# Package 'pliman'

October 14, 2023

<span id="page-0-0"></span>Title Tools for Plant Image Analysis

Version 2.1.0

Description Tools for single or batch image manipulation and analysis as described by Olivoto (2022) [<doi:10.1111/2041-210X.13803>](https://doi.org/10.1111/2041-210X.13803) that can be used to quantify plant leaf area, assess disease severity, count objects, obtain shape measures, object landmarks, and compute Elliptical Fourier Analysis of the object outline, as described by Claude (2008) [<doi:10.1007/978-0-387-77789-4>](https://doi.org/10.1007/978-0-387-77789-4). Additionally, the package includes tools for analyzing grids, which enables high throughput field phenotyping using RGB imagery captured by unmanned aerial vehicles.

License GPL  $(>= 3)$ 

URL <https://github.com/TiagoOlivoto/pliman>

BugReports <https://github.com/TiagoOlivoto/pliman/issues>

Depends  $R$  ( $>= 4.1$ )

Imports doParallel, foreach, Rcpp, sf, stars, terra

Suggests BiocManager, EBImage, knitr, leafem (>= 0.2.0), leaflet (>= 2.1.2), mapedit (>= 0.6.0), mapview (>= 2.11.0), rmarkdown, rstudioapi

LinkingTo Rcpp, RcppArmadillo

biocViews

Encoding UTF-8

Language en-US

LazyData true

RoxygenNote 7.2.3

NeedsCompilation yes

Author Tiago Olivoto [aut, cre] (<<https://orcid.org/0000-0002-0241-9636>>)

Maintainer Tiago Olivoto <tiagoolivoto@gmail.com>

Repository CRAN

Date/Publication 2023-10-14 17:40:02 UTC

# R topics documented:

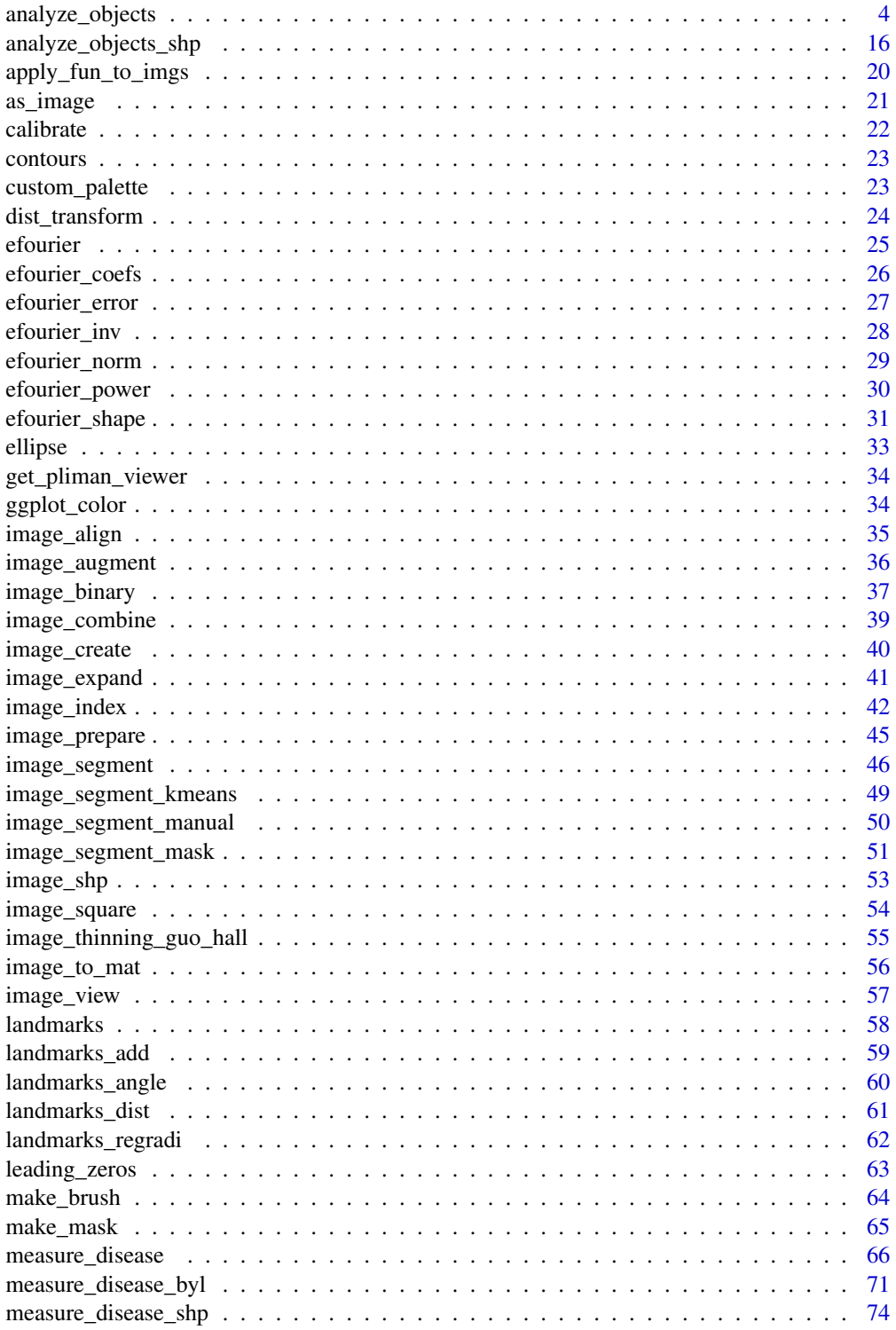

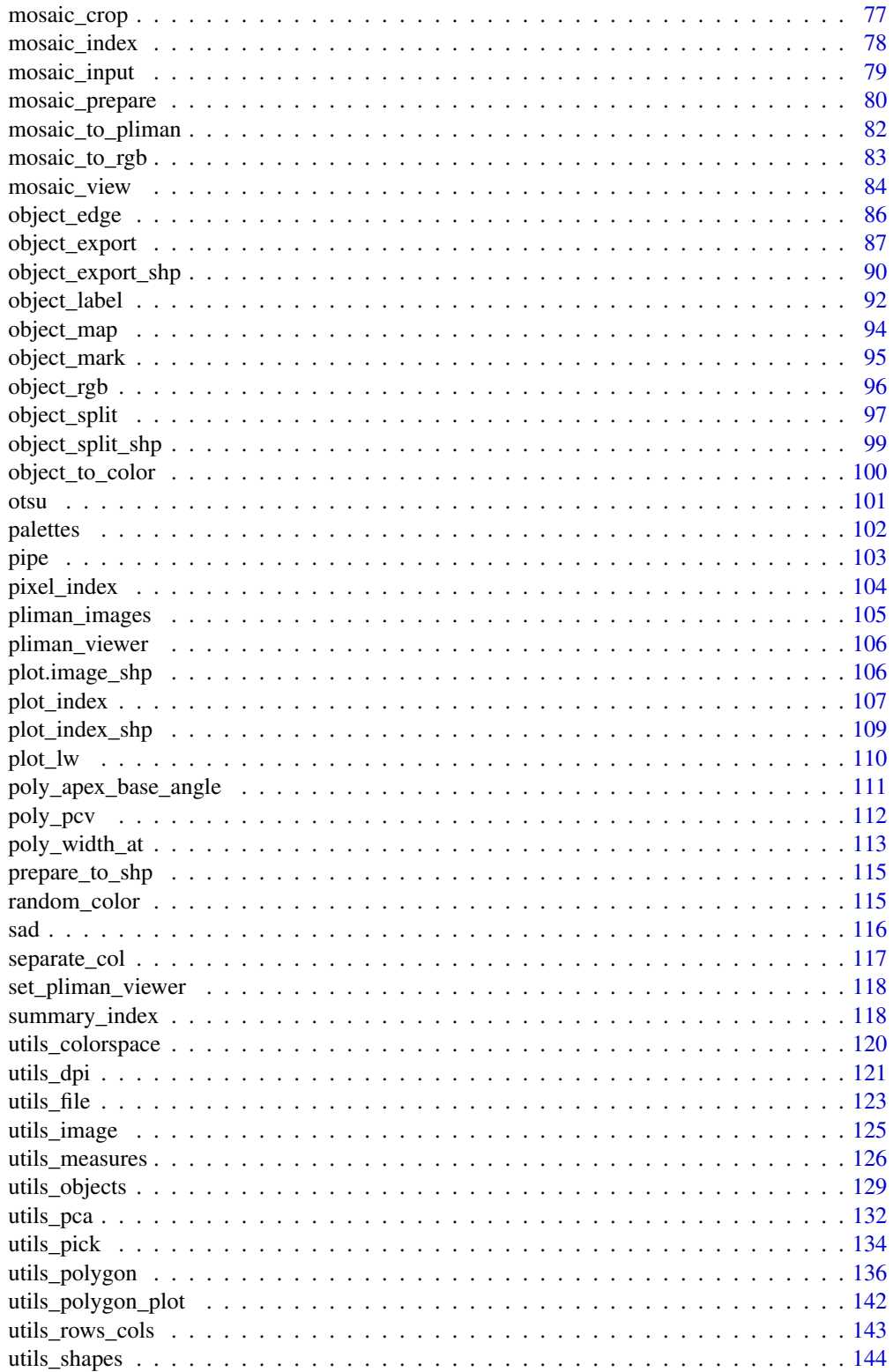

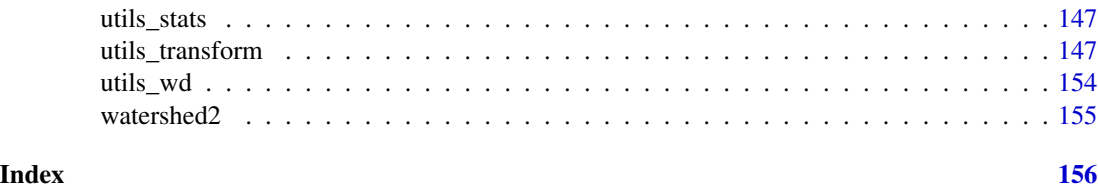

<span id="page-3-1"></span>analyze\_objects *Analyzes objects in an image*

#### <span id="page-3-2"></span>Description

- [analyze\\_objects\(\)](#page-3-1) provides tools for counting and extracting object features (e.g., area, perimeter, radius, pixel intensity) in an image. See more at the Details section.
- [analyze\\_objects\\_iter\(\)](#page-3-2) provides an iterative section to measure object features using an object with a known area.
- [plot.anal\\_obj\(\)](#page-3-2) produces a histogram for the R, G, and B values when argument object\_index is used in the function [analyze\\_objects\(\)](#page-3-1).

#### Usage

```
analyze_objects(
  img,
  foreground = NULL,
 background = NULL,
 pick_palettes = FALSE,
  segment_objects = TRUE,
  viewer = get_pliman_viewer(),
  reference = FALSE,
  reference_area = NULL,
  back_fore_index = "R/(G/B)",
  fore_ref_index = "B-R",
  reference_larger = FALSE,
  reference_smaller = FALSE,
 pattern = NULL,
 parallel = FALSE,
 workers = NULL,
  watershed = TRUE,
  veins = FALSE,
  sigma_veins = 1,
  ab_angles = FALSE,
  ab<sub>angles</sub> percentiles = c(0.25, 0.75),
  width_at = FALSE,
  width_at_percentiles = c(0.05, 0.25, 0.5, 0.75, 0.95),
  haralick = FALSE,
  har\_nbins = 32,har_scales = 1,
```
<span id="page-3-0"></span>

```
har_band = 1,
pcv = FALSE,
pcv_niter = 100.
resize = FALSE,
trim = FALSE,fill\_hull = FALSE,filter = FALSE,
invert = FALSE,object_size = "medium",
index = "NB",r = 1,
g = 2,b = 3,
re = 4,
nir = 5,
object_index = NULL,
pixel_level_index = FALSE,
return_mask = FALSE,
efourier = FALSE,
nharm = 10,
threshold = "Otsu",
k = 0.1,
windowsize = NULL,
tolerance = NULL,
extension = NULL,
lower-noise = 0.1,lower_size = NULL,
upper_size = NULL,
topn_lower = NULL,
topn_upper = NULL,
lower_eccent = NULL,
upper_eccent = NULL,
lower_circ = NULL,
upper_circ = NULL,
randomize = TRUE,
nrows = 1000,plot = TRUE,
show_original = TRUE,
show_chull = FALSE,
show_contour = TRUE,
contour_col = "red",
contour_size = 1,
show_lw = FALSE,show_background = TRUE,
show_segmentation = FALSE,
col_foreground = NULL,
col_background = NULL,
marker = FALSE,
```

```
marker_col = NULL,
 marker_size = NULL,
 save_image = FALSE,
 prefix = "proc__",dir_original = NULL,
 dir_processed = NULL,
 verbose = TRUE
\mathcal{L}## S3 method for class 'anal_obj'
plot(
 x,
 which = "measure",
 measure = "area",
 type = c("density", "histogram"),
  ...
\mathcal{L}
```
# analyze\_objects\_iter(pattern, known\_area, verbose = TRUE, ...)

# Arguments

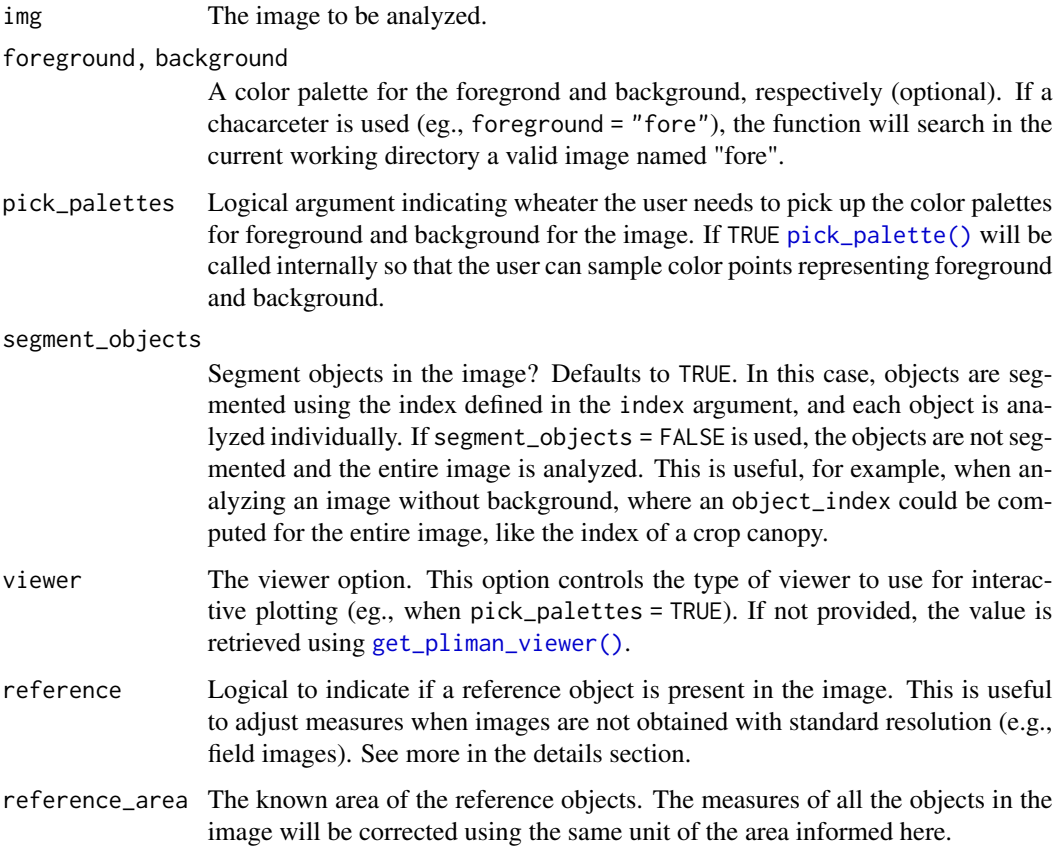

#### back\_fore\_index

A character value to indicate the index to segment the foreground (objects and reference) from the background. Defaults to "R/(G/B)". This index is optimized to segment white backgrounds from green leaves and a blue reference object.

fore\_ref\_index A character value to indicate the index to segment objects and the reference object. It can be either an available index in pliman (see [pliman\\_indexes\(\)](#page-122-1) or an own index computed with the R, G, and B bands. Defaults to "B-R". This index is optimized to segment green leaves from a blue reference object after a white background has been removed.

reference\_larger, reference\_smaller

Logical argument indicating when the larger/smaller object in the image must be used as the reference object. This only is valid when reference is set to TRUE and reference\_area indicates the area of the reference object. IMPORTANT. When reference\_smaller is used, objects with an area smaller than 1% of the mean of all the objects are ignored. This is used to remove possible noise in the image such as dust. So, be sure the reference object has an area that will be not removed by that cutpoint.

- pattern A pattern of file name used to identify images to be imported. For example, if pattern = "im" all images in the current working directory that the name matches the pattern (e.g., img1.-, image1.-, im2.-) will be imported as a list. Providing any number as pattern (e.g., pattern = "1") will select images that are named as 1.-, 2.-, and so on. An error will be returned if the pattern matches any file that is not supported (e.g., img1.pdf).
- parallel If TRUE processes the images asynchronously (in parallel) in separate R sessions running in the background on the same machine. It may speed up the processing time, especially when pattern is used is informed. When object\_index is informed, multiple sections will be used to extract the RGB values for each object in the image. This may significantly speed up processing time when an image has lots of objects (say >1000).
- workers A positive numeric scalar or a function specifying the number of parallel processes that can be active at the same time. By default, the number of sections is set up to 30% of available cores.
- watershed If TRUE (default) performs watershed-based object detection. This will detect objects even when they are touching one other. If FALSE, all pixels for each connected set of foreground pixels are set to a unique object. This is faster but is not able to segment touching objects.
- veins Logical argument indicating whether vein features are computed. This will call [object\\_edge\(\)](#page-85-1) and applies the Sobel-Feldman Operator to detect edges. The result is the proportion of edges in relation to the entire area of the object(s) in the image. Note that THIS WILL BE AN OPERATION ON AN IMAGE LEVEL, NOT OBJECT!.
- sigma\_veins Gaussian kernel standard deviation used in the gaussian blur in the edge detection algorithm
- ab\_angles Logical argument indicating whether apex and base angles should be computed. Defaults to FALSE. If TRUE, poly\_apex\_base\_angle() are called and the base

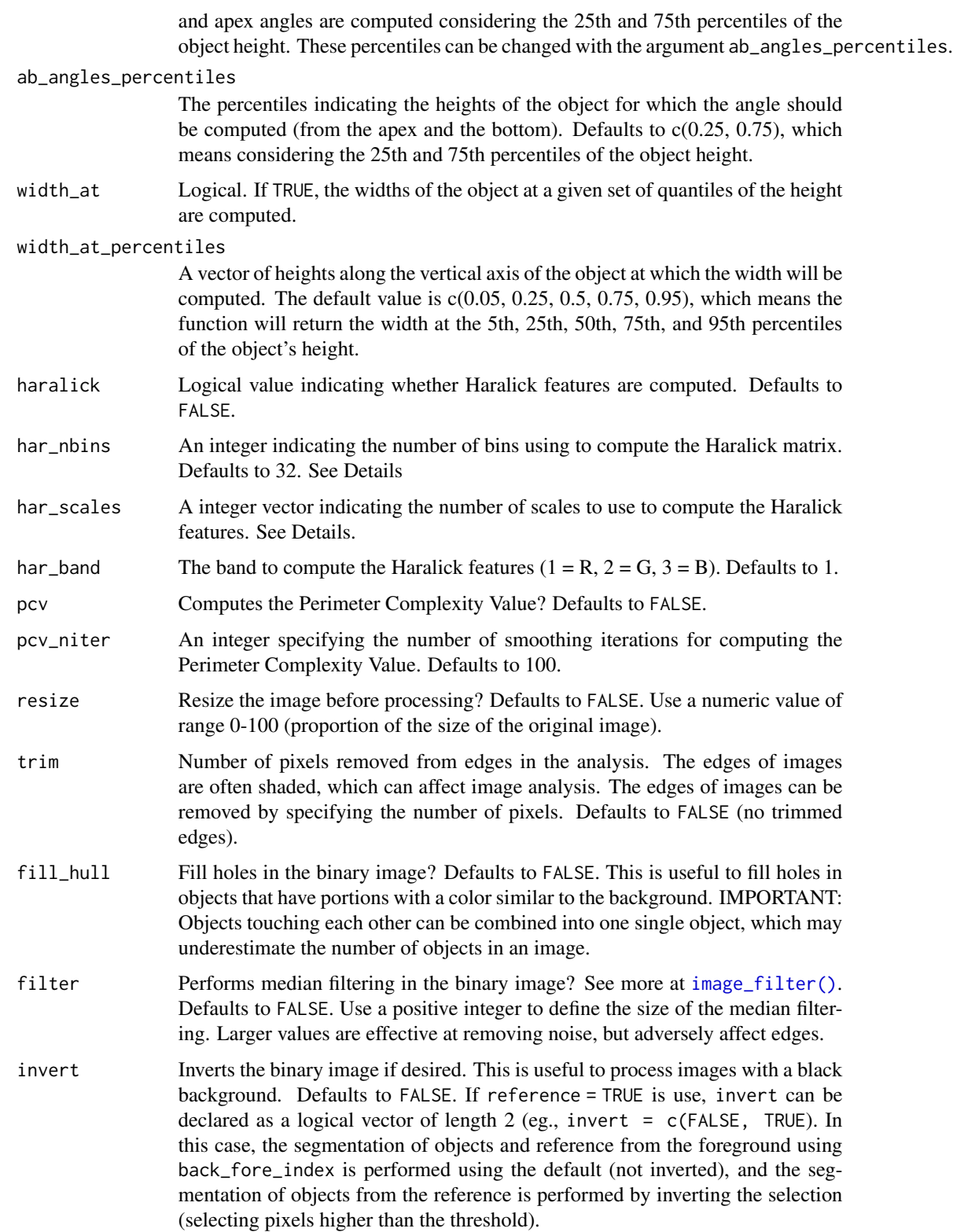

- object\_size The size of the object. Used to automatically set up tolerance and extension parameters. One of the following. "small" (e.g, wheat grains), "medium" (e.g, soybean grains), "large"(e.g, peanut grains), and "elarge" (e.g, soybean pods)'.
- index A character value specifying the target mode for conversion to binary image when foreground and background are not declared. Defaults to "NB" (normalized blue). See [image\\_index\(\)](#page-41-1) for more details. User can also calculate your own index using the bands names, e.g. index = "R+B/G"
- r, g, b, re, nir The red, green, blue, red-edge, and near-infrared bands of the image, respectively. Defaults to 1, 2, 3, 4, and 5, respectively. If a multispectral image is provided (5 bands), check the order of bands, which are frequently presented in the 'BGR' format.
- object\_index Defaults to FALSE. If an index is informed, the average value for each object is returned. It can be the R, G, and B values or any operation involving them, e.g., object\_index = "R/B". In this case, it will return for each object in the image, the average value of the R/B ratio. Use [pliman\\_indexes\\_eq\(\)](#page-122-1) to see the equations of available indexes.
- pixel\_level\_index

Return the indexes computed in object\_index in the pixel level? Defaults to FALSE to avoid returning large data.frames.

- return\_mask Returns the mask for the analyzed image? Defaults to FALSE.
- efourier Logical argument indicating if Elliptical Fourier should be computed for each object. This will call [efourier\(\)](#page-24-1) internally. It efourier = TRUE is used, both standard and normalized Fourier coefficients are returned.
- nharm An integer indicating the number of harmonics to use. Defaults to 10. For more details see [efourier\(\)](#page-24-1).
- threshold The theshold method to be used.
	- By default (threshold = "Otsu"), a threshold value based on Otsu's method is used to reduce the grayscale image to a binary image. If a numeric value is informed, this value will be used as a threshold.
	- If threshold = "adaptive", adaptive thresholding (Shafait et al. 2008) is used, and will depend on the k and windowsize arguments.
	- If any non-numeric value different than "Otsu" and "adaptive" is used, an iterative section will allow you to choose the threshold based on a raster plot showing pixel intensity of the index.
- k a numeric in the range 0-1. when k is high, local threshold values tend to be lower. when k is low, local threshold value tend to be higher.
- windowsize windowsize controls the number of local neighborhood in adaptive thresholding. By default it is set to  $1/3$  \* minxy, where minxy is the minimum dimension of the image (in pixels).
- tolerance The minimum height of the object in the units of image intensity between its highest point (seed) and the point where it contacts another object (checked for every contact pixel). If the height is smaller than the tolerance, the object will be combined with one of its neighbors, which is the highest.

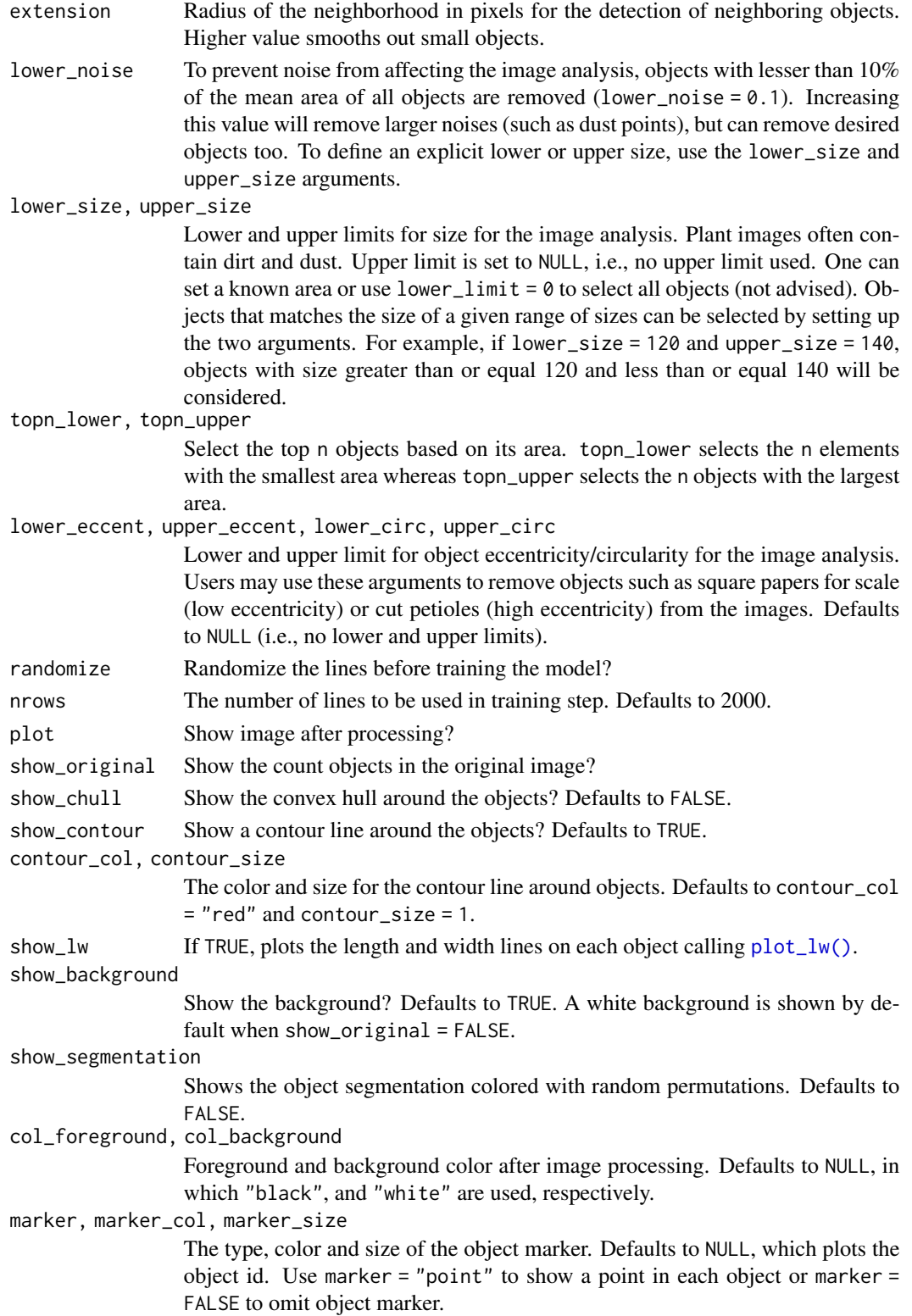

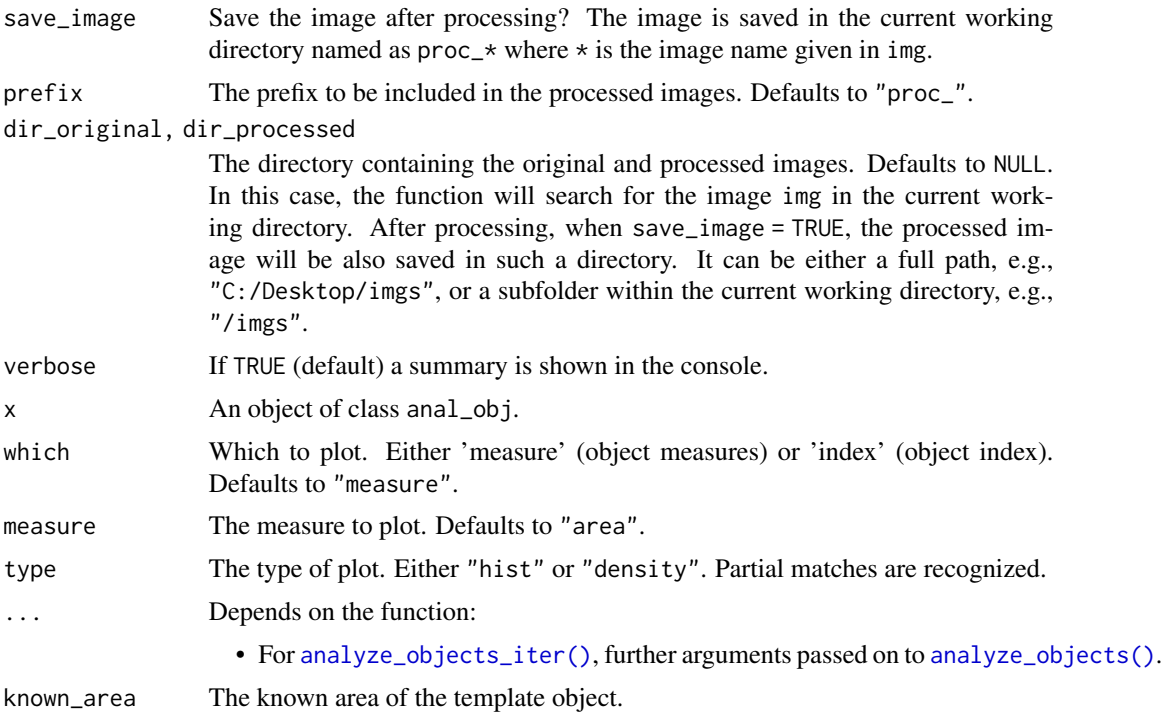

## Details

A binary image is first generated to segment the foreground and background. The argument index is useful to choose a proper index to segment the image (see [image\\_binary\(\)](#page-36-1) for more details). It is also possible to provide color palettes for background and foreground (arguments background and foreground, respectively). When this is used, a general linear model (binomial family) fitted to the RGB values to segment fore- and background.

Then, the number of objects in the foreground is counted. By setting up arguments such as lower\_size and upper\_size, it is possible to set a threshold for lower and upper sizes of the objects, respectively. The argument object\_size can be used to set up pre-defined values of tolerance and extension depending on the image resolution. This will influence the watershed-based object segmentation. Users can also tune up tolerance and extension explicitly for a better precision of watershed segmentation.

If watershed = FALSE is used, all pixels for each connected set of foreground pixels in img are set to a unique object. This is faster, especially for a large number of objects, but it is not able to segment touching objects.

There are some ways to correct the measures based on a reference object. If a reference object with a known area (reference\_area) is used in the image and reference = TRUE is used, the measures of the objects will be corrected, considering the unit of measure informed in reference\_area. There are two main ways to work with reference objects.

• The first, is to provide a reference object that has a contrasting color with both the background and object of interest. In this case, the arguments back\_fore\_index and fore\_ref\_index can be used to define an index to first segment the reference object and objects to be measured from the background, then the reference object from objects to be measured.

• The second one is to use a reference object that has a similar color to the objects to be measured, but has a contrasting size. For example, if we are counting small brown grains, we can use a brown reference template that has an area larger (says 3 times the area of the grains) and then uses reference\_larger = TRUE. With this, the larger object in the image will be used as the reference object. This is particularly useful when images are captured with background light, such as the example 2. Some types: (i) It is suggested that the reference object is not too much larger than the objects of interest (mainly when the watershed = TRUE). In some cases, the reference object can be broken into several pieces due to the watershed algorithm. (ii) Since the reference object will increase the mean area of the object, the argument lower\_noise can be increased. By default (lower\_noise =  $0.1$ ) objects with lesser than  $10\%$ of the mean area of all objects are removed. Since the mean area will be increased, increasing lower\_noise will remove dust and noises more reliably. The argument reference\_smaller can be used in the same way

By using pattern, it is possible to process several images with common pattern names that are stored in the current working directory or in the subdirectory informed in dir\_original. To speed up the computation time, one can set parallel = TRUE.

[analyze\\_objects\\_iter\(\)](#page-3-2) can be used to process several images using an object with a known area as a template. In this case, all the images in the current working directory that match the pattern will be processed. For each image, the function will compute the features for the objects and show the identification (id) of each object. The user only needs to inform which is the id of the known object. Then, given the known\_area, all the measures will be adjusted. In the end, a data.frame with the adjusted measures will be returned. This is useful when the images are taken at different heights. In such cases, the image resolution cannot be conserved. Consequently, the measures cannot be adjusted using the argument dpi from [get\\_measures\(\)](#page-125-1), since each image will have a different resolution. NOTE: This will only work in an interactive section.

- Additional measures: By default, some measures are not computed, mainly due to computational efficiency when the user only needs simple measures such as area, length, and width.
	- If haralick = TRUE, The function computes 13 Haralick texture features for each object based on a gray-level co-occurrence matrix (Haralick et al. 1979). Haralick features depend on the configuration of the parameters har\_nbins and har\_scales. har\_nbins controls the number of bins used to compute the Haralick matrix. A smaller har\_nbins can give more accurate estimates of the correlation because the number of events per bin is higher. While a higher value will give more sensitivity. har\_scales controls the number of scales used to compute the Haralick features. Since Haralick features compute the correlation of intensities of neighboring pixels it is possible to identify textures with different scales, e.g., a texture that is repeated every two pixels or 10 pixels. By default, the Haralick features are computed with the R band. To chance this default, use the argument har\_band. For example, har\_band = 2 will compute the features with the green band.
	- If efourier = TRUE is used, an Elliptical Fourier Analysis (Kuhl and Giardina, 1982) is computed for each object contour using [efourier\(\)](#page-24-1).
	- If veins = TRUE (experimental), vein features are computed. This will call [object\\_edge\(\)](#page-85-1) and applies the Sobel-Feldman Operator to detect edges. The result is the proportion of edges in relation to the entire area of the object(s) in the image. Note that THIS WILL BE AN OPERATION ON AN IMAGE LEVEL, NOT an OBJECT LEVEL! So, If vein features need to be computed for leaves, it is strongly suggested to use one leaf per image.
- If ab\_angles = TRUE the apex and base angles of each object are computed with [poly\\_apex\\_base\\_angle\(\)](#page-110-1). By default, the function computes the angle from the first pixel of the apex of the object to the two pixels that slice the object at the 25th percentile of the object height (apex angle). The base angle is computed in the same way but from the first base pixel.
- If width\_at = TRUE, the width at the 5th, 25th, 50th, 75th, and 95th percentiles of the object height are computed by default. These quantiles can be adjusted with the width\_at\_percentiles argument.

#### Value

analyze\_objects() returns a list with the following objects:

- results A data frame with the following variables for each object in the image:
	- id: object identification.
	- x,y: x and y coordinates for the center of mass of the object.
	- area: area of the object (in pixels).
	- area\_ch: the area of the convex hull around object (in pixels).
	- perimeter: perimeter (in pixels).
	- radius\_min, radius\_mean, and radius\_max: The minimum, mean, and maximum radius (in pixels), respectively.
	- radius\_sd: standard deviation of the mean radius (in pixels).
	- diam\_min, diam\_mean, and diam\_max: The minimum, mean, and maximum diameter (in pixels), respectively.
	- major\_axis, minor\_axis: elliptical fit for major and minor axes (in pixels).
	- caliper: The longest distance between any two points on the margin of the object. See [poly\\_caliper\(\)](#page-135-1) for more details
	- length, width The length and width of objects (in pixels). These measures are obtained as the range of x and y coordinates after aligning each object with [poly\\_align\(\)](#page-135-1).
	- radius\_ratio: radius ratio given by radius\_max / radius\_min.
	- theta: object angle (in radians).
	- eccentricity: elliptical eccentricity computed using the ratio of the eigen values (inertia axes of coordinates).
	- form\_factor (Wu et al., 2007): the difference between a leaf and a circle. It is defined as 4\*pi\*A/P, where A is the area and P is the perimeter of the object.
	- narrow\_factor (Wu et al., 2007): Narrow factor (caliper / length).
	- asp\_ratio (Wu et al., 2007): Aspect ratio (length / width).
	- rectangularity (Wu et al., 2007): The similarity between a leaf and a rectangle (length \* width/ area).
	- pd\_ratio (Wu et al., 2007): Ratio of perimeter to diameter (perimeter / caliper)
	- plw\_ratio (Wu et al., 2007): Perimeter ratio of length and width (perimeter / (length + width))
	- solidity: object solidity given by area / area\_ch.
	- convexity: The convexity of the object computed using the ratio between the perimeter of the convex hull and the perimeter of the polygon.
	- elongation: The elongation of the object computed as 1 width / length.
- circularity: The object circularity given by perimeter ^ 2 / area.
- circularity\_haralick: The Haralick's circularity (CH), computed as CH = m/sd, where m and sd are the mean and standard deviations from each pixels of the perimeter to the centroid of the object.
- circularity\_norm: The normalized circularity (Cn), to be unity for a circle. This measure is computed as  $\text{Cn} = \text{perimeter} \land 2 / 4 \times \text{pi} \times \text{area}$  and is invariant under translation, rotation, scaling transformations, and dimensionless.
- asm: The angular second-moment feature.
- con: The contrast feature
- cor: Correlation measures the linear dependency of gray levels of neighboring pixels.
- var: The variance of gray levels pixels.
- idm: The Inverse Difference Moment (IDM), i.e., the local homogeneity.
- sav: The Sum Average.
- sva: The Sum Variance.
- sen: Sum Entropy.
- dva: Difference Variance.
- den: Difference Entropy
- f12: Difference Variance.
- f13: The angular second-moment feature.
- statistics: A data frame with the summary statistics for the area of the objects.
- count: If pattern is used, shows the number of objects in each image.
- obj\_rgb: If object\_index is used, returns the R, G, and B values for each pixel of each object.
- object\_index: If object\_index is used, returns the index computed for each object.
- Elliptical Fourier Analysis: If efourier = TRUE is used, the following objects are returned.
	- efourier: The Fourier coefficients. For more details see [efourier\(\)](#page-24-1).
	- efourier\_norm: The normalized Fourier coefficients. For more details see [efourier\\_norm\(\)](#page-28-1).
	- efourier\_error: The error between original data and reconstructed outline. For more details see [efourier\\_error\(\)](#page-26-1).
	- efourier\_power: The spectrum of harmonic Fourier power. For more details see [efourier\\_power\(\)](#page-29-1).
- veins: If veins = TRUE is used, returns, for each image, the proportion of veins (in fact the object edges) related to the total object(s)' area.
- analyze\_objects\_iter() returns a data.frame containing the features described in the results object of [analyze\\_objects\(\)](#page-3-1).
- plot.anal\_obj() returns a trellis object containing the distribution of the pixels, optionally for each object when facet = TRUE is used.

#### Author(s)

Tiago Olivoto <tiagoolivoto@gmail.com>

#### References

Claude, J. (2008) *Morphometrics with R*, Use R! series, Springer 316 pp.

Gupta, S., Rosenthal, D. M., Stinchcombe, J. R., & Baucom, R. S. (2020). The remarkable morphological diversity of leaf shape in sweet potato (Ipomoea batatas): the influence of genetics, environment, and G×E. New Phytologist, 225(5), 2183–2195. [doi:10.1111/NPH.16286](https://doi.org/10.1111/NPH.16286)

Haralick, R.M., K. Shanmugam, and I. Dinstein. 1973. Textural Features for Image Classification. IEEE Transactions on Systems, Man, and Cybernetics SMC-3(6): 610–621. [doi:10.1109/](https://doi.org/10.1109/TSMC.1973.4309314) [TSMC.1973.4309314](https://doi.org/10.1109/TSMC.1973.4309314)

Kuhl, F. P., and Giardina, C. R. (1982). Elliptic Fourier features of a closed contour. Computer Graphics and Image Processing 18, 236–258. doi: [doi:10.1016/0146664X\(82\)90034X](https://doi.org/10.1016/0146-664X%2882%2990034-X)

Lee, Y., & Lim, W. (2017). Shoelace Formula: Connecting the Area of a Polygon and the Vector Cross Product. The Mathematics Teacher, 110(8), 631–636. [doi:10.5951/mathteacher.110.8.0631](https://doi.org/10.5951/mathteacher.110.8.0631)

Montero, R. S., Bribiesca, E., Santiago, R., & Bribiesca, E. (2009). State of the Art of Compactness and Circularity Measures. International Mathematical Forum, 4(27), 1305–1335.

Chen, C.H., and P.S.P. Wang. 2005. Handbook of Pattern Recognition and Computer Vision. 3rd ed. World Scientific.

Wu, S. G., Bao, F. S., Xu, E. Y., Wang, Y.-X., Chang, Y.-F., and Xiang, Q.-L. (2007). A Leaf Recognition Algorithm for Plant Classification Using Probabilistic Neural Network. in 2007 IEEE International Symposium on Signal Processing and Information Technology, 11–16. [doi:10.1109/](https://doi.org/10.1109/ISSPIT.2007.4458016) [ISSPIT.2007.4458016](https://doi.org/10.1109/ISSPIT.2007.4458016)

### Examples

```
library(pliman)
img <- image_pliman("soybean_touch.jpg")
obj <- analyze_objects(img)
obj$statistics
########################### Example 1 #########################
# Enumerate the objects in the original image
# Return the top-5 grains with the largest area
top < -analyze_objects(img,
                 marker = "id",
                 topupper = 5)top$results
#' ########################### Example 1 #########################
# Correct the measures based on the area of the largest object
# note that since the reference object
img <- image_pliman("flax_grains.jpg")
res <-
 analyze_objects(img,
                  index = "GRAY".marker = "point",
```

```
show_contour = FALSE,
                  reference = TRUE,
                  reference_area = 6,
                  reference_larger = TRUE,
                  lower\_noise = 0.3)library(pliman)
img <- image_pliman("soy_green.jpg")
# Segment the foreground (grains) using the normalized blue index (NB, default)
# Shows the average value of the blue index in each object
rgb <-
   analyze_objects(img,
                   marker = "id",
                   object_index = "B",
                   pixel_level_index = TRUE)
# density of area
plot(rgb)
# histogram of perimeter
plot(rgb, measure = "perimeter", type = "histogram") # or 'hist'
# density of the blue (B) index
plot(rgb, which = "index")
```
analyze\_objects\_shp *Analyzes objects using shapefiles*

# Description

Analyzes objects using shapefiles

# Usage

```
analyze_objects_shp(
  img,
 nrow = 1,
 ncol = 1,
 buffer_x = 0,
 buffer_y = 0,
 prepare = FALSE,
  segment_objects = TRUE,
  viewer = get_pliman_viewer(),
  index = "R",r = 1,
```
analyze\_objects\_shp 17

```
g = 2,b = 3,re = 4,
nir = 5,
shapefile = NULL,
interactive = FALSE,
plot = FALSE,
parallel = FALSE,
workers = NULL,
watershed = TRUE,
filter = FALSE,
object_size = "medium",
efourier = FALSE,
object_index = NULL,
veins = FALSE,
width_at = FALSE,
verbose = TRUE,
invert = FALSE,
...
```

```
\mathcal{L}
```
# Arguments

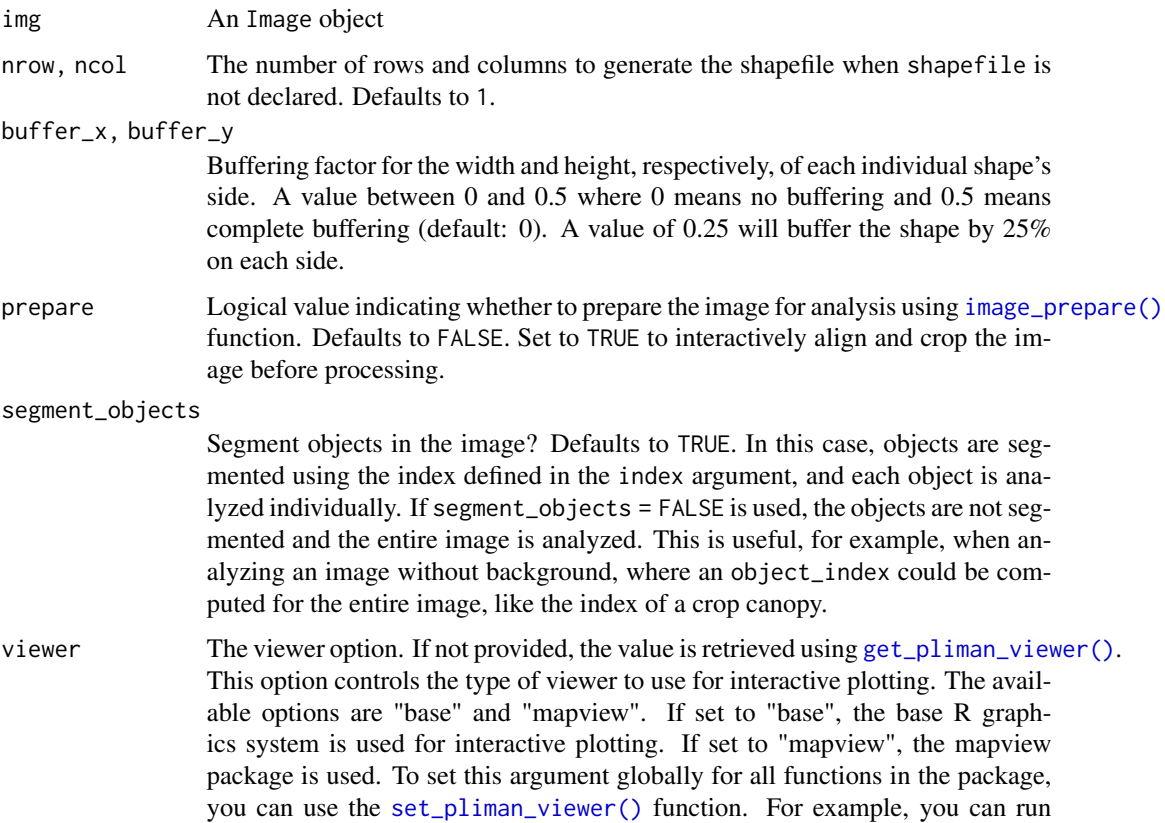

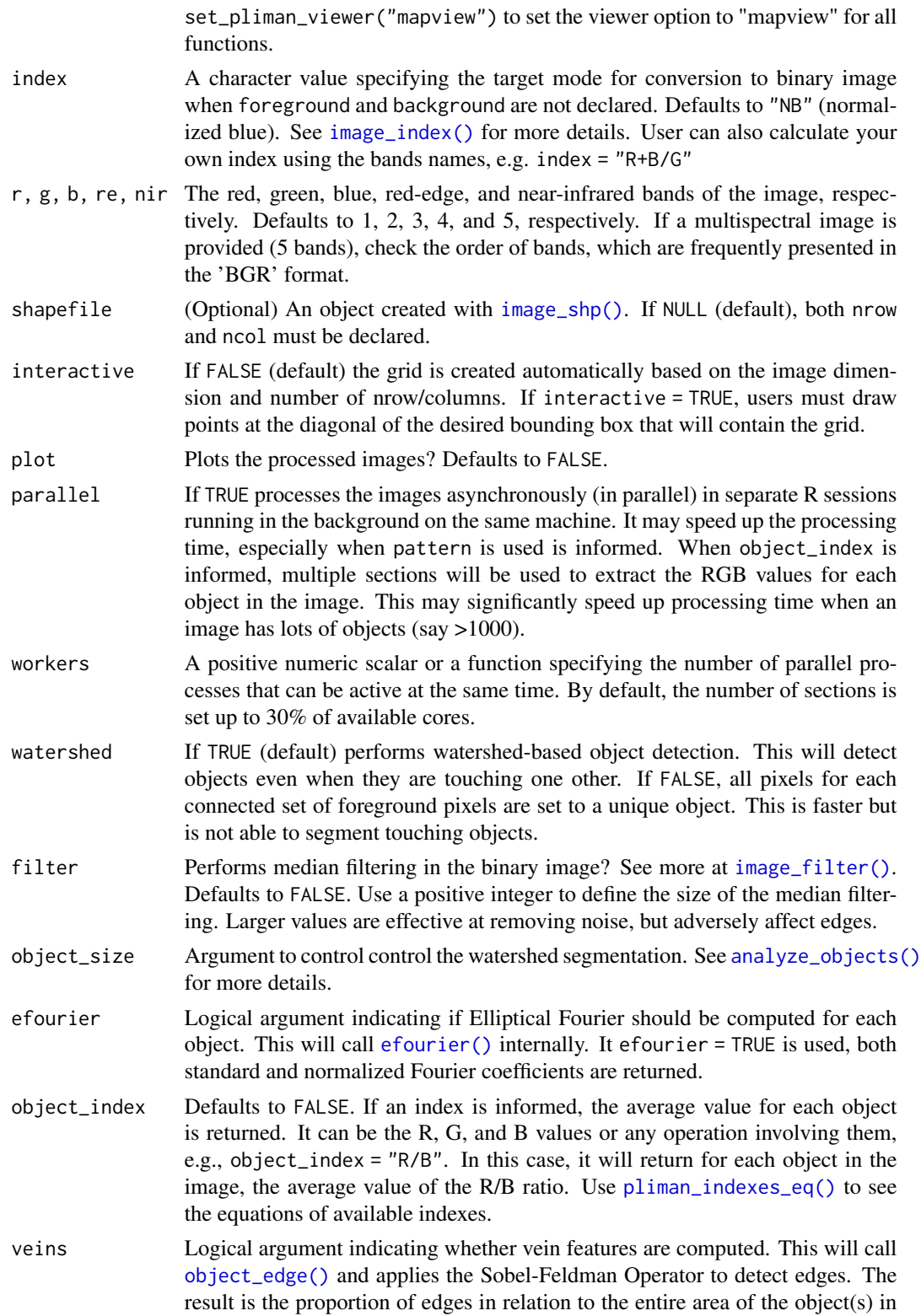

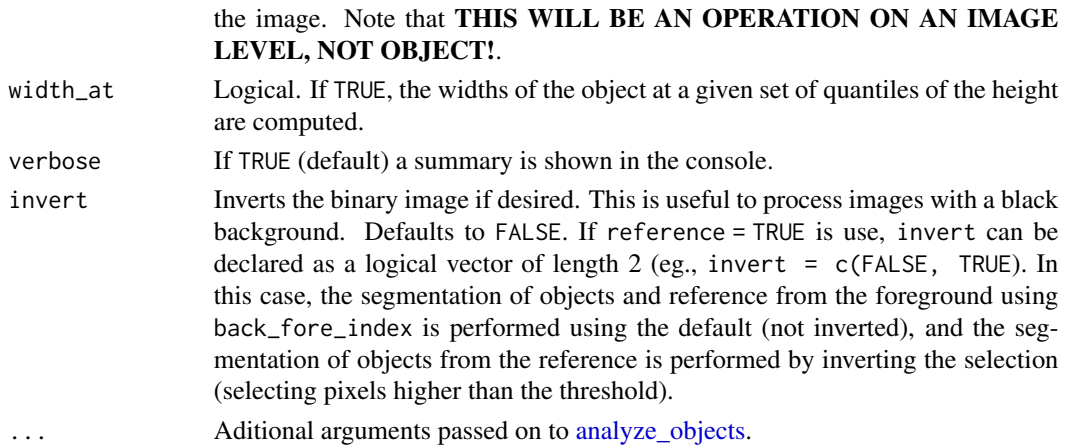

# Details

The analyze\_objects\_shp function performs object analysis on an image and generates shapefiles representing the analyzed objects. The function first prepares the image for analysis using the [image\\_prepare\(\)](#page-44-1) function if the prepare argument is set to TRUE. If a shapefile object is provided, the number of rows and columns for splitting the image is obtained from the shapefile. Otherwise, the image is split into multiple sub-images based on the specified number of rows and columns using the [object\\_split\\_shp\(\)](#page-98-1) function. The objects in each sub-image are analyzed using the [analyze\\_objects\(\)](#page-3-1) function, and the results are stored in a list. If parallel processing is enabled, the analysis is performed in parallel using multiple workers.

The output object provides access to various components of the analysis results, such as the analyzed object coordinates and properties. Additionally, the shapefiles representing the analyzed objects are included in the output object for further analysis or visualization.

#### Value

An object of class anal\_obj. See more details in the Value section of [analyze\\_objects\(\)](#page-3-1).

#### Examples

```
if(interactive()){
library(pliman)
# Computes the DGCI index for each flax leaf
flax <- image_pliman("flax_leaves.jpg", plot =TRUE)
res <-
   analyze_objects_shp(flax,
                       nrow = 3,
                       ncol = 5,
                       plot = FALSE,
                       object_index = "DGCI")
plot(flax)
plot(res$shapefiles)
plot_measures(res, measure = "DGCI")
}
```
<span id="page-19-0"></span>apply\_fun\_to\_imgs *Apply a function to images*

#### **Description**

Most of the functions in pliman can be applied to a list of images, but this can be not ideal to deal with lots of images, mainly if they have a high resolution. For curiosity, a 6000 x 4000 image use nearly 570 Megabytes of RAM. So, it would be impossible to deal with lots of images within R.  $apply_fun_to_img()$  applies a function to images stored in a given directory as follows:

- Create a vector of image names that contain a given pattern of name.
- Import each image of such a list.
- Apply a function to the imported image.
- Export the mutated image to the computer.

If parallel is set to FALSE (default), the images are processed sequentially, which means that one image needs to be imported, processed, and exported so that the other image can be processed. If parallel is set to TRUE, the images are processed asynchronously (in parallel) in separate R sessions (3) running in the background on the same machine. It may speed up the processing time when lots of images need to be processed.

#### Usage

```
apply_fun_to_imgs(
  pattern,
  fun,
  ...,
  dir_original = NULL,
  dir_processed = NULL,
 prefix = ",
  suffix = "",parallel = FALSE,
 workers = 3,
  verbose = TRUE
)
```
#### Arguments

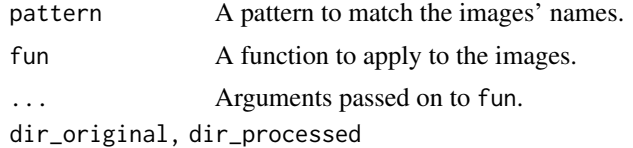

The directory containing the original and processed images. Defaults to NULL, which means that the current working directory will be considered. The processed image will overwrite the original image unless a prefix/suffix be used or a subfolder is informed in dir\_processed argument.

#### <span id="page-20-0"></span>as\_image 21

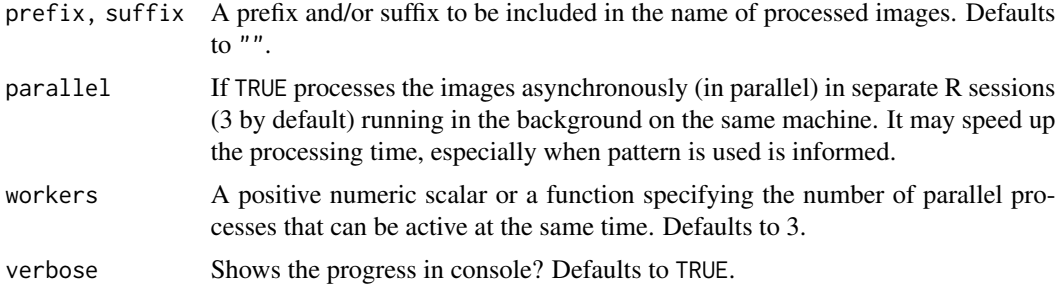

# Value

Nothing. The processed images are saved to the current working directory.

# Examples

```
# apply_fun_to_imgs("pattern", image_resize, rel_size = 50)
```
as\_image *Create an* Image *object*

# Description

This function is a simple wrapper around EBImage:: Image().

#### Usage

as\_image(data, ...)

# Arguments

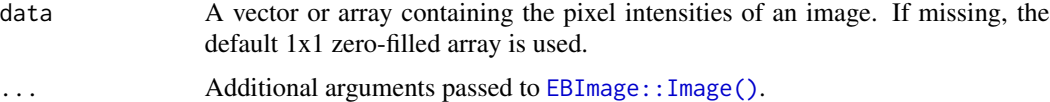

#### Value

An Image object.

# Examples

```
img < -as_image(rnorm(150 * 150 * 3),
        dim = c(150, 150, 3),
        colormode = 'Color')
plot(img)
```
<span id="page-21-0"></span>

#### Description

Calibrating the actual size is possible if any interlandmark distance on the image is known. calibrate() can be used to determine the size of a known distance (cm) on the graph. I invite users to photograph the object together with a scale (e.g., ruler, micrometer...).

### Usage

calibrate(img, viewer = get\_pliman\_viewer())

#### **Arguments**

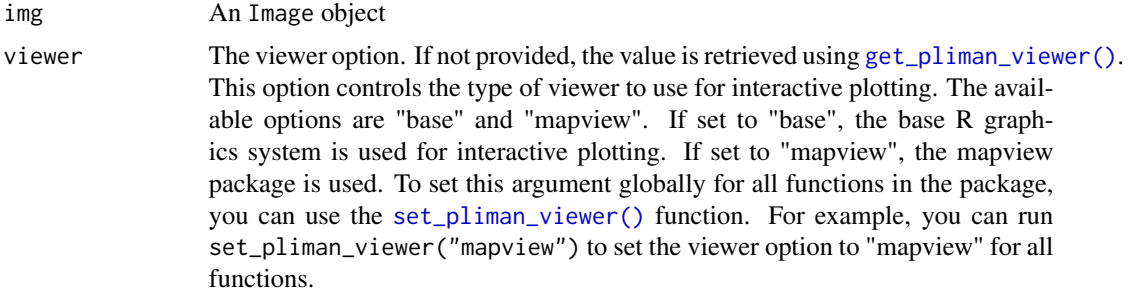

#### Value

A numeric (double) scalar value indicating the scale (in pixels per unit of known distance).

#### References

Claude, J. (2008) *Morphometrics with R*, Use R! series, Springer 316 pp.

#### Examples

```
if(isTRUE(interactive())){
library(pliman)
#### compute scale (dots per unit of known distance) ####
# only works in an interactive section
# objects_300dpi.jpg has a known resolution of 300 dpi
img <- image_pliman("objects_300dpi.jpg")
# Larger square: 10 x 10 cm
# 1) Run the function calibrate()
# 2) Use the left mouse button to create a line in the larger square
# 3) Declare a known distance (10 cm)
# 4) See the computed scale (pixels per cm)
calibrate(img)
```
<span id="page-22-0"></span>contours 23

```
# scale ~118
# 118 * 2.54 ~300 DPI
}
```
contours *Contour outlines from five leaves*

#### Description

A list of contour outlines from five leaves. It may be used as example in some functions such as [efourier\(\)](#page-24-1)

# Format

A list with five objects

- leaf\_1
- leaf\_2
- leaf\_3
- leaf\_4
- leaf\_5

Each object is a data. frame with the coordinates for the outline perimeter

#### Author(s)

Tiago Olivoto <tiagoolivoto@gmail.com>

# Source

Personal data. The images were obtained in the Flavia data set downlodable at [https://flavia.](https://flavia.sourceforge.net/) [sourceforge.net/](https://flavia.sourceforge.net/)

custom\_palette *Generate Custom Color Palette*

# Description

This function generates a custom color palette using the specified colors and number of colors.

## Usage

```
custom_palette(
  colors = c("#4B0055", "#00588B", "#009B95", "#53CC67", "yellow"),
  n = 100
\mathcal{L}
```
#### <span id="page-23-0"></span>Arguments

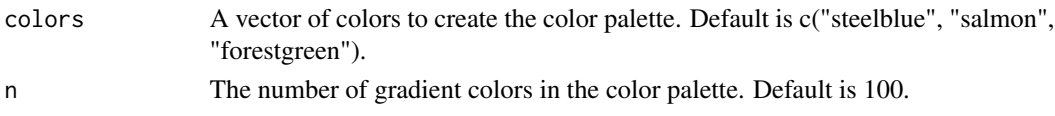

# Value

A vector of colors representing the custom color palette.

# Examples

```
# Generate a custom color palette with default colors and 10 colors
custom_palette()
```

```
# Generate a custom color palette with specified colors and 20 colors
custom_palette(colors = c("blue", "red"), n = 20)
```

```
# example code
library(pliman)
custom_palette(n = 5)
```
dist\_transform *Distance map transform*

#### Description

Computes the distance map transform of a binary image. The distance map is a matrix which contains for each pixel the distance to its nearest background pixel.

# Usage

```
dist_transform(binary)
```
# Arguments

binary A binary image

#### Value

An Image object or an array, with pixels containing the distances to the nearest background points

#### Examples

```
library(pliman)
img <- image_pliman("soybean_touch.jpg")
binary <- image_binary(img, "B")[[1]]
wts <- dist_transform(binary)
range(wts)
```
<span id="page-24-1"></span><span id="page-24-0"></span>

# Description

Computes Elliptical Fourier Analysis of closed outlines based on x and y-coordinates coordinates.

# Usage

efourier(x, nharm = 10, align = FALSE, center = FALSE, smooth\_iter = 0)

#### Arguments

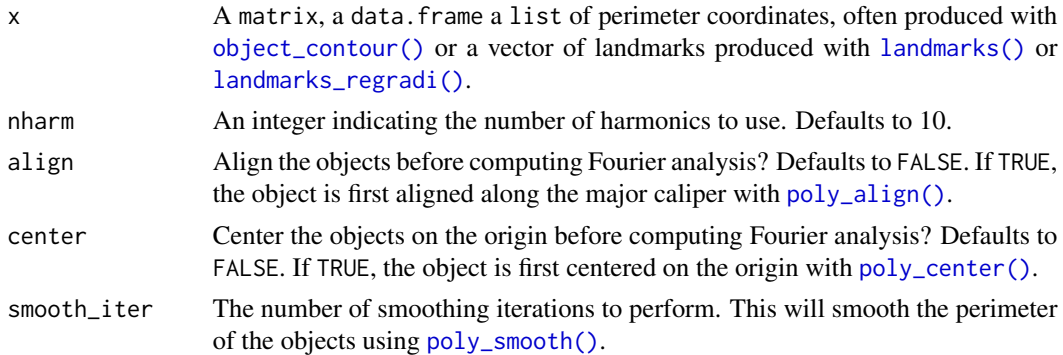

#### Details

Adapted from Claude (2008). pp. 222-223.

#### Value

A list of class efourier with:

- the harmonic coefficients (an, bn, cn and dn)
- the estimates of the coordinates of the centroid of the configuration (a0 and c0).
- The number of rows (points) of the perimeter outline (nr).
- The number of harmonics used (nharm).
- The original coordinates (coords).

If x is a list of perimeter coordinates, a list of efourier objects will be returned as an object of class iefourier\_lst.

#### References

Claude, J. (2008) *Morphometrics with R*, Use R! series, Springer 316 pp.

Kuhl, F. P., and Giardina, C. R. (1982). Elliptic Fourier features of a closed contour. Computer Graphics and Image Processing 18, 236–258. doi: [doi:10.1016/0146664X\(82\)90034X](https://doi.org/10.1016/0146-664X%2882%2990034-X)

## Examples

```
library(pliman)
leaf1 <- contours[[4]]
plot_polygon(leaf1)
#### default options
# 10 harmonics (default)
# without alignment
ef <- efourier(leaf1)
efourier_coefs(ef)
# object is aligned along the major caliper with `poly_align()`
# object is centered on the origin with `poly_center()`
# using a list of object coordinates
ef2 <- efourier(contours, align = TRUE, center = TRUE)
efourier_coefs(ef2)
# reconstruct the perimeter of the object
# Use only the first one for simplicity
plot_polygon(contours[[1]] |> poly_align() |> poly_center())
efourier_inv(ef2[[1]]) | plot_contour(col = "red", lwd = 4)
```
efourier\_coefs *Get Fourier coefficients*

#### Description

Extracts the Fourier coefficients from objects computed with [efourier\(\)](#page-24-1) and [efourier\\_norm\(\)](#page-28-1) returning a 'ready-to-analyze' data frame.

# Usage

efourier\_coefs(x)

#### Arguments

x An object computed with [efourier\(\)](#page-24-1) or [efourier\\_norm\(\)](#page-28-1).

#### Value

A data.frame object

#### Examples

library(pliman)

# a list of objects efourier(contours) |> efourier\_coefs()

<span id="page-25-0"></span>

```
# one object, normalized coefficients
efourier(contours[[4]]) |>
  efourier_norm() |>
  efourier_coefs()
```

```
efourier_error Erros between the original and reconstructed outline
```
# Description

Computes the sum of squared distances between the original data and reconstructed outline. It allows examining reconstructed outlines with the addition of successive contributing harmonics indicated in the argument nharm.

# Usage

```
efourier_error(
  x,
 nharm = NULL,type = c("error", "outline", "deviations"),
 plot = TRUE,
 ncol = NULL,nrow = NULL
)
```
# Arguments

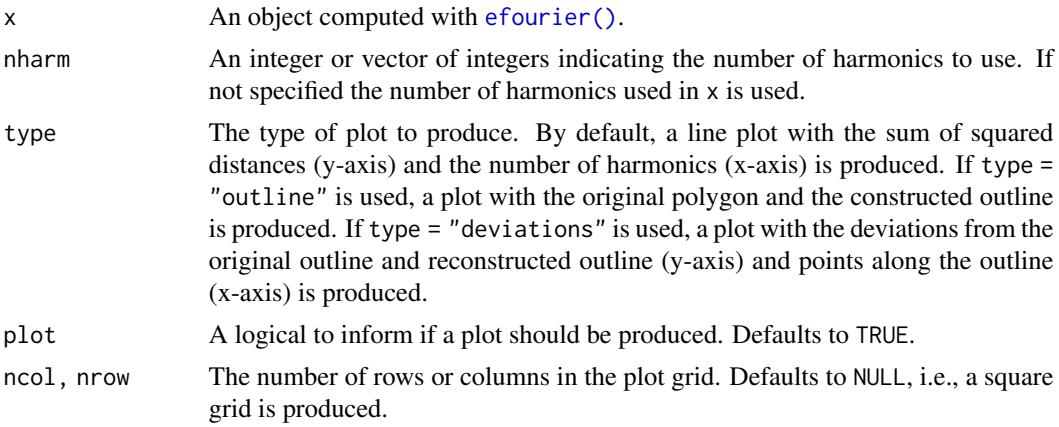

# Value

A list with the objects:

• dev\_points A list with the deviations (distances) from original and predicted outline for each pixel of the outline.

<span id="page-27-0"></span>• data.frame object with the minimum, maximum and average deviations (based on the outline points).

If x is an object of class efourier\_lst, a list will be returned.

# Examples

```
library(pliman)
ef <-
  contours[[1]] |>
  efourier(nharm = 30)
efourier_error(ef)
efourier_error(ef,
               nharm = 30,
                type = "outline")
efourier_error(ef,
               n \text{harm} = c(1, 4, 20),type = "deviations")
```
efourier\_inv *Inverse Elliptical Fourier Analysis*

# Description

Performs an inverse elliptical Fourier transformation to construct a shape, given a list with Fourier coefficients computed with [efourier\(\)](#page-24-1).

# Usage

efourier\_inv(x, nharm = NULL,  $a0 =$  NULL,  $c0 =$  NULL, npoints = 500)

#### Arguments

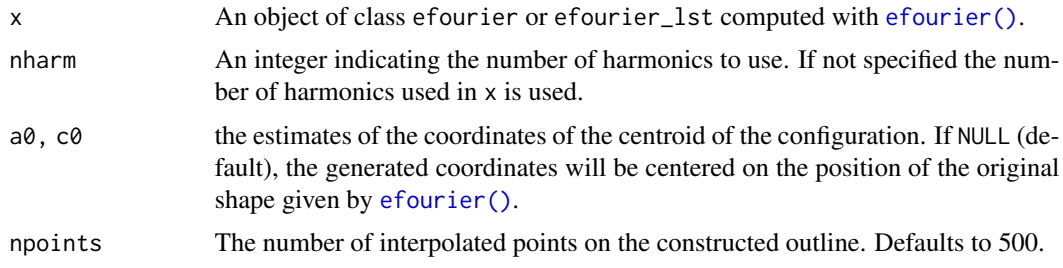

# Details

Adapted from Claude (2008). pp. 223.

# <span id="page-28-0"></span>efourier\_norm 29

#### References

Claude, J. (2008) *Morphometrics with R*, Use R! series, Springer 316 pp.

#### Examples

```
library(pliman)
plot_polygon(contours, aspect_ratio = 1)
# without alignment
ef <- efourier(contours, nharm = 10, align = FALSE)
ief <- efourier_inv(ef)
plot_{contour}(ief, col = "red", lwd = 2)
```
<span id="page-28-1"></span>efourier\_norm *Normalized Fourier coefficients*

#### Description

The first harmonic defines an ellipse that best fits the outlines. One can use the parameters of the first harmonic to "normalize" the data so that they can be invariant to size, rotation, and starting position of the outline trace. This approach is referred to in the literature as the normalized elliptic Fourier. [efourier\\_norm\(\)](#page-28-1) calculates a new set of Fourier coefficients An, Bn, Cn, Dn that one can use for further multivariate analyses (Claude, 2008).

#### Usage

efourier\_norm(x, start = FALSE)

#### Arguments

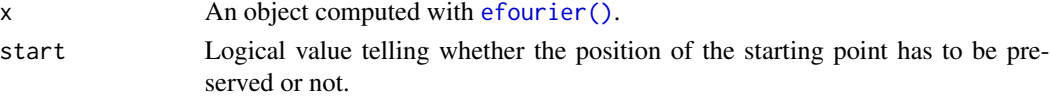

# Details

Adapted from Claude (2008). pp. 226.

#### Value

A list with the following components:

- A, B, C, D for harmonic coefficients.
- size the magnitude of the semi-major axis of the first fitting ellipse.
- theta angle, in radians, between the starting and the semi-major axis of the first fitting ellipse.
- psi orientation of the first fitting ellipse
- a0 and c0, harmonic coefficients.
- lnef the concatenation of coefficients.
- nharm the number of harmonics used.

# <span id="page-29-0"></span>References

Claude, J. (2008) *Morphometrics with R*, Use R! series, Springer 316 pp.

#### Examples

```
library(pliman)
leaf1 <- contours[[4]]
plot_polygon(leaf1)
# compute the Fourier coefficients
ef <- efourier(leaf1)
efourier_coefs(ef)
# Normalized Fourier coefficients
efn <- efourier_norm(ef)
efourier_coefs(efn)
```
<span id="page-29-1"></span>efourier\_power *Power in Fourier Analysis*

# Description

Computes an spectrum of harmonic Fourier power. The power is proportional to the harmonic amplitude and can be considered as a measure of shape information. As the rank of harmonic increases, the power decreases and adds less and less information. We can evaluate the number of harmonics that we must select, so their cumulative power gathers 99% of the total cumulative power (Claude, 2008).

# Usage

```
efourier_power(
  x,
  first = TRUE,thresh = c(0.8, 0.85, 0.9, 0.95, 0.99, 0.999),
  plot = TRUE,
  ncol = NULL,nrow = NULL
)
```
#### **Arguments**

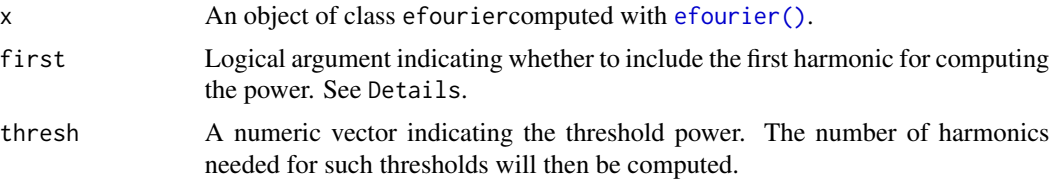

<span id="page-30-0"></span>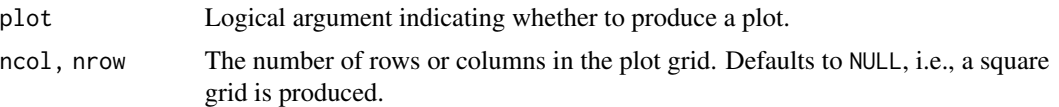

# Details

Most of the shape "information" is contained in the first harmonic. This is not surprising because this is the harmonic that best fits the outline, and the size of ellipses decreases as for explaining successive residual variation. However, one may think that the first ellipse does not contain relevant shape information, especially when differences one wants to investigate concern complex outlines. By using first = FALSE it is possible to remove the first harmonic for this computation. When working on a set of outlines, high-rank-harmonics can contain information that may allow groups to be distinguished (Claude, 2008).

Adapted from Claude (2008). pp. 229.

# Value

A list with the objects:

• cum\_power, a data.frame object with the accumulated power depending on the number of harmonics

•

# References

Claude, J. (2008) *Morphometrics with R*, Use R! series, Springer 316 pp.

# Examples

```
library(pliman)
pw <- efourier(contours) |> efourier_power()
```
efourier\_shape *Draw shapes based on Fourier coefficients*

# **Description**

Calculates a 'Fourier elliptical shape' given Fourier coefficients

# Usage

```
efourier_shape(
  an = NULL,bn = NULL,cn = NULL,dn = NULL,
```

```
n = 1,
  nharm = NULL,
  npoints = 150,
  alpha = 4,
 plot = TRUE
\mathcal{L}
```
#### Arguments

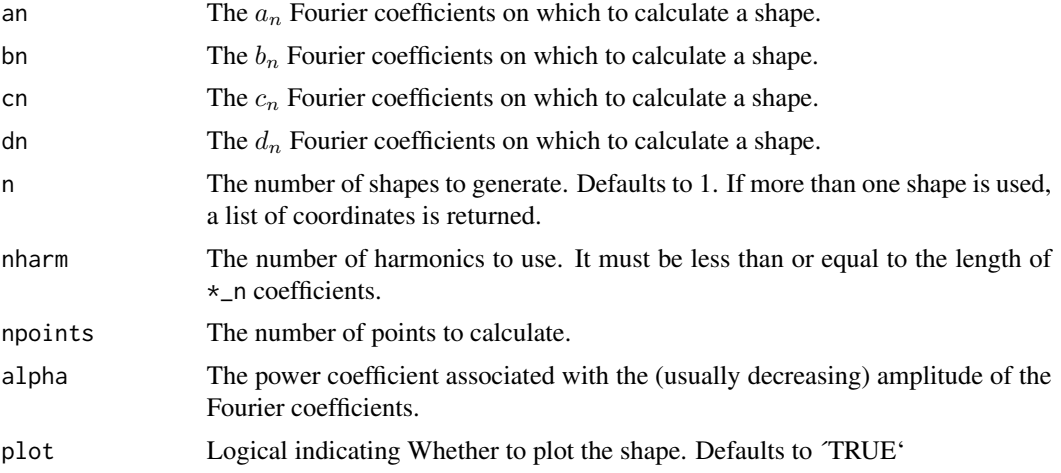

# Details

efourier\_shape can be used by specifying nharm and alpha. The coefficients are then sampled in an uniform distribution  $(-\pi; \pi)$  and this amplitude is then divided by  $harmonic rank<sup>a</sup>lpha$ . If alpha is lower than 1, consecutive coefficients will thus increase. See Claude (2008) pp.223 for the maths behind inverse ellipitical Fourier

Adapted from Claude (2008). pp. 223.

#### Value

A list with components:

- x vector of x-coordrdinates
- y vector of y-coordrdinates.

### References

Claude, J. (2008) *Morphometrics with R*, Use R! series, Springer 316 pp.

# Examples

```
library(pliman)
# approximation of the third leaf's perimeter
# 4 harmonics
image_pliman("potato_leaves.jpg", plot = TRUE)
```
<span id="page-32-0"></span>ellipse 33

```
efourier_shape(an = c(-7.34, 1.81, -1.32, 0.50),
              bn = c(-113.88, 21.90, -0.31, -6.14),
              cn = c(-147.51, -20.89, 0.66, -14.06),
              dn = c(-0.48, 2.36, -4.36, 3.03)
```
#### ellipse *Confidence ellipse*

# Description

Produces a confidence ellipse that is an iso-contour of the Gaussian distribution, allowing to visualize a 2D confidence interval.

# Usage

```
ellipse(
 x,
  conf = 0.95,np = 100,plot = TRUE,
  fill = "green",
  alpha = 0.3,
  random_fill = TRUE
)
```
# Arguments

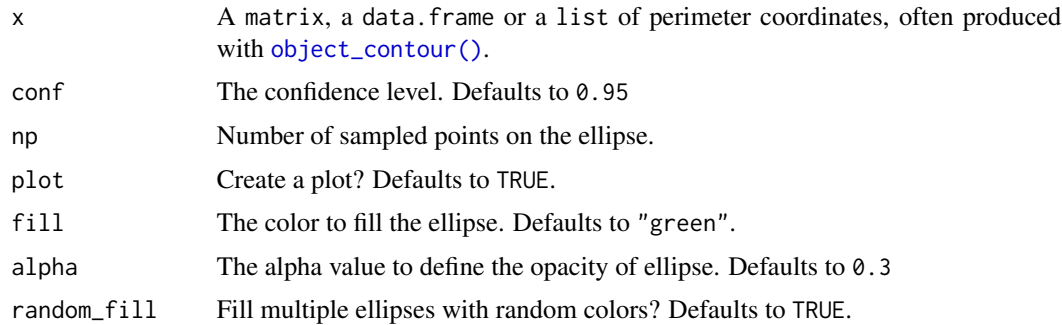

# Value

A matrix with coordinates of points sampled on the ellipse.

# Note

Borrowed from Claude (2008), pp. 85

# References

Claude, J. (2008) *Morphometrics with R*, Use R! series, Springer 316 pp.

#### Examples

```
library(pliman)
ellipse(contours)
```
<span id="page-33-1"></span>get\_pliman\_viewer *Get the value of the pliman\_viewer option*

# Description

Retrieves the current value of the pliman\_viewer option used in the package.

### Usage

get\_pliman\_viewer()

# Value

The current value of the pliman\_viewer option.

ggplot\_color *ggplot2-like colors generation*

# Description

Generate ggplot2

# Usage

ggplot\_color(n = 1)

#### Arguments

n The number of colors. This works well for up to about eight colours, but after that it becomes hard to tell the different colours apart.

# Examples

library(pliman) ggplot\_color(n = 3)

<span id="page-33-0"></span>

<span id="page-34-1"></span><span id="page-34-0"></span>

#### Description

[image\\_align\(\)](#page-34-1) rotate an image given a line of desired aligment along the y axis that corresponds to the alignment of the objects (e.g., field plots). By default, the aligment will be to the vertical, which means that if the drawed line have an angle  $\lt 90^\circ$  parallel to the x axis, the rotation angle wil be negative (anticlocwise rotation).

#### Usage

```
image_align(
  img,
  align = c("vertical", "horizontal"),
  viewer = get_pliman_viewer(),
  plot = TRUE
)
```
#### Arguments

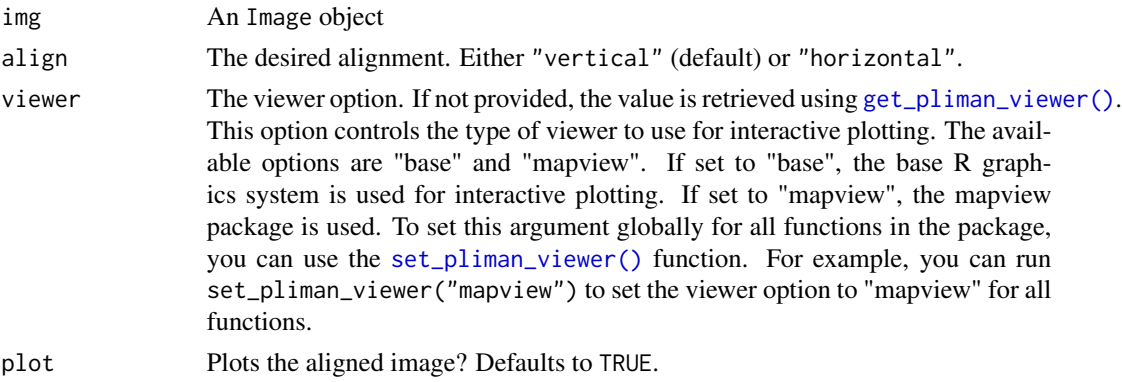

#### Details

The image\_align function aligns an image along the vertical or horizontal axis based on userselected points. The alignment can be performed in either the base plotting system or using the mapview package for interactive visualization. If the viewer option is set to "base", the function prompts the user to select two points on the image to define the alignment line. If the viewer option is set to "mapview", the function opens an interactive map where the user can draw a polyline to define the alignment line. The alignment angle is calculated based on the selected points, and the image is rotated accordingly using the image\_rotate function. The function returns the aligned image object.

#### Value

The img aligned

# <span id="page-35-0"></span>Examples

```
if(interactive()){
library(pliman)
flax <- image_pliman("flax_leaves.jpg", plot = TRUE)
aligned <- image_align(flax)
}
```
image\_augment *Augment Images*

# Description

This function takes an image and augments it by rotating it multiple times.

# Usage

```
image_augment(
  img,
 pattern = NULL,
 times = 12,
  type = "export",
 dir_original = NULL,
 dir_processed = NULL,
 parallel = FALSE,
 verbose = TRUE
\mathcal{L}
```
# Arguments

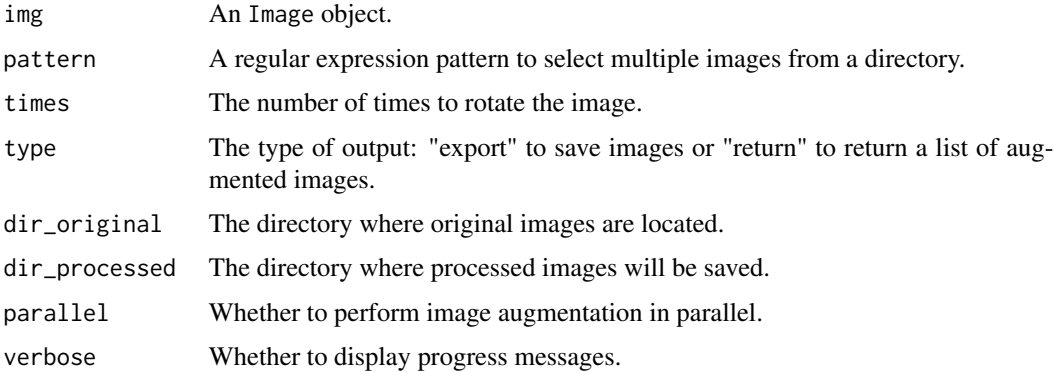

# Value

If type is "export," augmented images are saved. If type is "return," a list of augmented images is returned.
## image\_binary 37

## Examples

```
if(interactive()){
library(pliman)
img <- image_pliman("sev_leaf.jpg")
imgs <- image_augment(img, type = "return", times = 4)
image_combine(imgs)
}
```
<span id="page-36-0"></span>

#### image\_binary *Creates a binary image*

## Description

Reduce a color, color near-infrared, or grayscale images to a binary image using a given color channel (red, green blue) or even color indexes. The Otsu's thresholding method (Otsu, 1979) is used to automatically perform clustering-based image thresholding.

```
image_binary(
  img,
  index = "R",r = 1,
 g = 2,b = 3,
  re = 4,
 nir = 5,
  return_class = "ebimage",
  threshold = c("Otsu", "adaptive"),
  k = 0.1,
 windowsize = NULL,
 has_white_bg = FALSE,
  resize = FALSE,
  fill\_hull = FALSE,filter = FALSE,
  invert = FALSE,
 plot = TRUE,
 nrow = NULL,
 ncol = NULL,parallel = FALSE,
 workers = NULL,
  verbose = TRUE
)
```
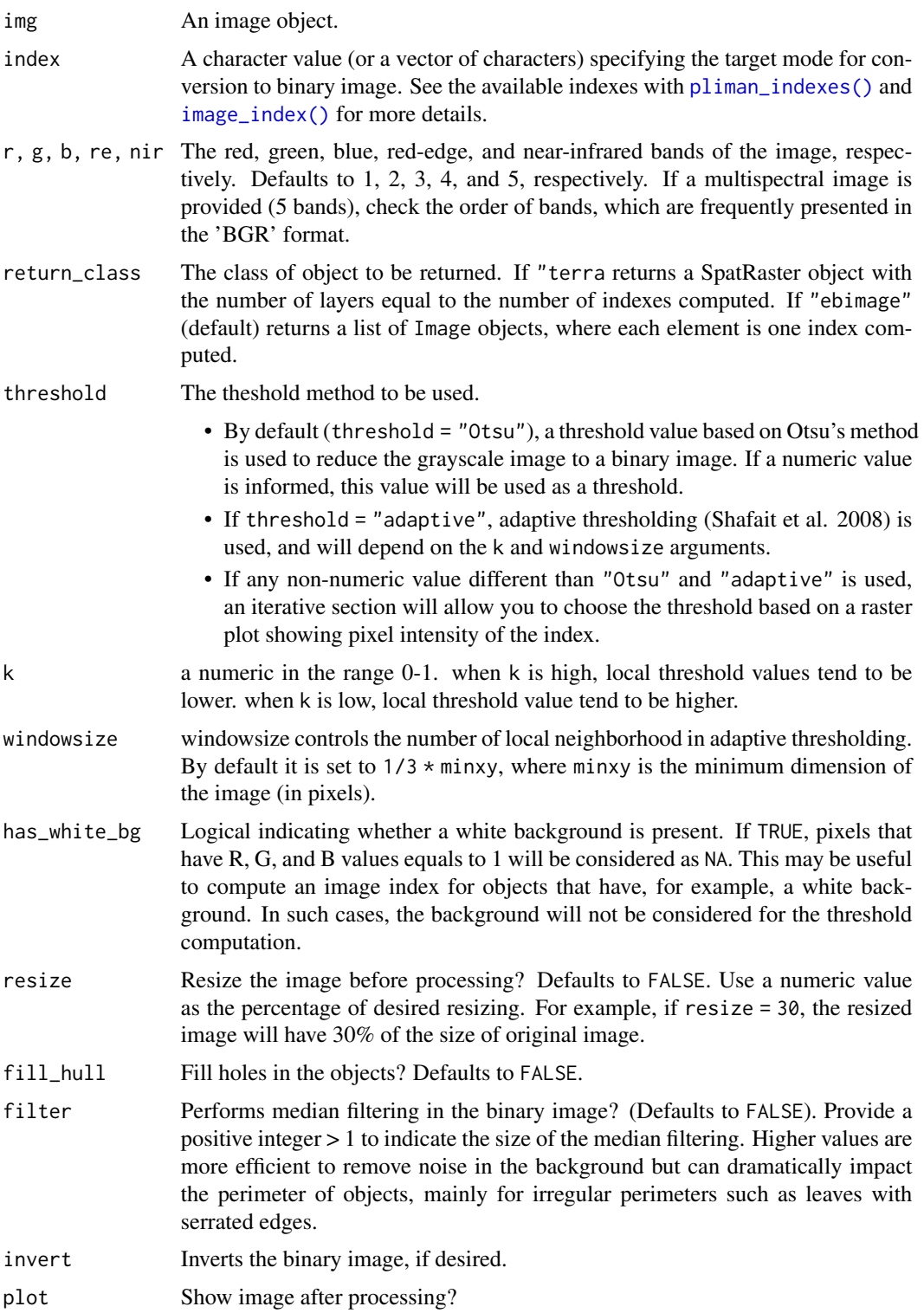

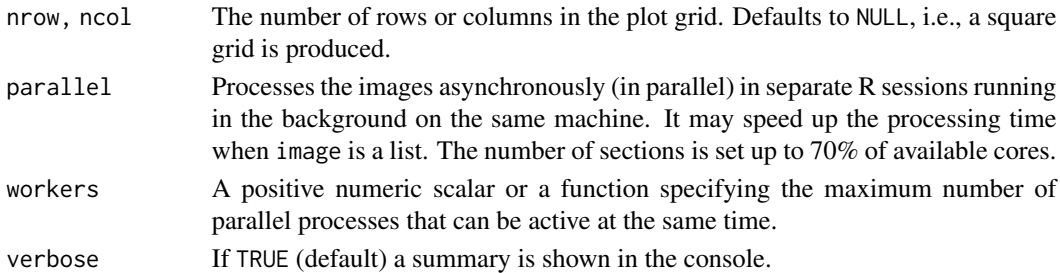

### Value

A list containing binary images. The length will depend on the number of indexes used.

#### Author(s)

Tiago Olivoto <tiagoolivoto@gmail.com>

#### References

Otsu, N. 1979. Threshold selection method from gray-level histograms. IEEE Trans Syst Man Cybern SMC-9(1): 62–66. [doi:10.1109/tsmc.1979.4310076](https://doi.org/10.1109/tsmc.1979.4310076)

Shafait, F., D. Keysers, and T.M. Breuel. 2008. Efficient implementation of local adaptive thresholding techniques using integral images. Document Recognition and Retrieval XV. SPIE. p. 317–322 [doi:10.1117/12.767755](https://doi.org/10.1117/12.767755)

#### Examples

library(pliman) img <- image\_pliman("soybean\_touch.jpg") image\_binary(img, index = c("R, G"))

image\_combine *Combines images to a grid*

#### Description

Combines several images to a grid

```
image_combine(
  ...,
 labels = NULL,
 nrow = NULL,
 ncol = NULL,
 col = "black"verbose = TRUE
)
```
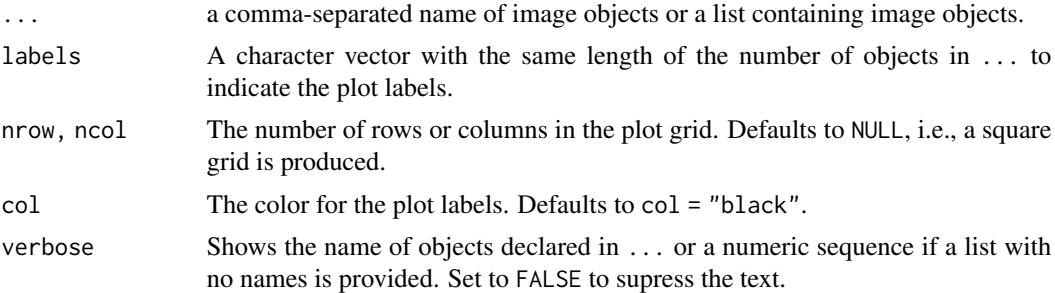

## Value

A grid with the images in ...

#### Author(s)

Tiago Olivoto <tiagoolivoto@gmail.com>

## Examples

```
library(pliman)
img1 <- image_pliman("sev_leaf.jpg")
img2 <- image_pliman("sev_leaf_nb.jpg")
image_combine(img1, img2)
```
image\_create *Create an* Image *object of a given color*

# Description

image\_create() can be used to create an Image object with a desired color and size.

### Usage

```
image_create(color, width = 200, heigth = 200, plot = FALSE)
```
#### Arguments

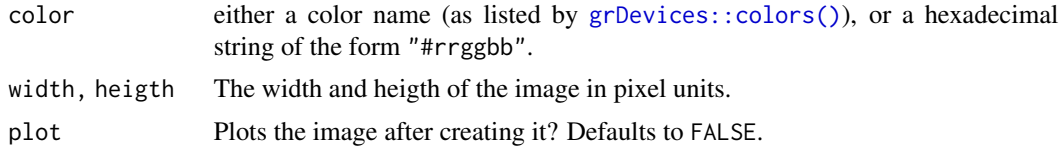

## Value

An object of class Image.

## image\_expand 41

## Examples

```
image_create("red")
image_create("#009E73", width = 300, heigth = 100)
```
<span id="page-40-0"></span>image\_expand *Expands an image*

#### Description

Expands an image towards the left, top, right, or bottom by sampling pixels from the image edge. Users can choose how many pixels (rows or columns) are sampled and how many pixels the expansion will have.

### Usage

```
image_expand(
  img,
 left = NULL,
  top = NULL,right = NULL,bottom = NULL,
  edge = NULL,
  sample_left = 10,
  sample_top = 10,
  sample_right = 10,
  sample_bottom = 10,
  random = FALSE,
  filter = NULL,
 plot = TRUE
)
```
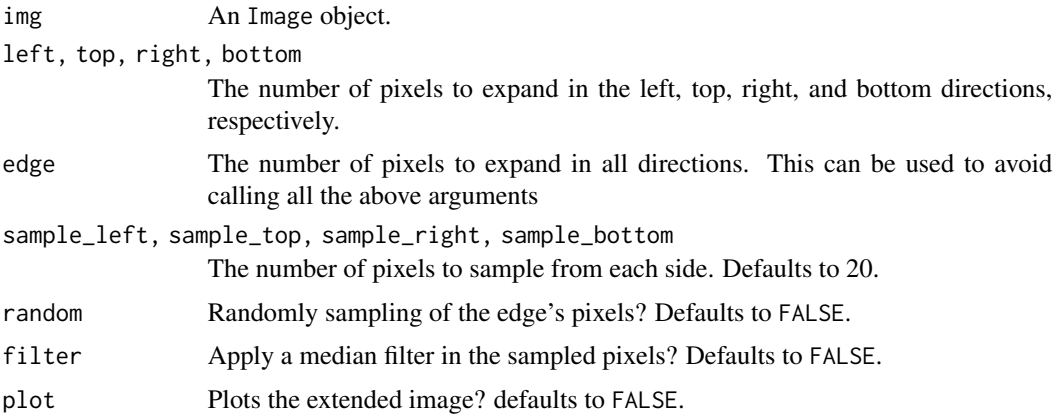

#### Value

An Image object

#### Examples

```
library(pliman)
img <- image_pliman("soybean_touch.jpg")
image_expand(img, left = 200)
image_expand(img, right = 150, bottom = 250, filter = 5)
```
<span id="page-41-0"></span>image\_index *Image indexes*

### Description

image\_index() Builds image indexes using Red, Green, Blue, Red-Edge, and NIR bands.

Generates a raster or density plot of the index values computed with image\_index().

```
image_index(
  img,
 index = NULL,
 r = 1,
 g = 2,
 b = 3,
 re = 4,
 nir = 5,
 return_class = c("ebimage", "terra"),
  resize = FALSE,
 has_white_bg = FALSE,
 plot = TRUE,
 nrow = NULL,ncol = NULL,max\_pixels = 1e+05,
 parallel = FALSE,
 workers = NULL,
 verbose = TRUE,
  ...
)
## S3 method for class 'image_index'
plot(x, type = c("raster", "density"), nrow = NULL, ncol = NULL, ...)
```
img An Image object. Multispectral mosaics can be converted to an Image object using mosaic\_as\_ebimage().

- index A character value (or a vector of characters) specifying the target mode for conversion to a binary image. Use [pliman\\_indexes\(\)](#page-122-0) or the details section to see the available indexes. Defaults to NULL (normalized Red, Green, and Blue). You can also use "RGB" for RGB only, "NRGB" for normalized RGB, "MUL-TISPECTRAL" for multispectral indices (provided NIR and RE bands are available) or "all" for all indexes. Users can also calculate their own index using the band names, e.g.,  $index = "R+B/G".$
- r, g, b, re, nir The red, green, blue, red-edge, and near-infrared bands of the image, respectively. Defaults to 1, 2, 3, 4, and 5, respectively. If a multispectral image is provided (5 bands), check the order of bands, which are frequently presented in the 'BGR' format.
- return\_class The class of object to be returned. If "terra returns a SpatRaster object with the number of layers equal to the number of indexes computed. If "ebimage" (default) returns a list of Image objects, where each element is one index computed.
- resize Resize the image before processing? Defaults to resize = FALSE. Use resize = 50, which resizes the image to 50% of the original size to speed up image processing.
- has\_white\_bg Logical indicating whether a white background is present. If TRUE, pixels that have R, G, and B values equals to 1 will be considered as NA. This may be useful to compute an image index for objects that have, for example, a white background. In such cases, the background will not be considered for the threshold computation.
- plot Show image after processing?
- nrow, ncol The number of rows or columns in the plot grid. Defaults to NULL, i.e., a square grid is produced.
- $max\_pixels$  integer  $> 0$ . Maximum number of cells to plot the index. If max\_pixels < npixels(img), downsampling is performed before plotting the index. Using a large number of pixels may slow down the plotting time.
- parallel Processes the images asynchronously (in parallel) in separate R sessions running in the background on the same machine. It may speed up the processing time when image is a list. The number of sections is set up to 70% of available cores.
- workers A positive numeric scalar or a function specifying the maximum number of parallel processes that can be active at the same time.
- verbose If TRUE (default) a summary is shown in the console.
- ... Additional arguments passed to [plot\\_index\(\)](#page-106-0) for customization.
- x An object of class image\_index.
- type The type of plot. Use type = "raster" (default) to produce a raster plot showing the intensity of the pixels for each image index or type = "density" to produce a density plot with the pixels' intensity.

The following indexes are available in pliman.

- RGB color space
- R red
- G green
- B blue
- NR normalized red R/(R+G+B).
- NG normalized green G/(R+G+B)
- NB normalized blue B/(R+G+B)
- GB green blue ratio G/B
- RB red blue ratio R/B
- GR green red ratio G/R
- BI brightness Index sqrt((R^2+G^2+B^2)/3)
- BIM brightness Index 2 sqrt((R\*2+G\*2+B\*2)/3)
- SCI Soil Colour Index (R-G)/(R+G)
- GLI Green leaf index Vis Louhaichi et al. (2001) (2\*G-R-B)/(2\*G+R+B)
- HI Primary colours Hue Index (2\*R-G-B)/(G-B)
- NDGRI Normalized green red difference index (Tucker, 1979) (G-R)/(G+R)
- NDGBI Normalized green blue difference index (G-B)/(G+B)
- NDRBI Normalized red blue difference index (R-B)/(R+B)
- I R+G+B
- S ((R+G+B)-3\*B)/(R+G+B)
- $\cdot$  L R+G+B/3
- VARI A Visible Atmospherically Resistant Index (G-R)/(G+R-B)
- HUE Overall Hue Index atan(2\*(B-G-R)/30.5\*(G-R))
- HUE2  $atan(2*(R-G-R)/30.5*(G-B))$
- BGI B/G
- GRAY 0.299\*R + 0.587\*G + 0.114\*B
- GRAY2 ((R^2.2+(1.5\*G)^2.2+(0.6\*B)^2.2)/(1+1.5^2.2+0.6^2.2))^1/2.2
- GLAI (25\*(G-R)/(G+R-B)+1.25)
- CI Coloration Index (R-B)/R
- SAT Overhall Saturation Index (max(R,G,B) min(R,G,B)) / max(R,G,B)
- SHP Shape Index  $2*(R-G-B)/(G-B)$
- RI Redness Index R\*\*2/(B\*G\*\*3)
- HSB color space
- DGCI Dark Green Color Index, based on HSB color space 60\\*((G B) / (max(R, G, B) min(R, G, B)))

## image\_prepare 45

- CIE-Lab color space
- L\*: relative luminance  $(0.2126 \times R + 0.7152 \times G + 0.0722 \times B)$
- $a*: 0.55*($  (R  $(0.2126 * R + 0.7152 * G + 0.0722 * B)$ ) /  $(1.0 0.2126)$ )

When type = "raster" (default), the function calls  $plot\_index()$  to create a raster plot for each index present in x. If type = "density", a for loop is used to create a density plot for each index. Both types of plots can be arranged in a grid controlled by the ncol and nrow arguments.

### Value

A list containing Grayscale images. The length will depend on the number of indexes used.

A NULL object

### Author(s)

Tiago Olivoto <tiagoolivoto@gmail.com>

#### References

Nobuyuki Otsu, "A threshold selection method from gray-level histograms". IEEE Trans. Sys., Man., Cyber. 9 (1): 62-66. 1979. [doi:10.1109/TSMC.1979.4310076](https://doi.org/10.1109/TSMC.1979.4310076)

#### Examples

```
library(pliman)
img <- image_pliman("soybean_touch.jpg")
image_index(img, index = c("R, NR"))
# Example for S3 method plot()
library(pliman)
img <- image_pliman("sev_leaf.jpg")
# compute the index
ind \le image_index(img, index = c("R, G, B, NGRDI"), plot = FALSE)
plot(ind)
# density plot
plot(ind, type = "density")
```
image\_prepare *Prepare an image*

#### **Description**

This function aligns and crops the image using either base or mapview visualization. This is useful to prepare the images to be analyzed with [analyze\\_objects\\_shp\(\)](#page-15-0)

```
image_prepare(img, viewer = get_pliman_viewer())
```
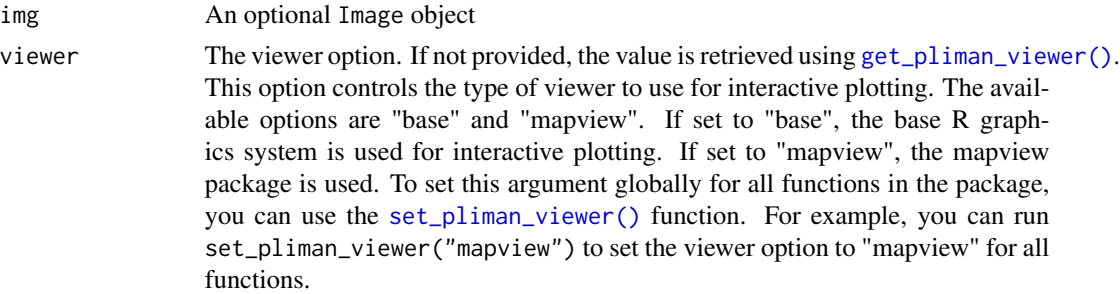

#### Value

The alighed/cropped image for further visualization or analysis.

### Examples

```
# Example usage:
if(interactive()){
img <- image_pliman("mult_leaves.jpg")
image_prepare(img, viewer = "mapview")
}
```
image\_segment *Image segmentation*

### Description

- image\_segment() reduces a color, color near-infrared, or grayscale images to a segmented image using a given color channel (red, green blue) or even color indexes (See [image\\_index\(\)](#page-41-0) for more details). The Otsu's thresholding method (Otsu, 1979) is used to automatically perform clustering-based image thresholding.
- image\_segment\_iter() Provides an iterative image segmentation, returning the proportions of segmented pixels.

```
image_segment(
  img,
  index = NULL,r = 1,
 g = 2,
 b = 3,
  re = 4,
 nir = 5,
  threshold = c("Otsu", "adaptive"),
 k = 0.1,
```
image\_segment 47

```
windowsize = NULL,
 col_background = NULL,
 has_white_bg = FALSE,
 fill_hull = FALSE,
 filter = FALSE,invert = FALSE,
 plot = TRUE,
 nrow = NULL,ncol = NULL,
 parallel = FALSE,
 workers = NULL,
 verbose = TRUE
)
image_segment_iter(
  img,
 nseg = 2,index = NULL,invert = NULL,threshold = NULL,
 k = 0.1,
 windowsize = NULL,
 has_white_bg = FALSE,
 plot = TRUE,
 verbose = TRUE,
 nrow = NULL,ncol = NULL,parallel = FALSE,
 workers = NULL,
  ...
```

```
)
```
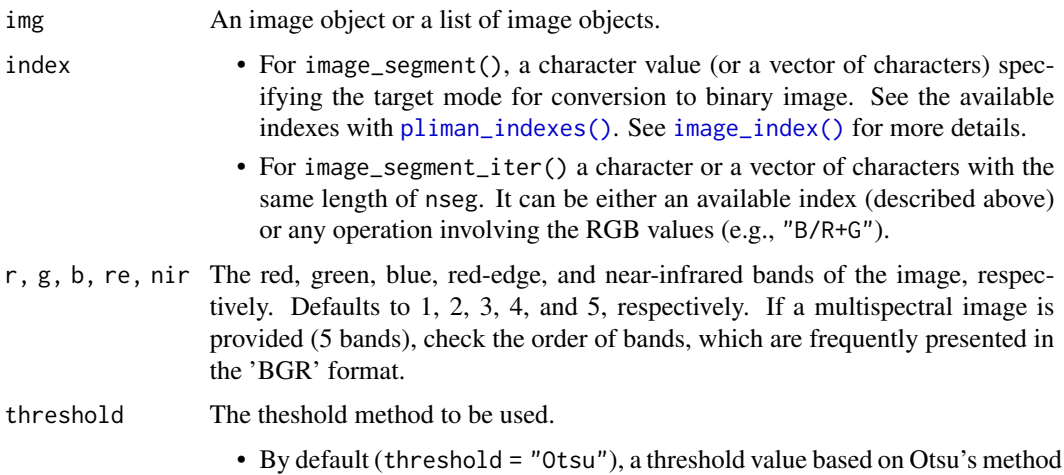

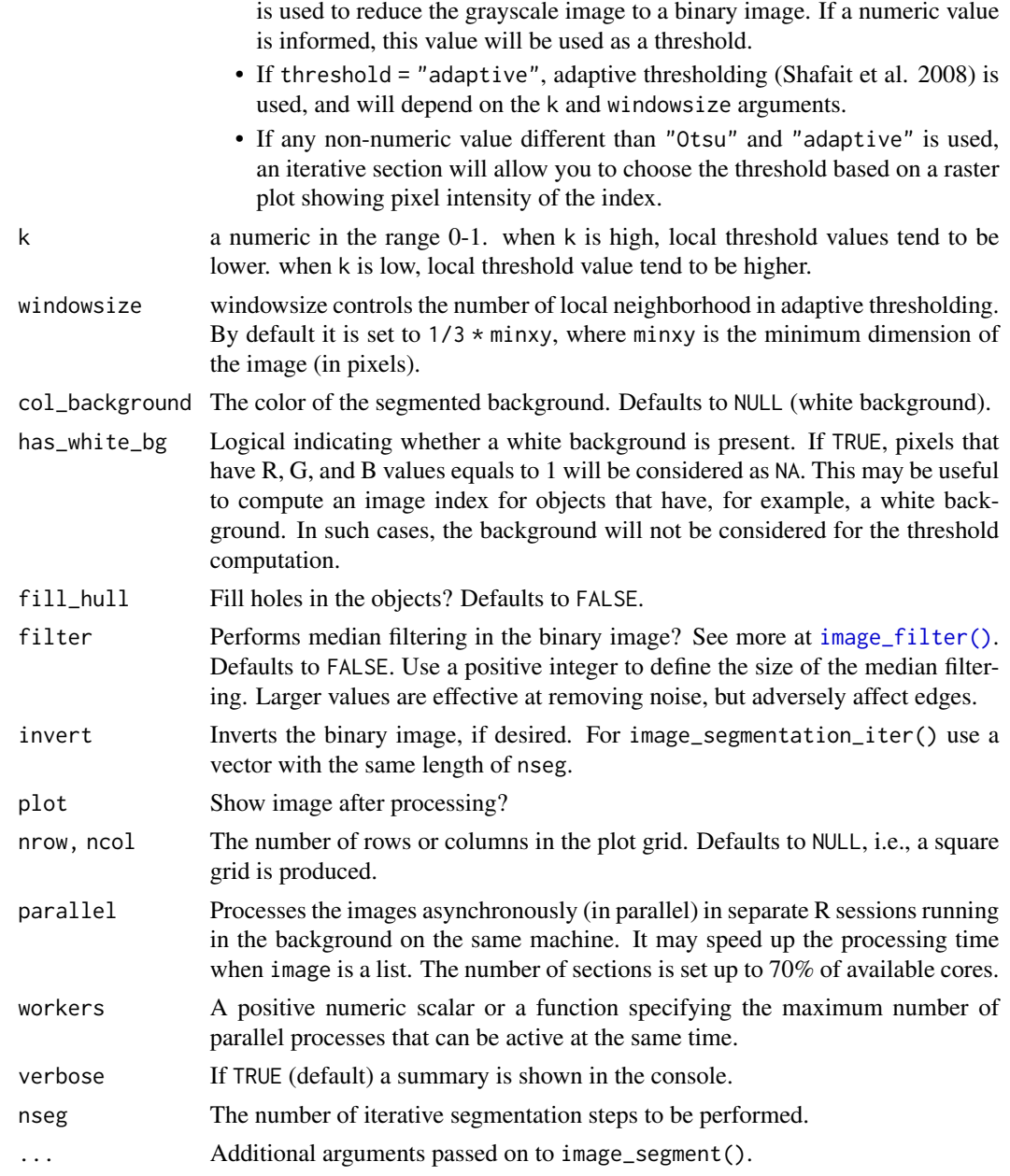

## Value

- image\_segment() returns list containing n objects where n is the number of indexes used. Each objects contains:
	- image an image with the RGB bands (layers) for the segmented object.
	- mask A mask with logical values of 0 and 1 for the segmented image.
- image\_segment\_iter() returns a list with (1) a data frame with the proportion of pixels in the segmented images and (2) the segmented images.

## Author(s)

Tiago Olivoto <tiagoolivoto@gmail.com>

#### References

Nobuyuki Otsu, "A threshold selection method from gray-level histograms". IEEE Trans. Sys., Man., Cyber. 9 (1): 62-66. 1979. [doi:10.1109/TSMC.1979.4310076](https://doi.org/10.1109/TSMC.1979.4310076)

#### Examples

```
library(pliman)
img <- image_pliman("soybean_touch.jpg", plot = TRUE)
image_segment(img, index = c("R, G, B"))
```
# adaptive thresholding

image\_segment\_kmeans *Image segmentation using k-means clustering*

## Description

Segments image objects using clustering by the k-means clustering algorithm

## Usage

```
image_segment_kmeans(
  img,
 bands = 1:3,
 nclasses = 2,
 invert = FALSE,
 filter = FALSE,
 fill\_hull = FALSE,plot = TRUE
)
```
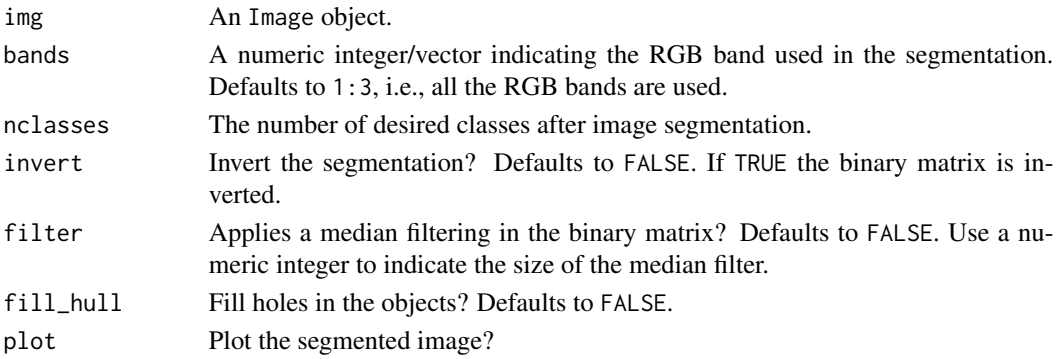

A list with the following values:

- image The segmented image considering only two classes (foreground and background)
- clusters The class of each pixel. For example, if ncluster = 3, clusters will be a two-way matrix with values ranging from 1 to 3. masks A list with the binary matrices showing the segmentation.

### References

Hartigan, J. A. and Wong, M. A. (1979). Algorithm AS 136: A K-means clustering algorithm. Applied Statistics, 28, 100–108. [doi:10.2307/2346830](https://doi.org/10.2307/2346830)

## Examples

```
img <- image_pliman("la_leaves.jpg", plot = TRUE)
seg <- image_segment_kmeans(img)
seg <- image_segment_kmeans(img, fill_hull = TRUE, invert = TRUE, filter = 10)
```
image\_segment\_manual *Image segmentation by hand*

## Description

This R code is a function that allows the user to manually segment an image based on the parameters provided. This only works in an interactive section.

#### Usage

```
image_segment_manual(
  img,
  shape = c("free", "circle", "rectangle"),
  type = c("select", "remove"),
  viewer = get_pliman_viewer(),
  resize = TRUE,edge = 5,
 plot = TRUE
)
```
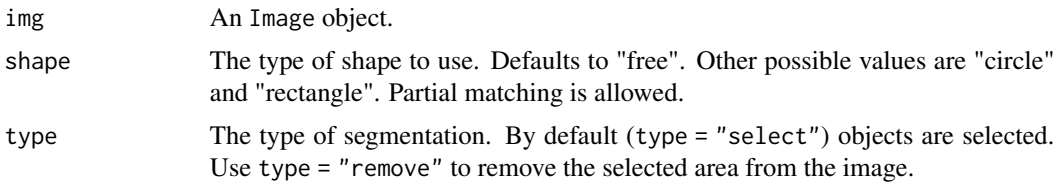

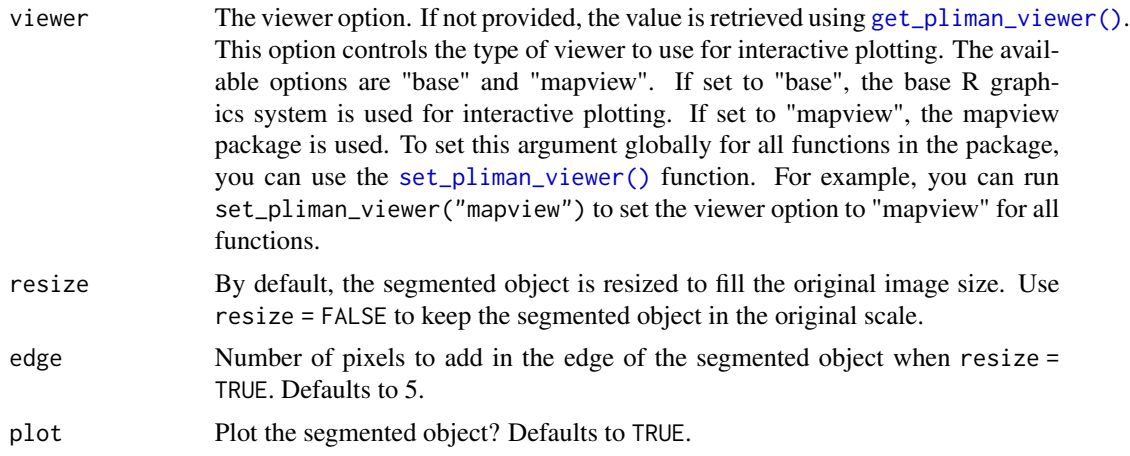

## Details

If the shape is "free", it allows the user to draw a perimeter to select/remove objects. If the shape is "circle", it allows the user to click on the center and edge of the circle to define the desired area. If the shape is "rectangle", it allows the user to select two points to define the area.

### Value

A list with the segmented image and the mask used for segmentation.

### Examples

```
if (interactive()) {
img <- image_pliman("la_leaves.jpg")
seg <- image_segment_manual(img)
plot(seg$mask)
```
}

image\_segment\_mask *Segment an* Image *object using a brush mask*

#### Description

It combines [make\\_mask\(\)](#page-64-0) and [make\\_brush\(\)](#page-63-0) to segment an Image object using a brush of desired size, shape, and position.

```
image_segment_mask(
  img,
  size,
  shape = "disc",
```

```
rel_pos_x = 0.5,
  rel\_pos_y = 0.5,
  type = c("binary", "shadow"),
  col_background = "white",
  plot = TRUE,
  ...
\mathcal{L}
```
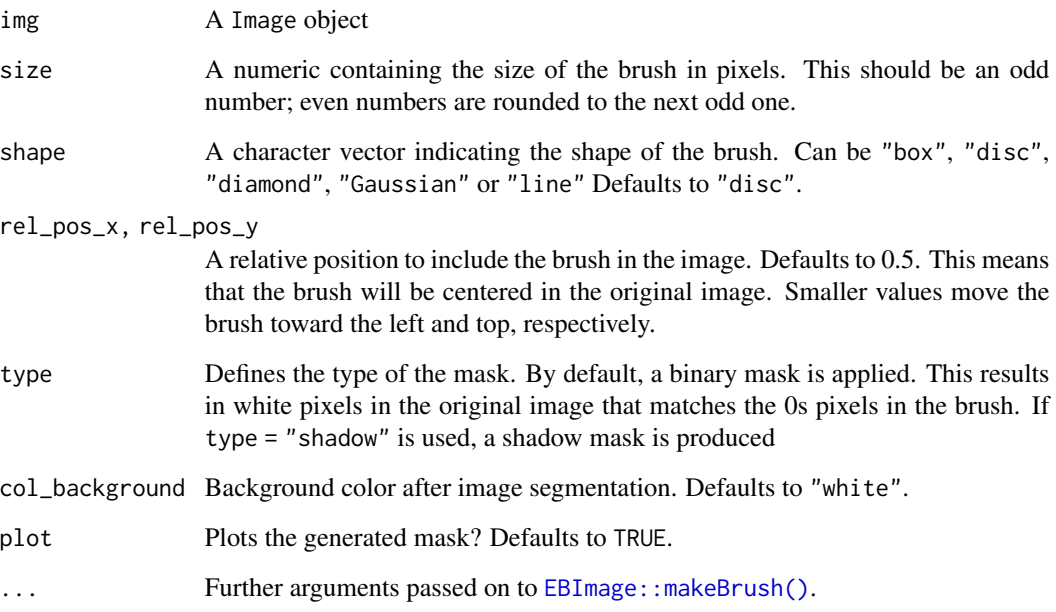

# Value

A color Image object

# Examples

```
img <- image_pliman("soybean_touch.jpg")
plot(img)
image_segment_mask(img, size = 601)
image_segment_mask(img,
                  size = 401,shape = "diamond",
                  rel\_pos_x = 0,
                  rel\_pos_y = 0,
                  type = "shadow")
```
## Description

Creates a list of object coordinates given the desired number of nrow and columns. It starts by selecting 4 points at the corners of objects of interest in the plot space. Then, given nrow and ncol, a grid is drawn and the objects' coordinates are returned.

### Usage

```
image_shp(
  img,
 nrow = 1,
 ncol = 1,
 buffer_x = 0,
 buffer_y = 0,
  interactive = FALSE,
  viewer = get_pliman_viewer(),
  col_line = "red",
  size_line = 2,
 col\_text = "red",size_text = 1,
 plot = TRUE
)
```
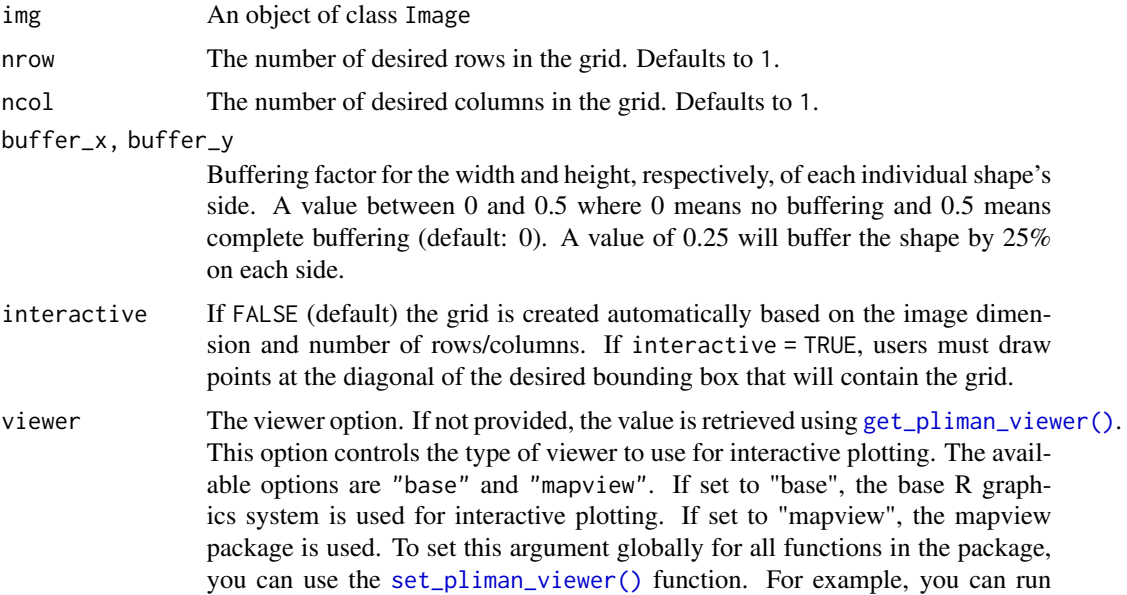

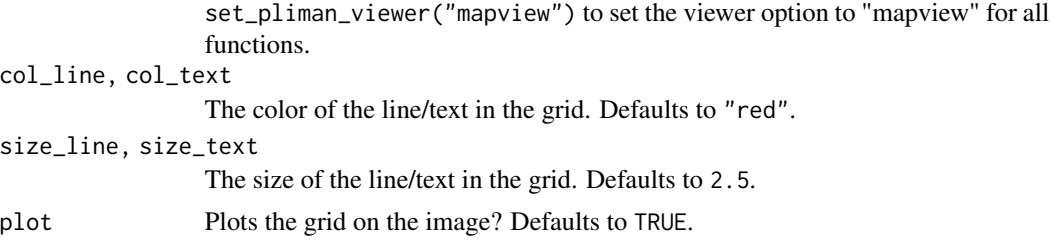

## Value

A list with row \* col objects containing the plot coordinates.

#### Examples

```
library(pliman)
flax <- image_pliman("flax_leaves.jpg")
shape \le - image_shp(flax, nrow = 3, ncol = 5)
```
image\_square *Squares an image*

#### Description

Converts a rectangular image into a square image by expanding the rows/columns using [image\\_expand\(\)](#page-40-0).

#### Usage

```
image_square(img, plot = TRUE, ...)
```
## Arguments

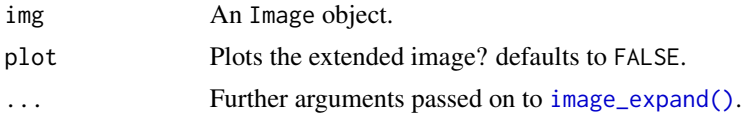

## Value

The modified Image object.

## Examples

```
library(pliman)
img <- image_pliman("soybean_touch.jpg")
dim(img)
square <- image_square(img)
dim(square)
```
image\_thinning\_guo\_hall

*Perform Guo-Hall thinning on a binary image or list of binary images*

#### Description

This function performs the Guo-Hall thinning algorithm (Guo and Hall, 1989) on a binary image or a list of binary images.

#### Usage

```
image_thinning_guo_hall(
  img,
 parallel = FALSE,
 workers = NULL,
 verbose = TRUE,
 plot = FALSE,
  ...
)
```
#### Arguments

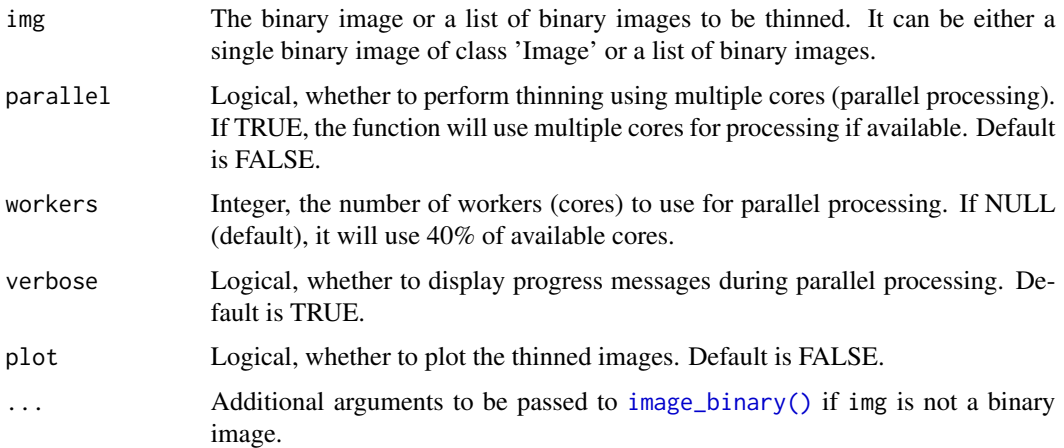

### Value

If img is a single binary image, the function returns the thinned binary image. If img is a list of binary images, the function returns a list containing the thinned binary images.

#### References

Guo, Z., and R.W. Hall. 1989. Parallel thinning with two-subiteration algorithms. Commun. ACM 32(3): 359–373. [doi:10.1145/62065.62074](https://doi.org/10.1145/62065.62074)

## Examples

```
library(pliman)
img <- image_pliman("potato_leaves.jpg", plot = TRUE)
image_thinning_guo_hall(img, index = "R", plot = TRUE)
```
image\_to\_mat *Convert an image to a data.frame*

## Description

Given an object image, converts it into a data frame where each row corresponds to the intensity values of each pixel in the image.

#### Usage

```
image_to_mat(img, parallel = FALSE, workers = NULL, verbose = TRUE)
```
## Arguments

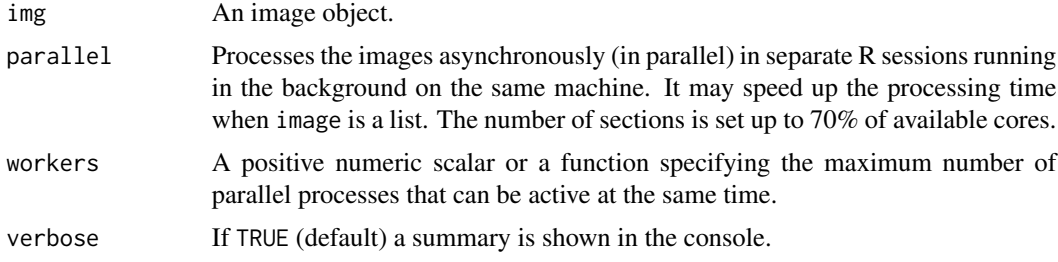

## Value

A list containing three matrices (R, G, and B), and a data frame containing four columns: the name of the image in image and the R, G, B values.

### Author(s)

Tiago Olivoto <tiagoolivoto@gmail.com>

## Examples

```
library(pliman)
img <- image_pliman("sev_leaf.jpg")
dim(img)
mat <- image_to_mat(img)
dim(mat[[1]])
```
## Description

This function allows users to interactively edit and analyze an image using mapview and mapedit packages.

## Usage

```
image_view(
 img,
 object = NULL,r = 1,
 g = 2,b = 3,alpha = 0.7,
 attribute = "area",
 title = "Edit the image",
 show = c("rgb", "index"),index = "B",max_pixels = 1e+06,
 downsample = NULL,
 color_regions = custom_palette(),
 quantiles = c(0, 1),
 domain = NULL,
  ...
)
```
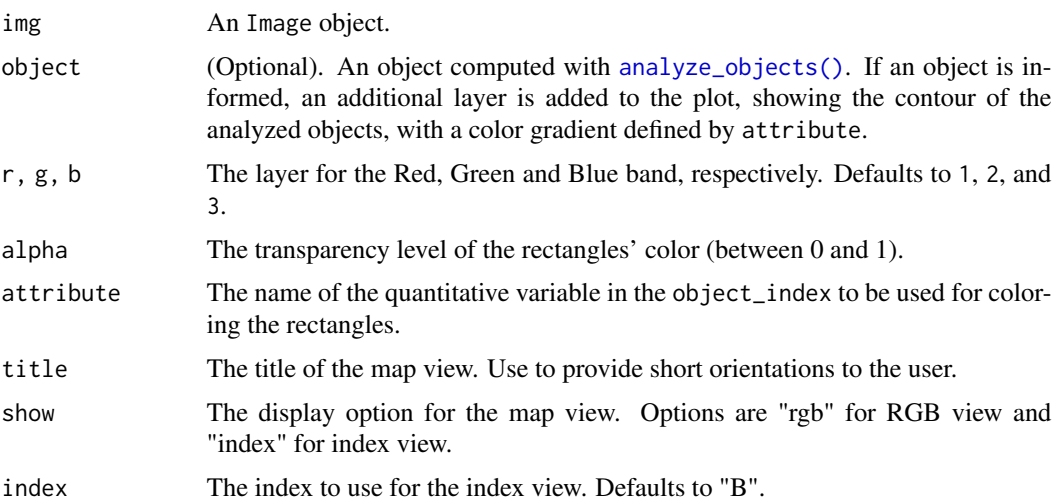

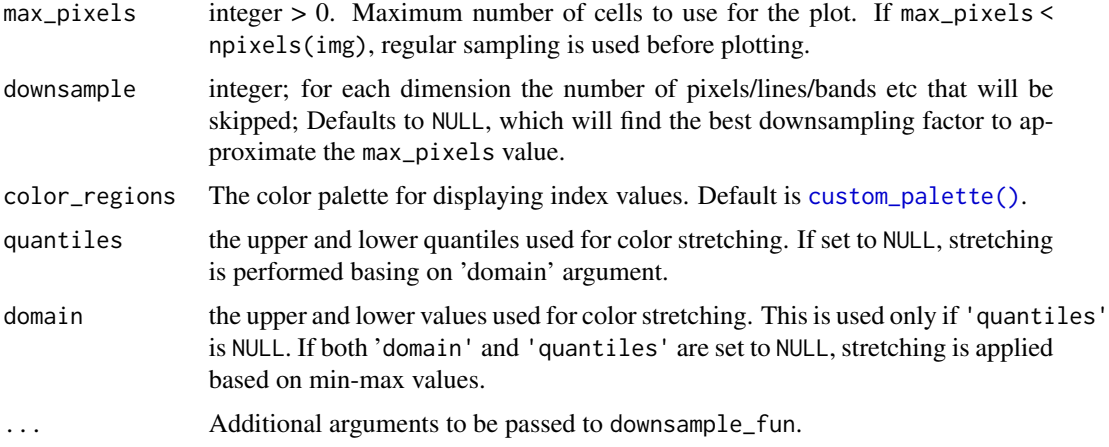

## Value

An sf object, the same object returned by [mapedit::editMap\(\)](#page-0-0).

## Examples

```
if(interactive()){
# Example usage:
img <- image_pliman("sev_leaf.jpg")
image_view(img)
}
```
<span id="page-57-0"></span>landmarks *Create image landmarks*

## Description

An interactive section where the user will be able to click on the image to select landmarks manually is open. With each mouse click, a point is drawn and an upward counter is shown in the console. After n counts or after the user press Esc, the interactive process is interrupted and a data.frame with the x and y coordinates for the landmarks is returned.

```
landmarks(
  img,
  n = Inf,viewer = get_pliman_viewer(),
  scale = NULL,
  calibrate = FALSE
)
```
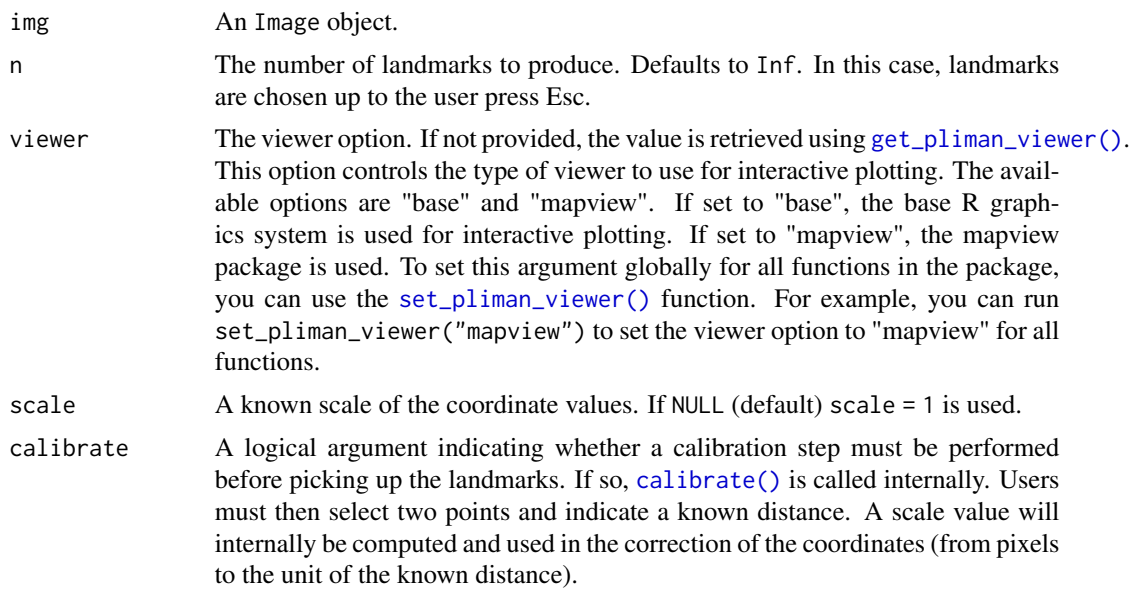

## Value

A data.frame with the x and y-coordinates from the landmarks.

#### References

Claude, J. (2008) *Morphometrics with R*, Use R! series, Springer 316 pp.

#### Examples

```
if(isTRUE(interactive())){
library(pliman)
img <- image_pliman("potato_leaves.jpg")
x <- landmarks(img)
}
```
landmarks\_add *Artificially inflates the number of landmarks*

## Description

Interpolates supplementary landmarks that correspond to the mean coordinates of two adjacent landmarks.

```
landmarks\_add(x, n = 3, smooth\_iter = 0, plot = TRUE, nrow = NULL, ncol = NULL)
```
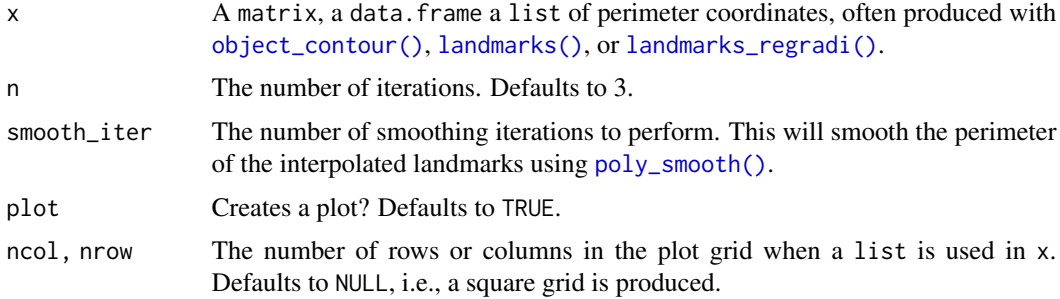

#### Value

A Matrix of interpolated coordinates.

#### Examples

```
library(pliman)
```

```
# equally spaced landmarks
plot_polygon(contours[[4]])
ldm <- landmarks_regradi(contours[[4]], plot = FALSE)
points(ldm$coords, pch = 16)
segments(mean(ldm$coords[,1]),
        mean(ldm$coords[,2]),
         ldm$coords[,1],
        ldm$coords[,2])
ldm_add <- landmarks_add(ldm, plot = FALSE)
points(ldm_add, col = "red")
points(ldm$coords, pch = 16)
# smoothed version
ldm_add_smo <- landmarks_add(ldm, plot = FALSE, smooth_iter = 10)
lines(ldm_add_smo, col = "blue", lwd = 3)
```
landmarks\_angle *Angles between landmarks*

### Description

Computes the angle from two interlandmark vectors using the difference of their arguments using complex vectors (Claude, 2008).

```
landmarks\_angle(x, unit = c("rad", "deg"))
```
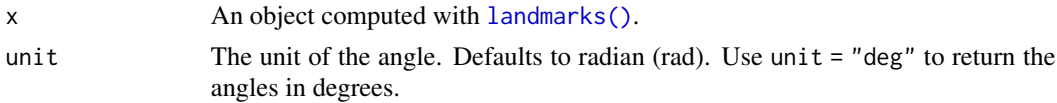

### Value

A matrix with the angles for each landmark combination.

## Note

Borrowed from Claude (2008), pp. 50

#### References

Claude, J. (2008) *Morphometrics with R*, Use R! series, Springer 316 pp.

### Examples

```
if(isTRUE(interactive())){
library(pliman)
img <- image_pliman("potato_leaves.jpg")
x <- landmarks(img)
landmarks_angle(x)
}
```
landmarks\_dist *Distances between landmarks*

## Description

Computes the distance between two landmarks as the square root of the sum of the squared differences between each coordinate (Claude, 2008).

## Usage

```
landmarks_dist(x)
```
#### Arguments

```
x An object computed with landmarks().
```
## Value

A matrix with the distances for each landmark combination.

### Note

Borrowed from Claude (2008), pp. 49

# References

Claude, J. (2008) *Morphometrics with R*, Use R! series, Springer 316 pp.

#### Examples

```
if(isTRUE(interactive())){
library(pliman)
img <- image_pliman("potato_leaves.jpg")
x <- landmarks(img)
landmarks_dist(x)
}
```
<span id="page-61-0"></span>landmarks\_regradi *Pseudolandmarks with equally spaced angles*

## Description

Select n landmarks that are spaced with a regular sequence of angles taken between the outline coordinates and the centroid.

# Usage

```
landmarks_regradi(
  x,
  n = 50,
  close = TRUE,
  plot = TRUE,
  ncol = NULL,nrow = NULL
\mathcal{L}
```
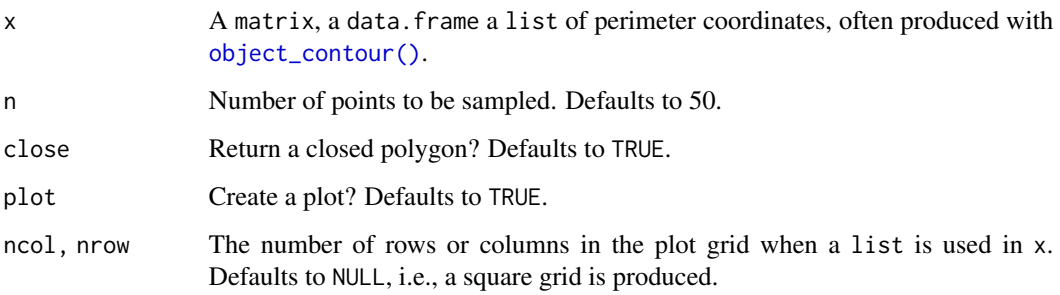

## leading\_zeros 63

## Value

A list with the following objects:

- pixindices: Vector of radius indices.
- radii: Vector of sampled radii lengths.
- Xc: The centroid coordinate of x axis.
- Yc: The centroid coordinate of y axis.
- coords: Coordinates of sampled points arranged in a two-column matrix.

If x is a list, a list of objects described above is returned.

## Note

Borrowed from Claude (2008), pp. 53

## References

Claude, J. (2008) *Morphometrics with R*, Use R! series, Springer 316 pp.

## Examples

```
library(pliman)
plot_polygon(contours[[1]])
ldm <- landmarks_regradi(contours)
```
leading\_zeros *Add leading zeros to a numeric sequence*

### Description

Add n leading zeros to a numeric sequence. This is useful to create a character vector to rename files in a folder.

## Usage

leading\_zeros( $x, n = 3$ )

#### Arguments

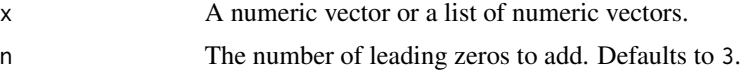

## Value

A character vector or a list of character vectors.

## Examples

```
library(pliman)
leading_zeros(1:5)
leading_zeros(list(a = 1:3,
                 b = 1:5,
             n = 2
```
<span id="page-63-0"></span>

make\_brush *Makes a brush*

# Description

Generates brushes of various sizes and shapes that can be used as structuring elements. See [EBImage::makeBrush\(\)](#page-0-0).

## Usage

make\_brush(size, shape = "disc", ...)

## Arguments

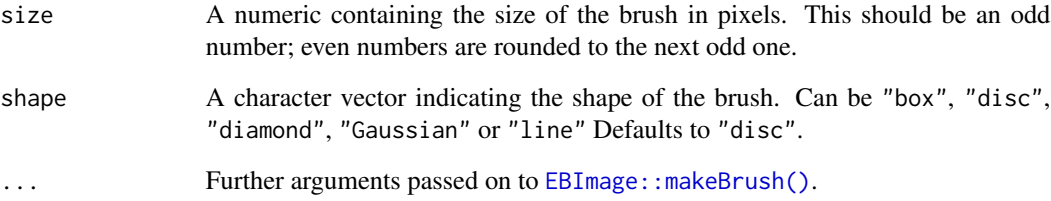

### Value

A 2D matrix of 0s and 1s containing the desired brush.

## Examples

```
make_brush(size = 51) |> image()
make_brush(size = 51, shape = "diamond") |> image()
```
<span id="page-64-0"></span>

## Description

Make a mask using an Image object and a brush.

### Usage

```
make_mask(img, brush, rel\_pos_x = 0.5, rel\_pos_y = 0.5, plot = TRUE)
```
#### Arguments

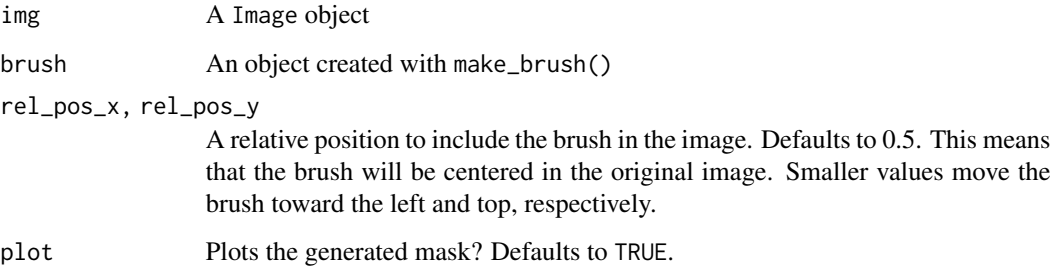

#### Details

It applies a brush to an Image, selecting the Image pixels that match the brush values equal to 1. The position of the brush in the original image is controlled by the relative positions x (rel\_pos\_x) and y (rel\_pos\_y) arguments. The size of the brush must be smaller or equal to the smaller dimension of image.

#### Value

A binary image with 0s and 1s.

### Examples

```
img <- image_pliman("soybean_touch.jpg")
make_mask(img, brush = make_brush(size = 201))
make_mask(img,
         brush = make_brush(size = 401, shape = "diamond"),
         rel_pos_x = 0.1,
         rel\_pos_y = 0.8
```
<span id="page-65-0"></span>

#### Description

- measure\_disease() computes the percentage of symptomatic leaf area and (optionally) counts and compute shapes (area, perimeter, radius, etc.) of lesions in a sample or entire leaf using color palettes. See more at Details.
- measure\_disease\_iter() provides an iterative section for measure\_disease(), where the user picks up samples in the image to create the needed color palettes.

```
measure_disease(
  img,
  img_healthy = NULL,
  img_symptoms = NULL,
  img_background = NULL,
 pattern = NULL,
  filter = 10,
 parallel = FALSE,
  workers = NULL,
  resize = FALSE,
  fill\_hull = TRUE,
  index_l = NULL,index_dh = "GLI",has_white_bg = FALSE,
  threshold = NULL,
  invert = FALSE,
  lower_size = NULL,
  upper_size = NULL,
  topn_lower = NULL,
  topn_upper = NULL,
  randomize = TRUE,
  nsample = 3000,
  watershed = FALSE,
  lesion_size = "medium",
  tolerance = NULL,
  extension = NULL,
  show_features = FALSE,
  show_segmentation = FALSE,
  plot = TRUE,
  show\_original = TRUE,
  show_background = TRUE,
  show_contour = TRUE,
  contour_col = "white",
```
measure\_disease 67

```
contour_size = 1,
  col_leaf = NULL,
 col_lesions = NULL,
 col_background = NULL,
 marker = FALSE,
 marker_col = NULL,
 marker_size = NULL,
  save_image = FALSE,
 prefix = "proc__",name = NULL,dir_original = NULL,
 dir_processed = NULL,
 verbose = TRUE
\mathcal{L}measure_disease_iter(
  img,
 has_background = TRUE,
 r = 2,
 viewer = get_pliman_viewer(),
  show = "rgb",index = "NGRDI",
  ...
\mathcal{L}
```
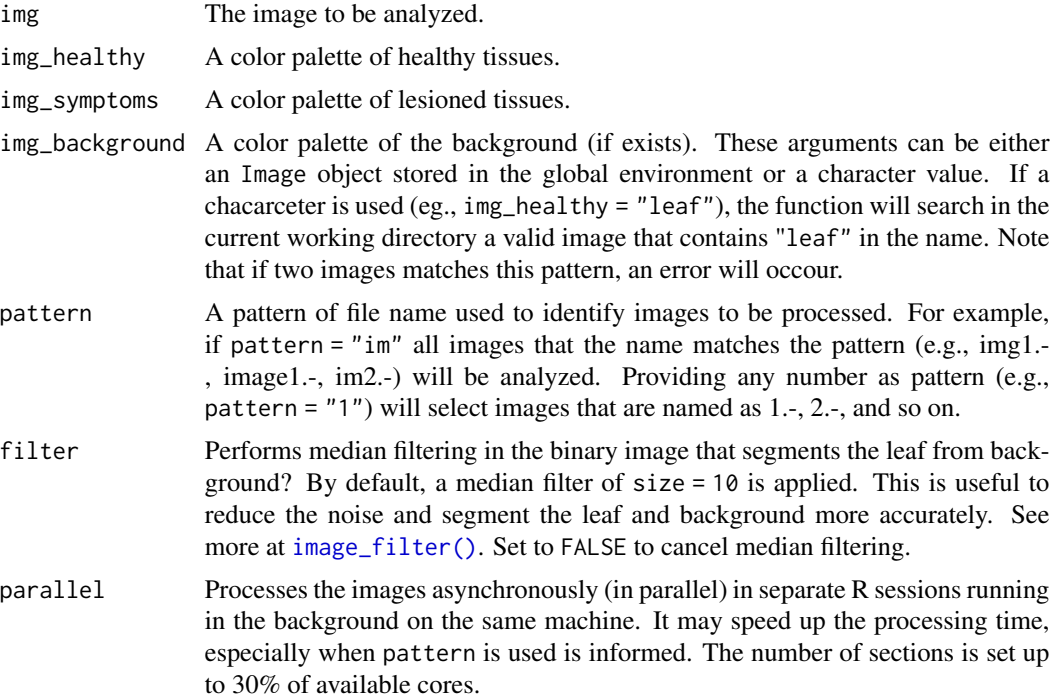

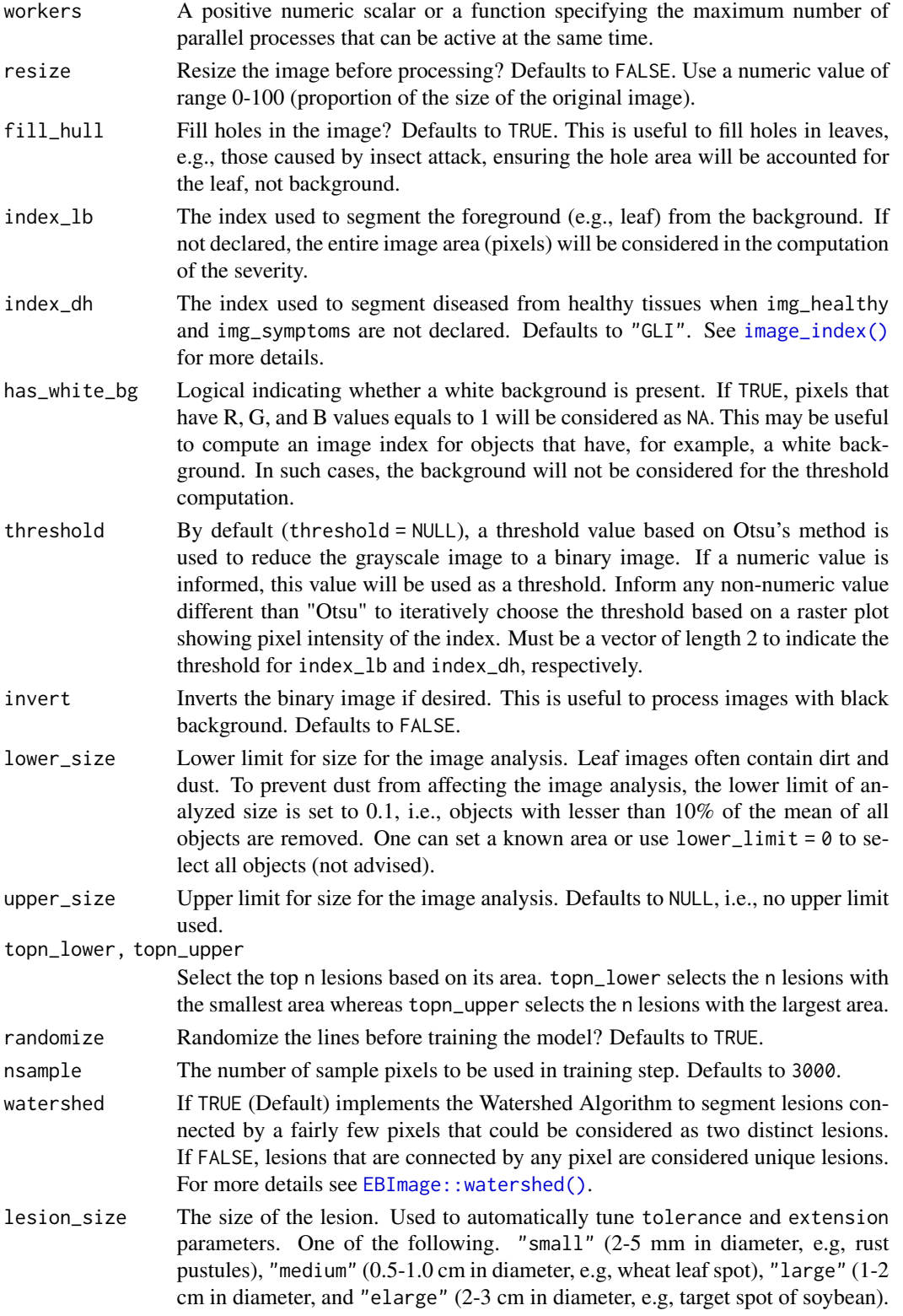

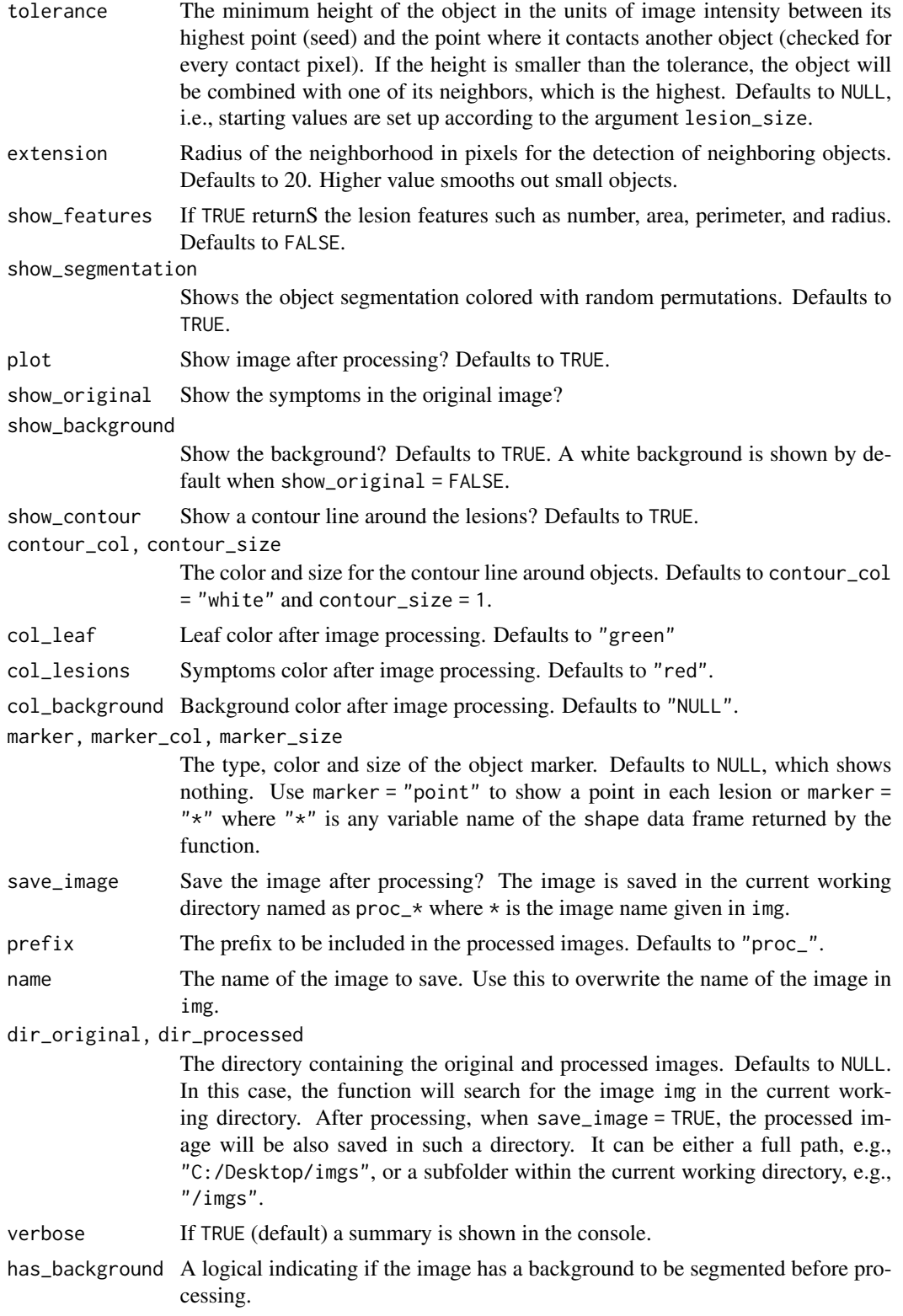

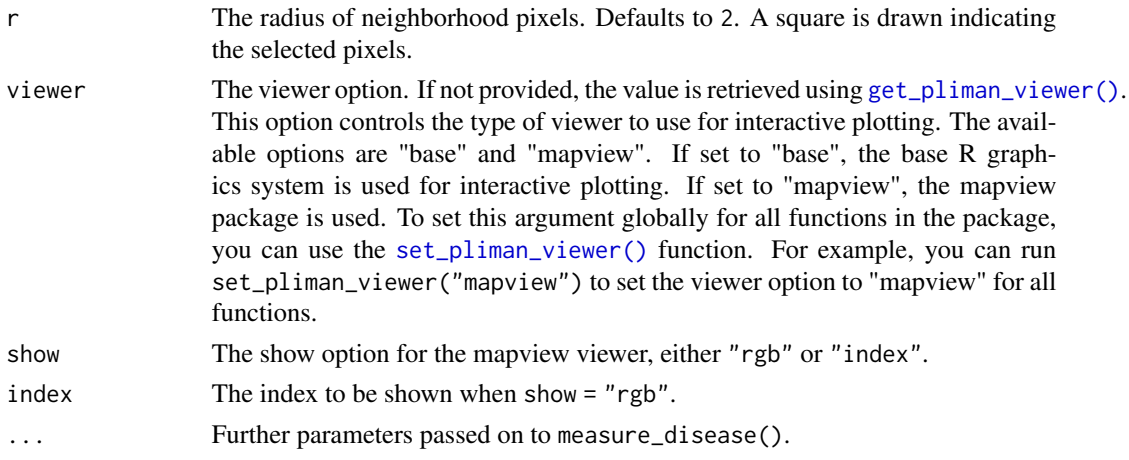

#### Details

In measure\_disease(), a general linear model (binomial family) fitted to the RGB values is used to segment the lesions from the healthy leaf. If a pallet of background is provided, the function takes care of the details to isolate it before computing the number and area of lesions. By using pattern it is possible to process several images with common pattern names that are stored in the current working directory or in the subdirectory informed in dir\_original.

If img\_healthy and img\_symptoms are not declared, RGB-based phenotyping of foliar disease severity is performed using the index informed in index\_lb to first segment leaf from background and index\_dh to segment diseased from healthy tissues.

measure\_disease\_iter() only run in an interactive section. In this function, users will be able to pick up samples of images to iteratively create the needed color palettes. This process calls [pick\\_palette\(\)](#page-133-0) internally. If has\_background is TRUE (default) the color palette for the background is first created. The sample of colors is performed in each left-button mouse click and continues until the user press Esc. Then, a new sampling process is performed to sample the color of healthy tissues and then diseased tissues. The generated palettes are then passed on to measure\_disease(). All the arguments of such function can be passed using the ... (three dots).

When show\_features = TRUE, the function computes a total of 36 lesion features (23 shape features and 13 texture features). The Haralick texture features for each object based on a gray-level cooccurrence matrix (Haralick et al. 1979). See more details in [analyze\\_objects\(\)](#page-3-0).

#### Value

- measure\_disease() returns a list with the following objects:
	- severity A data frame with the percentage of healthy and symptomatic areas.
	- shape,statistics If show\_features = TRUE is used, returns the shape (area, perimeter, etc.) for each lesion and a summary statistic of the results.
- measure\_disease\_iter() returns a list with the following objects:
	- results A list with the objects returned by measure\_disease().
	- leaf The color palettes for the healthy leaf.
	- disease The color palettes for the diseased leaf.
	- background The color palettes for the background.

```
measure_disease_byl 71
```
#### Author(s)

Tiago Olivoto <tiagoolivoto@gmail.com>

#### Examples

```
library(pliman)
img <- image_pliman("sev_leaf_nb.jpg")
healthy <- image_pliman("sev_healthy.jpg")
lesions <- image_pliman("sev_sympt.jpg")
image_combine(img, healthy, lesions, ncol = 3)
sev <-
measure_disease(img = img,
                 img_healthy = healthy,
                 img_symptoms = lesions,
                 lesion_size = "large",
                 plot = TRUE)
# an interactive section
measure_disease_iter(img)
```
measure\_disease\_byl *Performs plant disease measurements by leaf*

# Description

Computes the percentage of symptomatic leaf area using color palettes or RGB indexes by each leaf of an image. This allows, for example, processing replicates of the same treatment and obtaining the results for each replication with a single image. To do that, leaf samples are first splitten with [object\\_split\(\)](#page-96-0) and then, [measure\\_disease\(\)](#page-65-0) is applied to the list of leaves.

```
measure_disease_byl(
  img,
 index = "B",index_lb = "B",index_dh = "NGRDI",lower_size = NULL,
 watershed = TRUE,
  invert = FALSE,
  fill = FALSE,
  filter = 3,
  threshold = "Otsu",
 extension = NULL,
```

```
tolerance = NULL,
  object_size = "large",
  img_healthy = NULL,
  img_symptoms = NULL,
 plot = TRUE,
  save_image = FALSE,
  dir_original = NULL,
 dir_processed = NULL,
 pattern = NULL,
 parallel = FALSE,
 workers = NULL,
  show_features = FALSE,
 verbose = TRUE,
  ...
\mathcal{L}
```
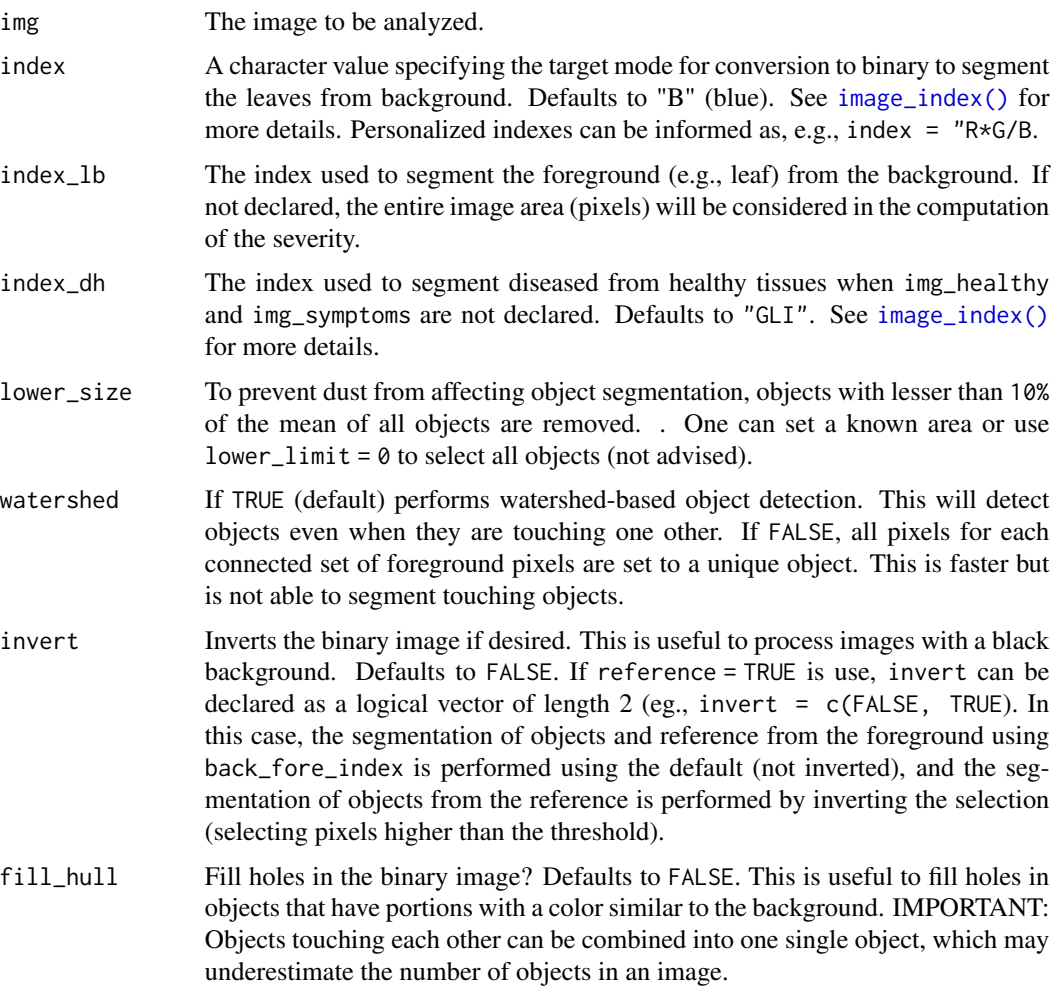
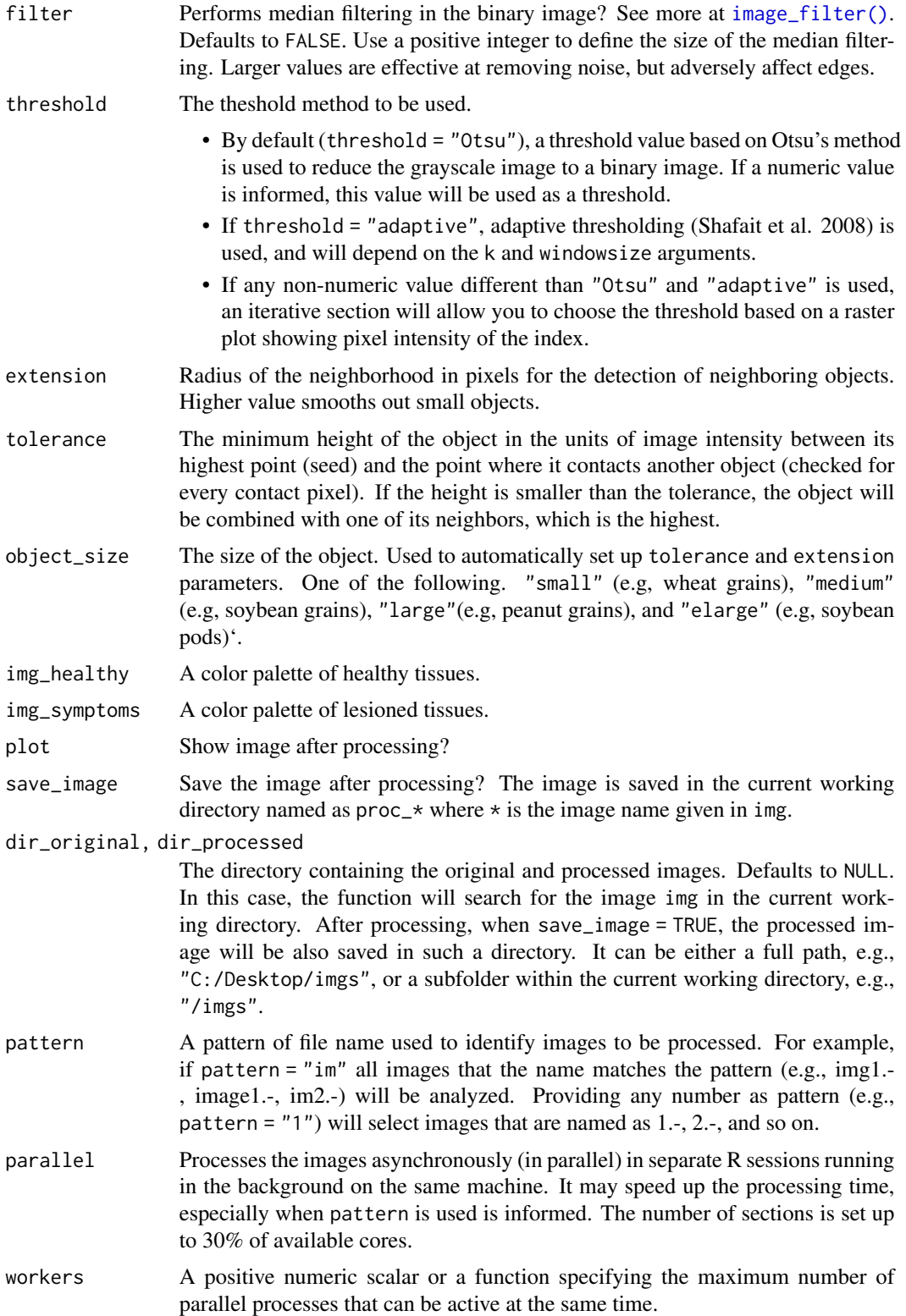

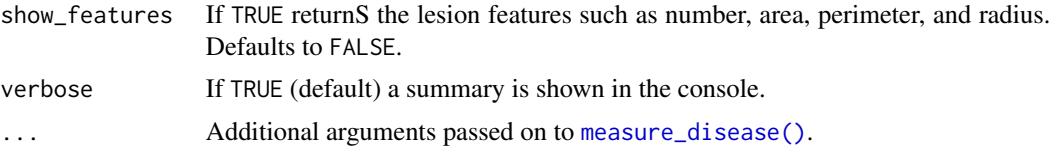

- A list with the following objects:
	- severity A data frame with the percentage of healthy and symptomatic areas for each leaf in the image(s).
	- shape,statistics If show\_features = TRUE is used, returns the shape (area, perimeter, etc.) for each lesion and a summary statistic of the results.

# Examples

```
library(pliman)
img <- image_pliman("mult_leaves.jpg", plot = TRUE)
sev <-
 measure_disease_byl(img = img,
                     index\_lb = "B",index_dh = "NGRDI",
                     workers = 2)
```
sev\$severity

measure\_disease\_shp *Measure disease using shapefiles*

### Description

This function calls [measure\\_disease\(\)](#page-65-0) in each image polygon of a shapefile object generated with [image\\_shp\(\)](#page-52-0) and bind the results into read-ready data frames.

# Usage

```
measure_disease_shp(
  img,
  nrow = 1,
  ncol = 1,
  buffer_x = 0,
  buffer_y = 0,
  prepare = FALSE,
  viewer = "mapview",
  index_l = "HUE2",index_dh = "NGRDI",
  pattern = NULL,
```
# measure\_disease\_shp 75

```
threshold = NULL,
  invert = FALSE,
 dir\_original = NULL,show_features = FALSE,
  interactive = FALSE,
 plot = TRUE,
 parallel = FALSE,
 workers = NULL,
 verbose = TRUE,
  ...
\mathcal{L}
```
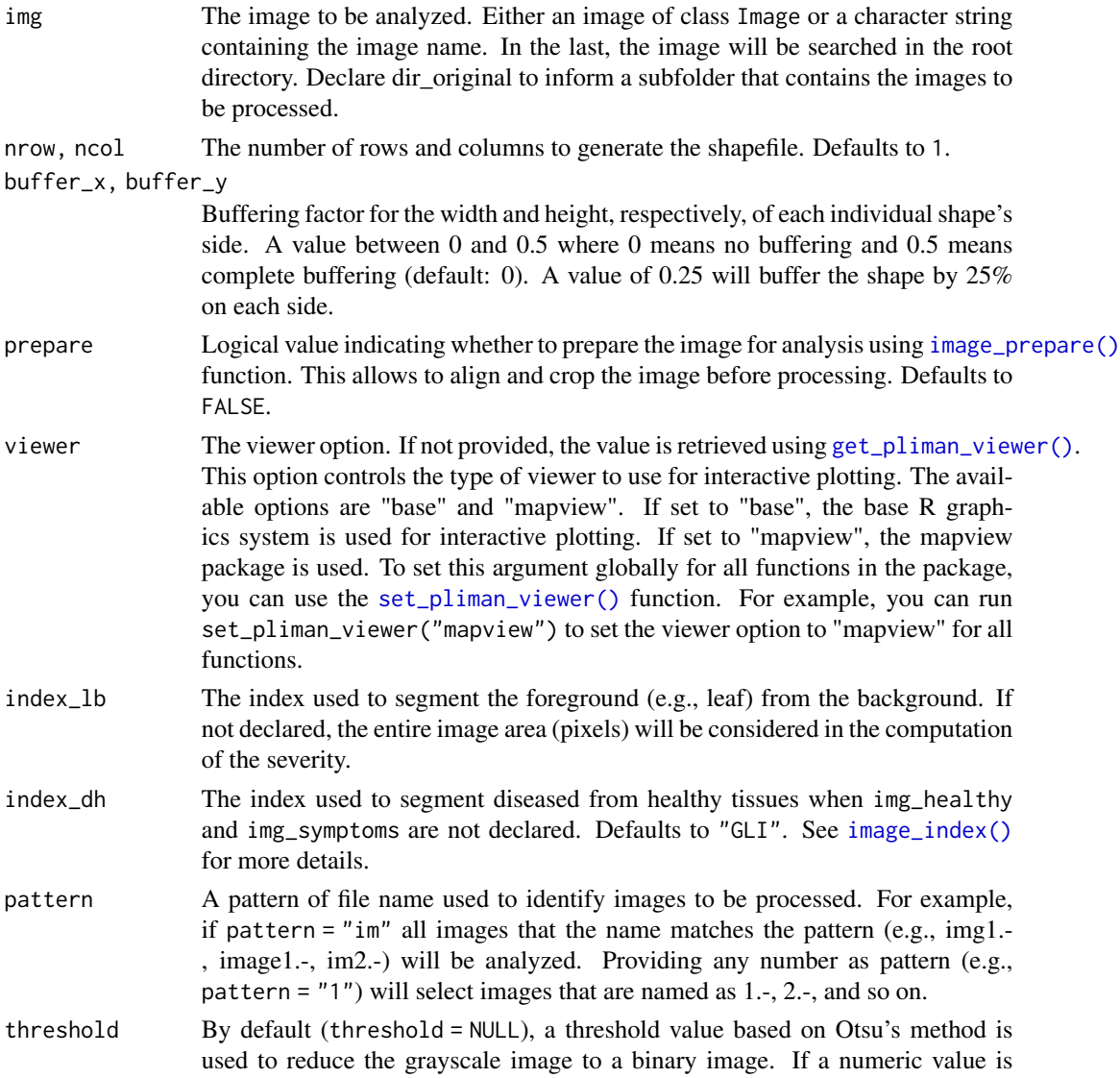

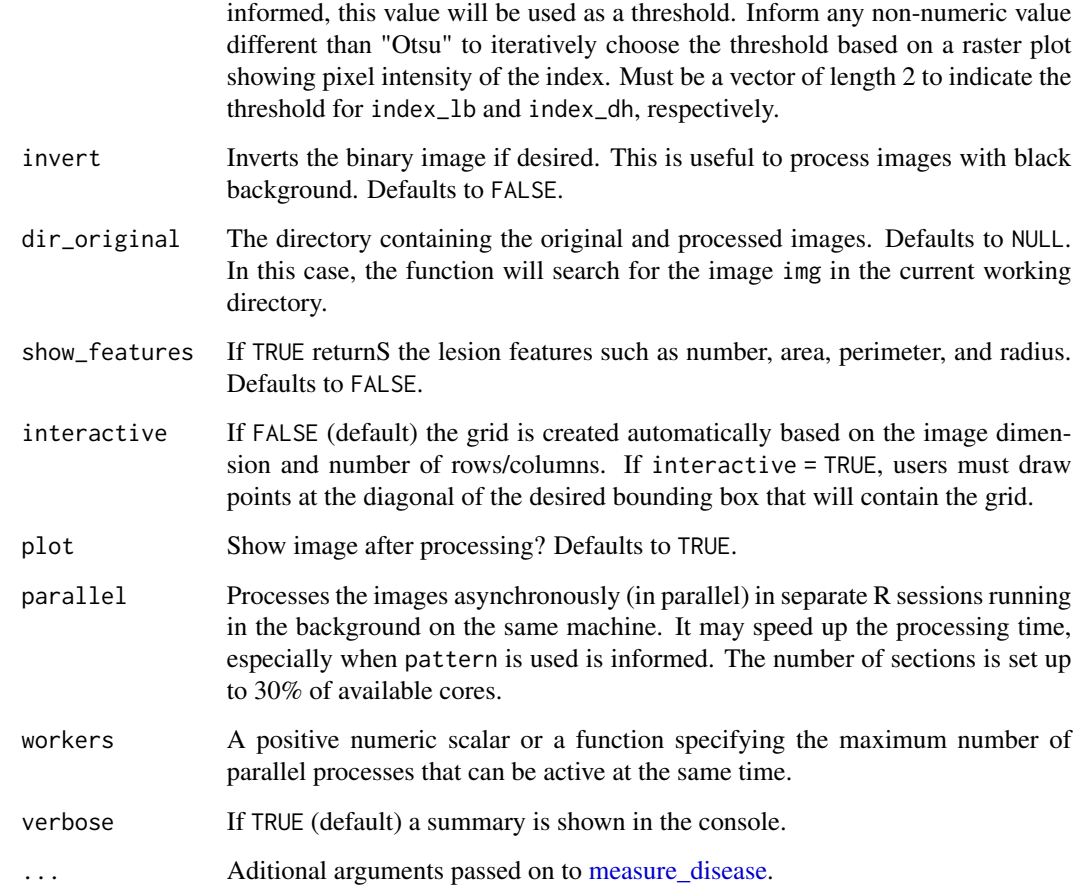

An object of class plm\_disease\_byl. See more details in the Value section of [measure\\_disease\(\)](#page-65-0).

```
if(interactive()){
# severity for the three leaflets (from left to right)
img <- image_pliman("mult_leaves.jpg", plot = TRUE)
sev <-
measure_disease_shp(img = img,
                    nrow = 1,
                    ncol = 3,
                     index\_lb = "B",index_dh = "NGRDI")
sev$severity
}
```
mosaic\_crop *Crop a mosaic*

#### Description

Crop a SpatRaster object based on user-defined selection using an interactive map or plot.

# Usage

```
mosaic_crop(
 mosaic,
 r = 3,
 g = 2,
 b = 1,
  re = 4,
  nir = 5,
  show = c("rgb", "index"),index = "R",max_pixels = 5e+05,
  downsample = NULL,
  ...
)
```
#### Arguments

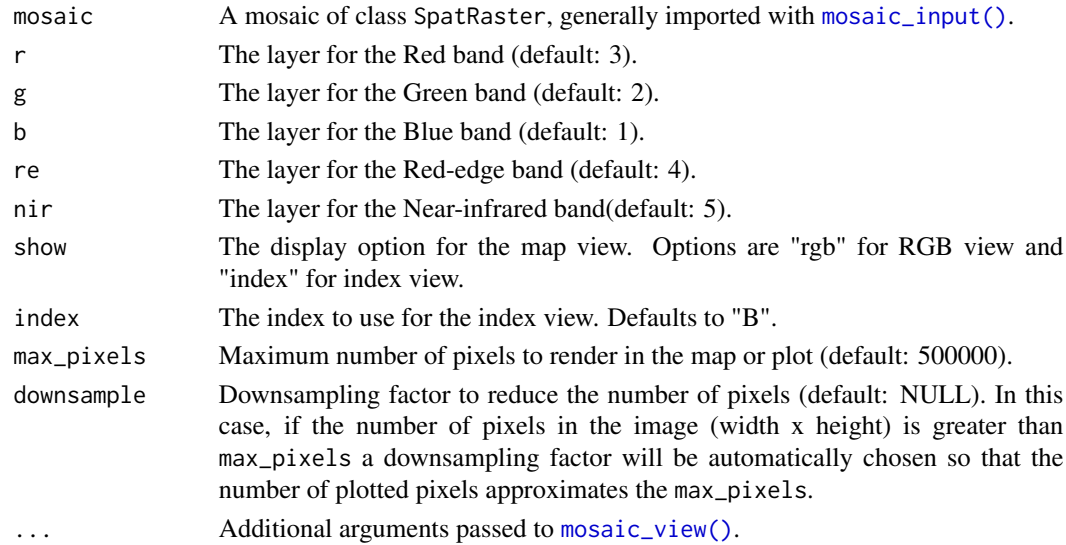

## Details

This function uses the mosaic\_view function to display an interactive map or plot of the mosaic raster, allowing users to draw a rectangle to select the cropping area. The selected area is then cropped from the input mosaic and returned as a new SpatRaster object.

A cropped version of mosaic based on the user-defined selection.

#### Examples

```
if(interactive()){
library(pliman)
# Load a raster showing the elevation of Luxembourg
mosaic <- mosaic_input(system.file("ex/elev.tif", package="terra"))
# Generate an interactive map using 'mapview' (works only in an interactive section)
cropped <- mosaic_crop(mosaic)
mosaic_view(cropped)
}
```
mosaic\_index *Mosaic Index*

#### Description

Compute or extract an index layer from a multi-band mosaic raster.

#### Usage

```
mosaic_index(mosaic, index = "R", r = 3, g = 2, b = 1, re = 4, nir = 5)
```
#### Arguments

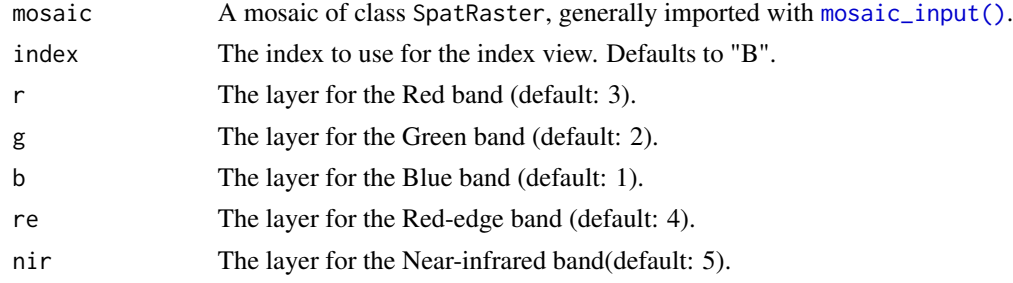

# Details

This function computes or extracts an index layer from the input mosaic raster based on the specified index name. If the index is not found in the package's predefined index list (see [image\\_index\(\)](#page-41-0) for more details), it attempts to compute the index using the specified band indices. The resulting index layer is returned as an SpatRaster object.

## Value

An index layer extracted/computed from the mosaic raster.

# mosaic\_input 79

#### Examples

```
library(pliman)
library(terra)
mosaic <- mosaic_input(system.file("ex/elev.tif", package="terra"))
confusion <-
     matrix(rnorm(90*95, 100, 30),
           nrow = nrow(mosaic),
           ncol = ncol(mosaic))
confusion <- mosaic_input(confusion)
terra::ext(confusion) <- terra::ext(mosaic)
terra::crs(confusion) <- terra::crs(mosaic)
names(confusion) <- "confusion"
two_layers <- c(mosaic, confusion)
final \leq mosaic_index(two_layers, "B+R", b = 1, r = 2)
mosaic_view(mosaic_input(final), viewer = "base")
```
<span id="page-78-0"></span>mosaic\_input *Create and Export mosaics*

# Description

Create and Export mosaics

#### Usage

```
mosaic_input(mosaic, ...)
```
mosaic\_export(mosaic, filename, overwrite = FALSE, ...)

#### Arguments

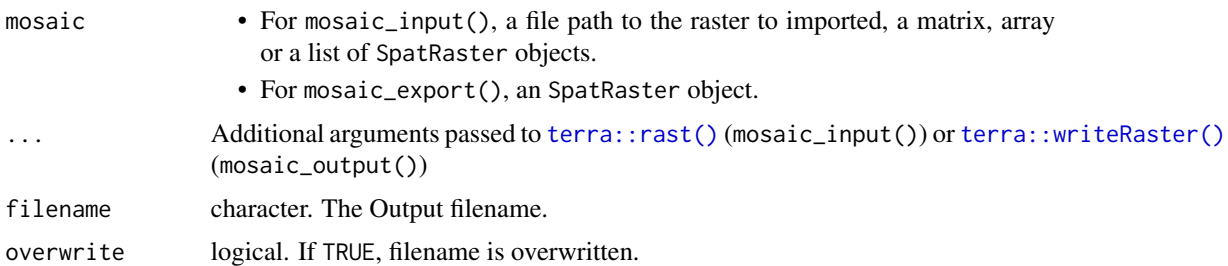

## Details

- mosaic\_input() is a simply wrapper around [terra::rast\(\)](#page-0-0). It creates a SpatRaster object from scratch, from a filename, or from another object.
- mosaic\_export() is a simply wrapper around [terra::writeRaster\(\)](#page-0-0). It write a SpatRaster object to a file.

- mosaic\_input() returns an SpatRaster object.
- mosaic\_export() do not return an object.

#### Examples

library(pliman)

```
# create an SpatRaster object based on a matrix
x \le matrix(1:20, nrow = 4, ncol = 5)
rast <- mosaic_input(x)
mosaic_view(rast, viewer = "base", axes = TRUE)
# create a temporary filename for the example
f <- file.path(tempdir(), "test.tif")
```

```
mosaic_export(rast, f, overwrite=TRUE)
list.files(tempdir())
```
mosaic\_prepare *Prepare a mosaic*

#### Description

Prepare an SpatRaster object to be analyzed in pliman. This includes cropping the original mosaic, aligning it, and cropping the aligned object. The resulting object is an object of class Image that can be further analyzed.

#### Usage

```
mosaic_prepare(
 mosaic,
 r = 3,
  g = 2,b = 1,re = 4,
 nir = 5,
  crop_mosaic = FALSE,
  align = TRUE,
  crop_aligned = TRUE,
  rescale = TRUE,
  coef = 0,
  viewer = "mapview",
  max\_pixels = 5e+05,
  show = "rgb",index = "R")
```
# mosaic\_prepare 81

# Arguments

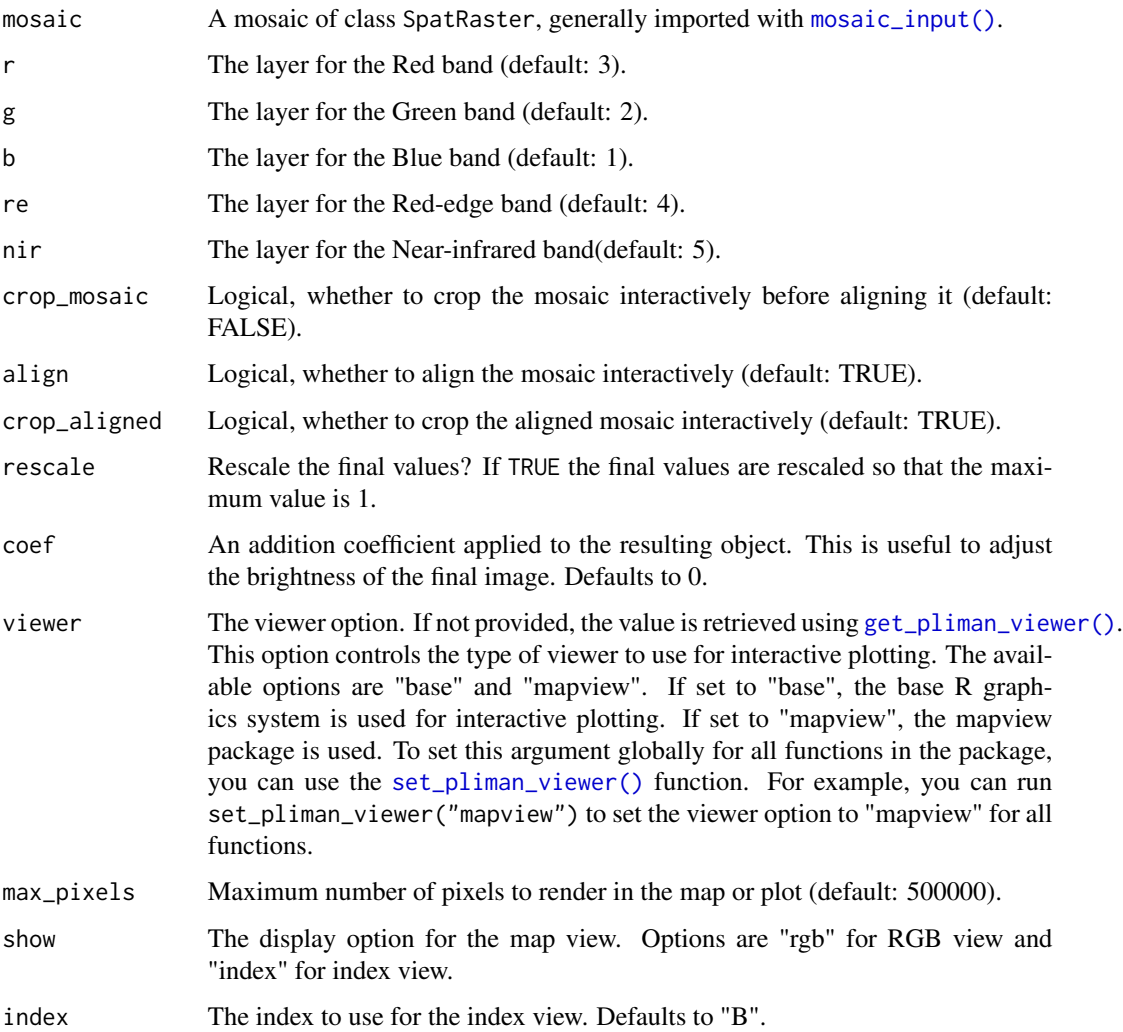

# Value

A prepared object of class Image.

```
if(interactive()){
library(pliman)
mosaic <- mosaic_input(system.file("ex/elev.tif", package="terra"))
mosaic_prepare(mosaic)
}
```
Convert an SpatRaster object to a Image object with optional scaling.

# Usage

```
mosaic_to_pliman(
  mosaic,
  r = 3,
  g = 2,b = 1,
  re = 4,
  nir = 5,
  rescale = TRUE,
  coef = 0\overline{\phantom{a}}
```
# Arguments

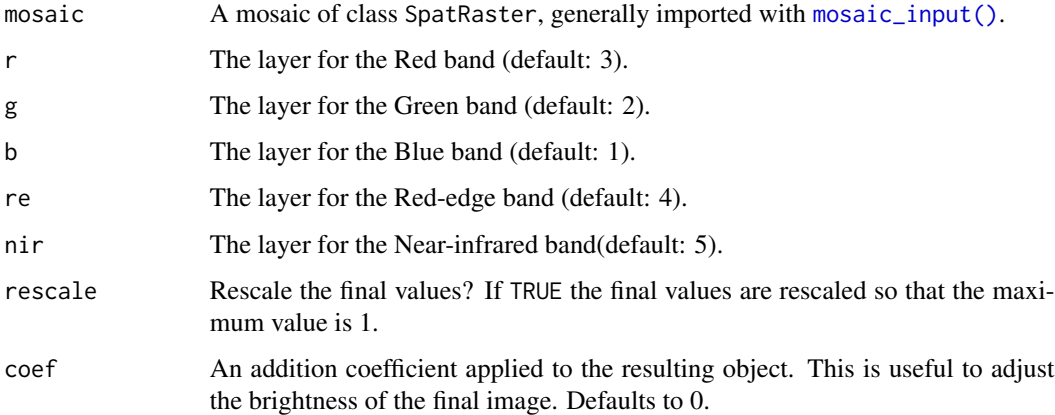

## Details

This function converts SpatRaster into an Image object, which can be used for image analysis in pliman. Note that if a large SpatRaster is loaded, the resulting object may increase considerably the memory usage.

#### Value

An Image object with the same number of layers as mosaic.

mosaic\_to\_rgb 83

#### Examples

```
library(pliman)
# Convert a mosaic raster to an Image object
mosaic <- mosaic_input(system.file("ex/elev.tif", package="terra"))
pliman_image <- mosaic_to_pliman(mosaic)
plot(pliman_image)
```
mosaic\_to\_rgb *Mosaic to RGB*

#### Description

Convert an SpatRaster to a three-band RGB image of class Image.

#### Usage

mosaic\_to\_rgb(mosaic,  $r = 3$ ,  $g = 2$ ,  $b = 1$ , coef = 0, plot = TRUE)

## Arguments

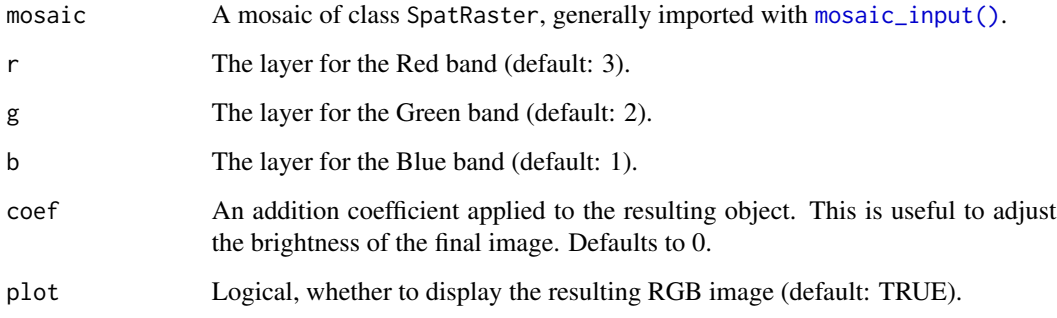

# Details

This function converts SpatRaster that contains the RGB bands into a three-band RGB image using pliman (EBImage). It allows you to specify the band indices for the red, green, and blue channels, as well as apply a scaling coefficient to the final image. By default, the resulting RGB image is displayed, but this behavior can be controlled using the plot parameter.

## Value

A three-band RGB image represented as a pliman (EBImage) object.

# Examples

```
library(pliman)
# Convert a mosaic raster to an RGB image and display it
mosaic <- mosaic_input(system.file("ex/elev.tif", package="terra"))
# Convert a mosaic raster to an RGB image without displaying it
rgb_image <- mosaic_to_rgb(c(mosaic * 2, mosaic - 0.3, mosaic * 0.8))
plot(rgb_image)
```
<span id="page-83-0"></span>mosaic\_view *Mosaic View*

#### Description

Mosaic View

#### Usage

```
mosaic_view(
 mosaic,
 r = 3,
 g = 2,b = 1,
 re = 4,
 nir = 5,title = \sum_{n=1}^{\infty}viewer = c("mapview", "base"),
  show = c("rgb", "index"),index = "B",max_pixels = 5e+05,
  downsample = NULL,
  alpha = 1,
  quantiles = c(\emptyset, 1),
  domain = NULL,
  color_regions = custom_palette(),
  axes = FALSE,...
)
```
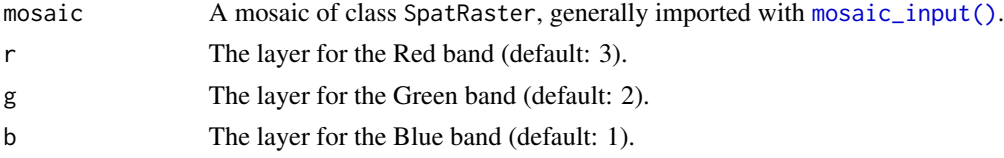

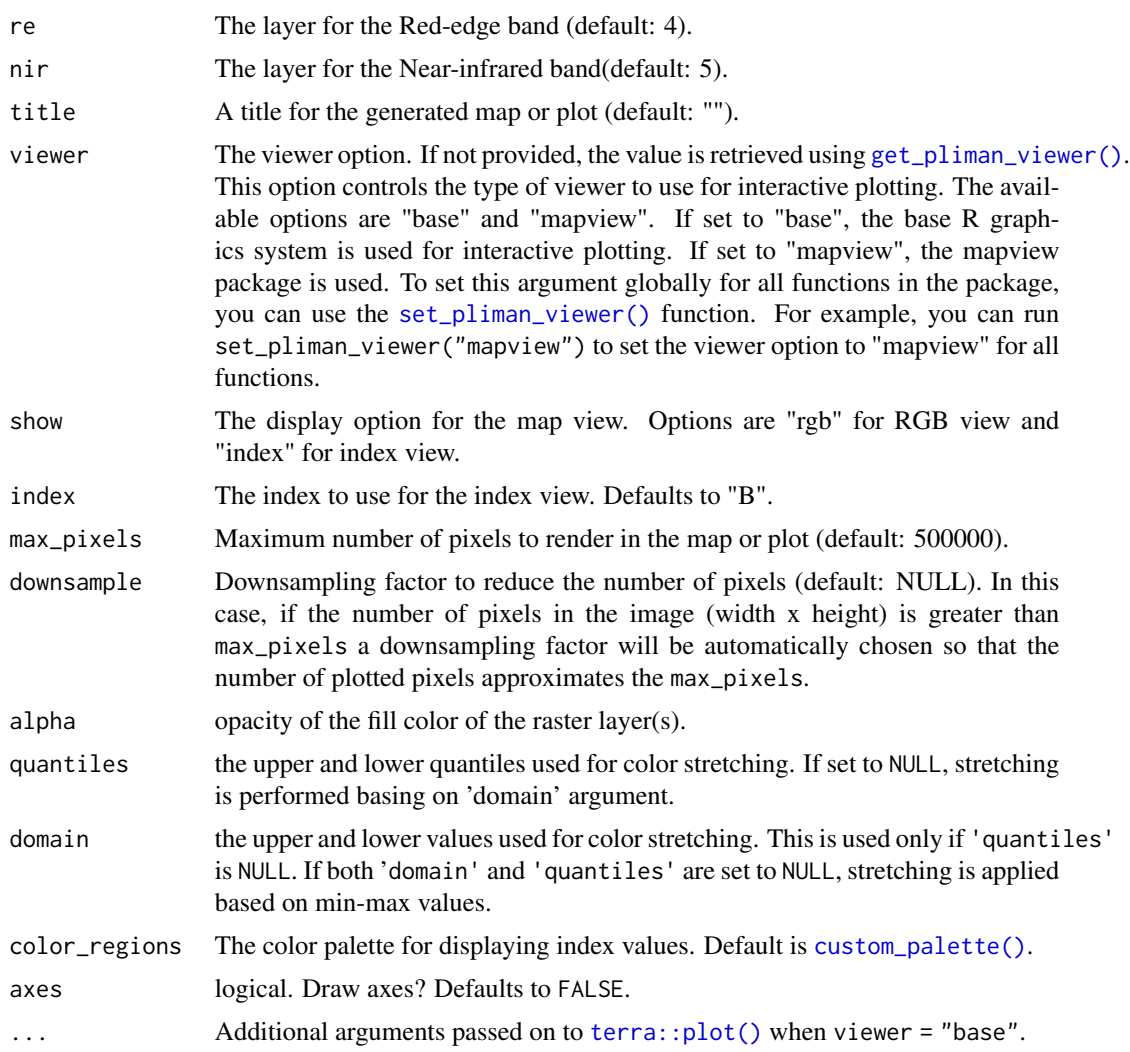

# Details

The function can generate either an interactive map using the 'mapview' package or a static plot using the 'base' package, depending on the viewer and show parameters. If show = "index" is used, the function first computes an image index that can be either an RGB-based index or a multispectral index, if a multispectral mosaic is provided.

#### Value

An sf object, the same object returned by [mapedit::editMap\(\)](#page-0-0).

```
if(interactive()){
library(pliman)
# Load a raster showing the elevation of Luxembourg
```

```
mosaic <- mosaic_input(system.file("ex/elev.tif", package="terra"))
# Generate an interactive map using 'mapview'
mosaic_view(mosaic)
# Generate a static plot using 'base'
mosaic_view(mosaic, viewer = "base")
}
```
object\_edge *Object edges*

#### Description

Applies the Sobel-Feldman Operator to detect edges. The operator is based on convolving the image with a small, separable, and integer-valued filter in the horizontal and vertical directions.

# Usage

object\_edge(img, sigma = 1, threshold = "Otsu", thinning = FALSE, plot = TRUE)

#### Arguments

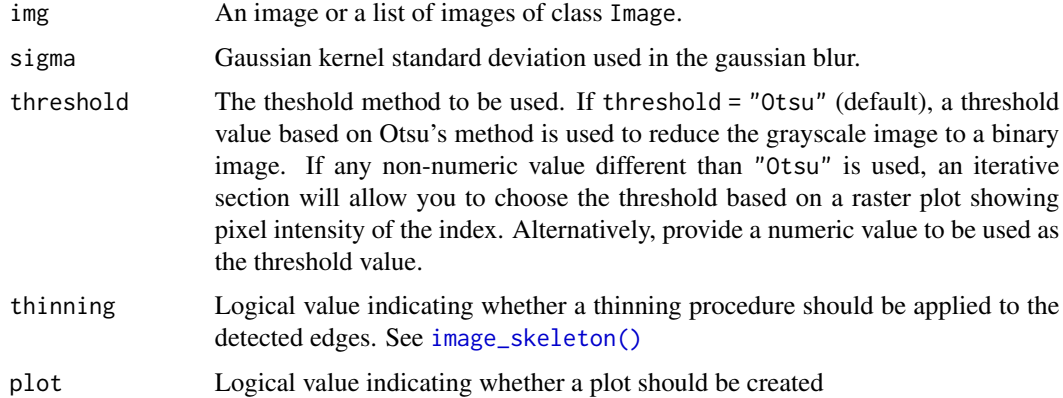

# Value

A binary version of image.

#### References

Sobel, I., and G. Feldman. 1973. A 3×3 isotropic gradient operator for image processing. Pattern Classification and Scene Analysis: 271–272.

# object\_export 87

#### Examples

```
library(pliman)
img <- image_pliman("sev_leaf_nb.jpg", plot = TRUE)
object_edge(img)
```
object\_export *Export multiple objects from an image to multiple images*

# Description

Givin an image with multiple objects, object\_export() will split the objects into a list of objects using [object\\_split\(\)](#page-96-0) and then export them to multiple images into the current working directory (or a subfolder). Batch processing is performed by declaring a file name pattern that matches the images within the working directory.

#### Usage

```
object_export(
  img,
  pattern = NULL,
  dir_original = NULL,
  dir_processed = NULL,
  format = ".jpg",
  squarize = FALSE,
  augment = FALSE,times = 12,
  index = "NB",lower_size = NULL,
  watershed = FALSE,
  invert = FALSE,fill\_hull = FALSE,filter = 2,
  threshold = "Otsu",
  extension = NULL,
  tolerance = NULL,
  object_size = "medium",
  edge = 20,
  remove_bg = FALSE,
  parallel = FALSE,
  verbose = TRUE
```
## )

#### Arguments

img The image to be analyzed.

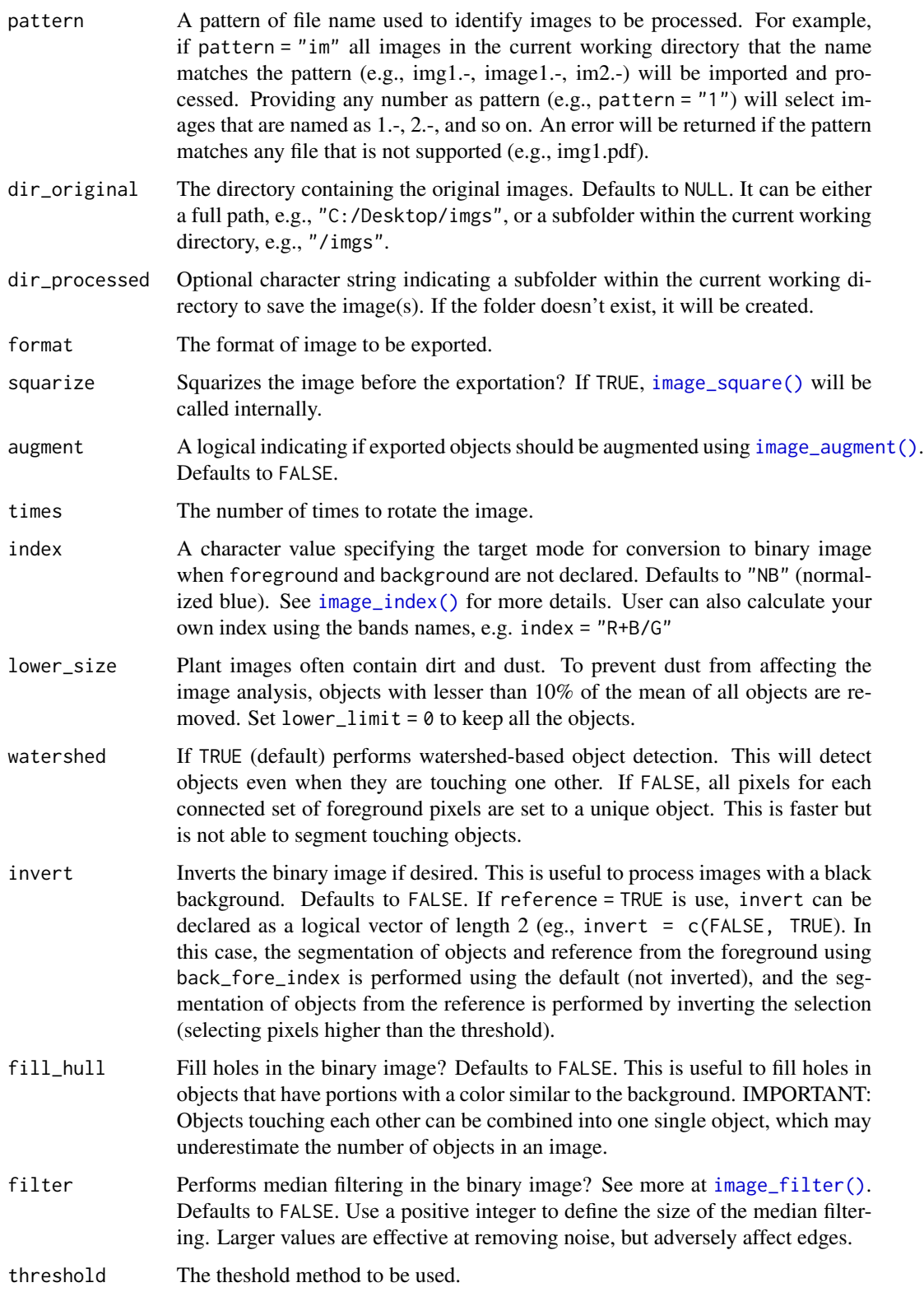

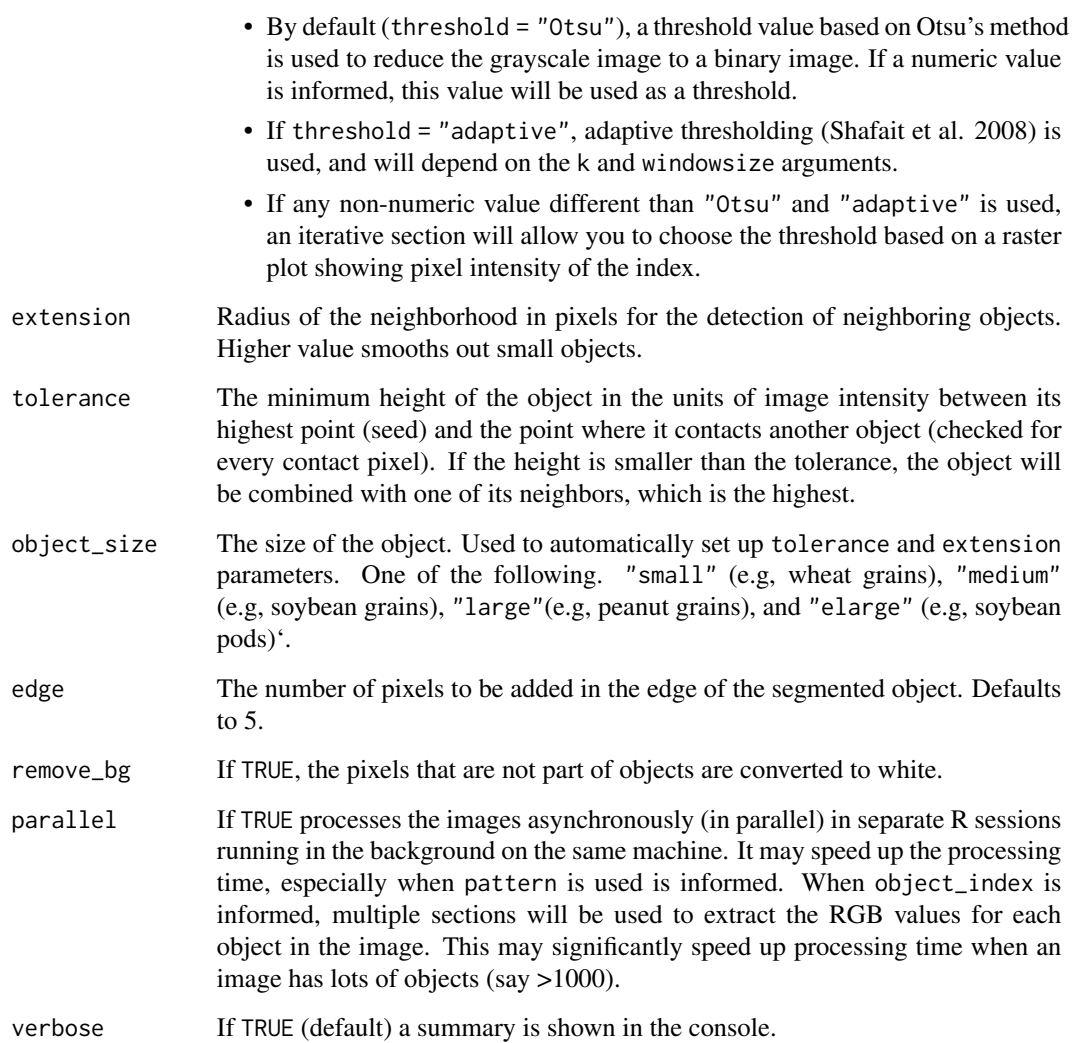

A NULL object.

```
if(interactive()){
library(pliman)
img <- image_pliman("potato_leaves.jpg")
object_export(img,
             remove_bg = TRUE)
}
```
Givin an image with multiple objects, object\_export\_shp() will split the objects into a list of objects using [object\\_split\\_shp\(\)](#page-98-0) and then export them to multiple images into the current working directory (or a subfolder). Batch processing is performed by declaring a file name pattern that matches the images within the working directory.

#### Usage

```
object_export_shp(
  img,
 pattern = NULL,
 dir_original = NULL,
 dir_processed = NULL,
  format = ".jpg",subfolder = NULL,
  squarize = FALSE,
 nrow = 1,
 ncol = 1,
 buffer_x = 0,
 buffer_y = 0,
  interactive = FALSE,
 parallel = FALSE,
 verbose = TRUE,
  viewer = get_pliman_viewer()
\mathcal{L}
```
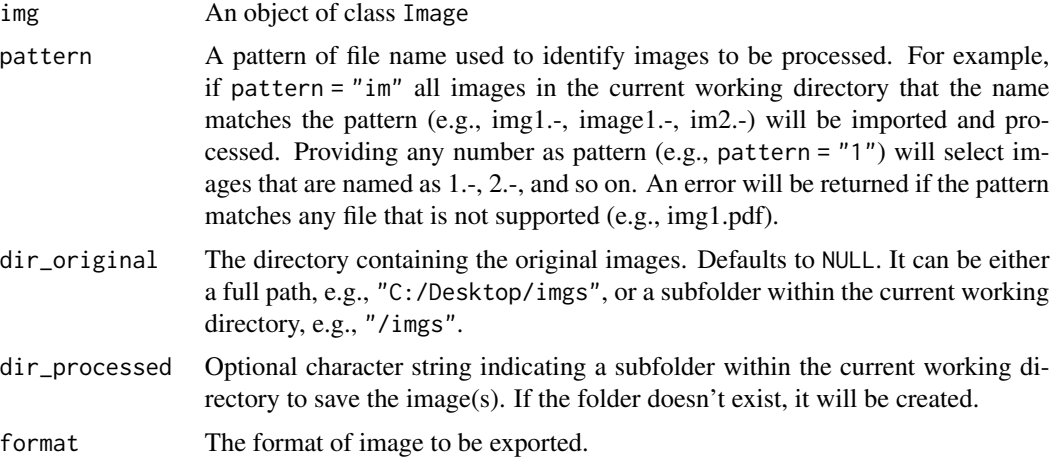

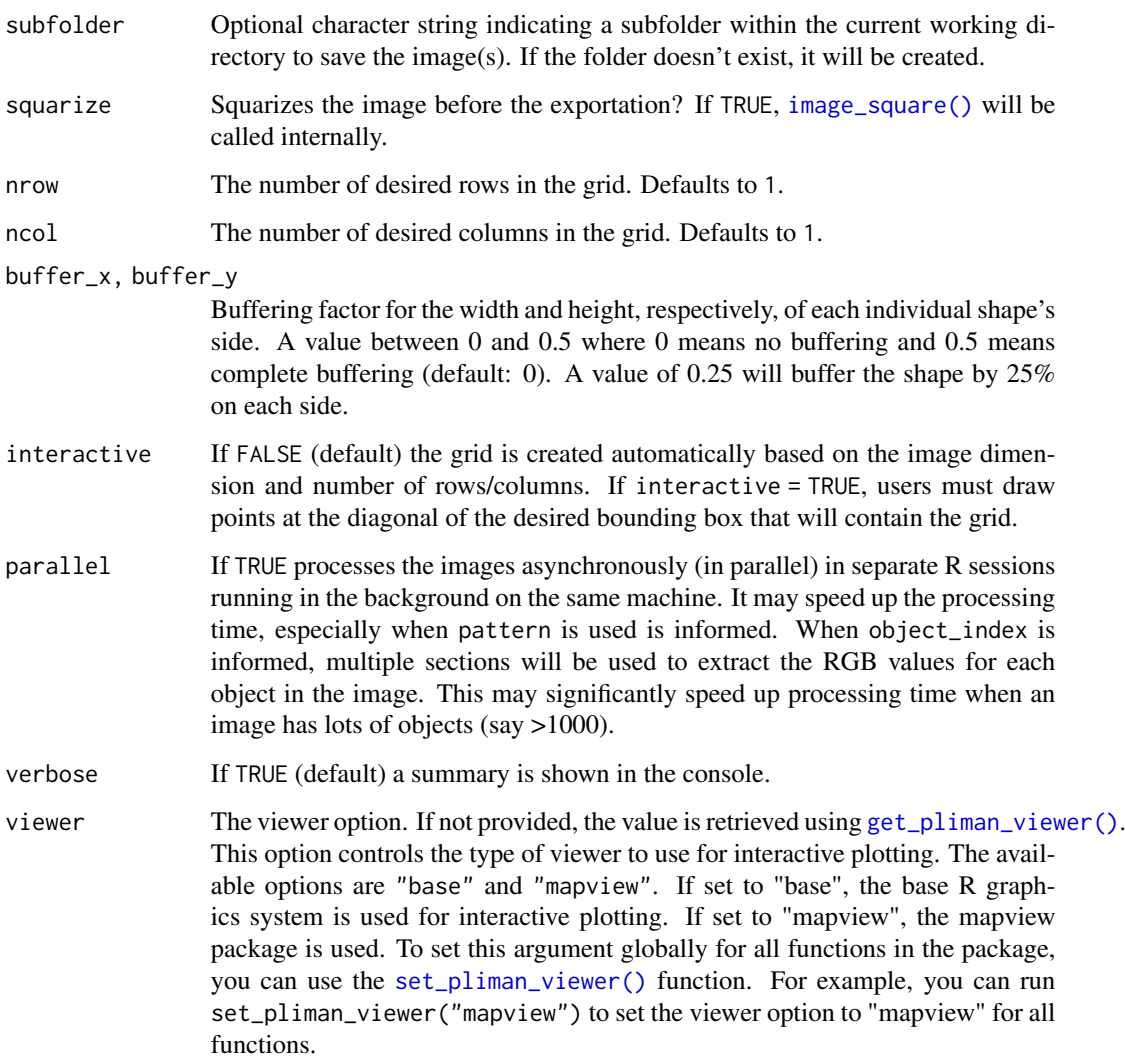

A NULL object.

# Examples

```
if(interactive()){
library(pliman)
flax <- image_pliman("flax_leaves.jpg", plot = TRUE)
object_export_shp(flax)
```
}

All pixels for each connected set of foreground (non-zero) pixels in x are set to an unique increasing integer, starting from 1. Hence,  $max(x)$  gives the number of connected objects in x. This is a wrapper to [EBImage::bwlabel](#page-0-0) or [EBImage::watershed](#page-0-0) (if watershed = TRUE).

#### Usage

```
object_label(
  img,
  index = "B",invert = FALSE,
  fill_hull = FALSE,
  threshold = "Otsu",
 k = 0.1,
 windowsize = NULL,
  filter = FALSE,
 watershed = FALSE,
  tolerance = NULL,
  extension = NULL,
  object_size = "medium",
 plot = TRUE,
 ncol = NULL,nrow = NULL,
  verbose = TRUE
)
```
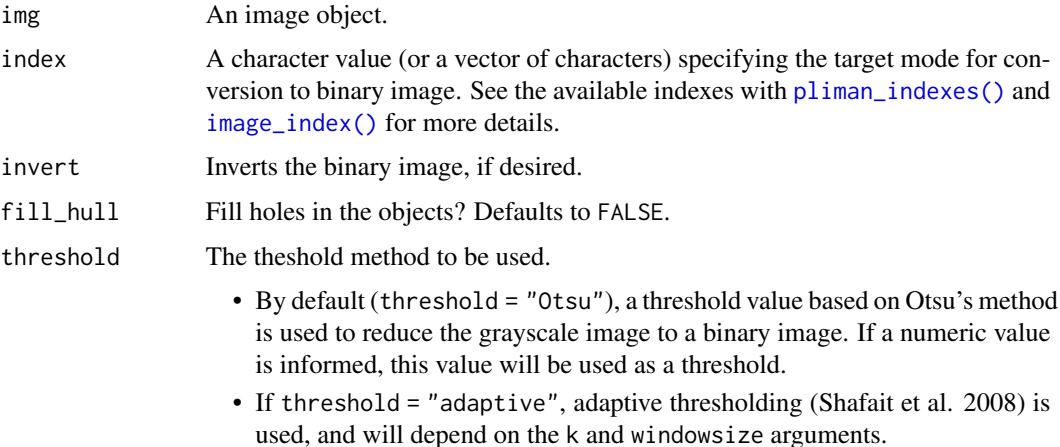

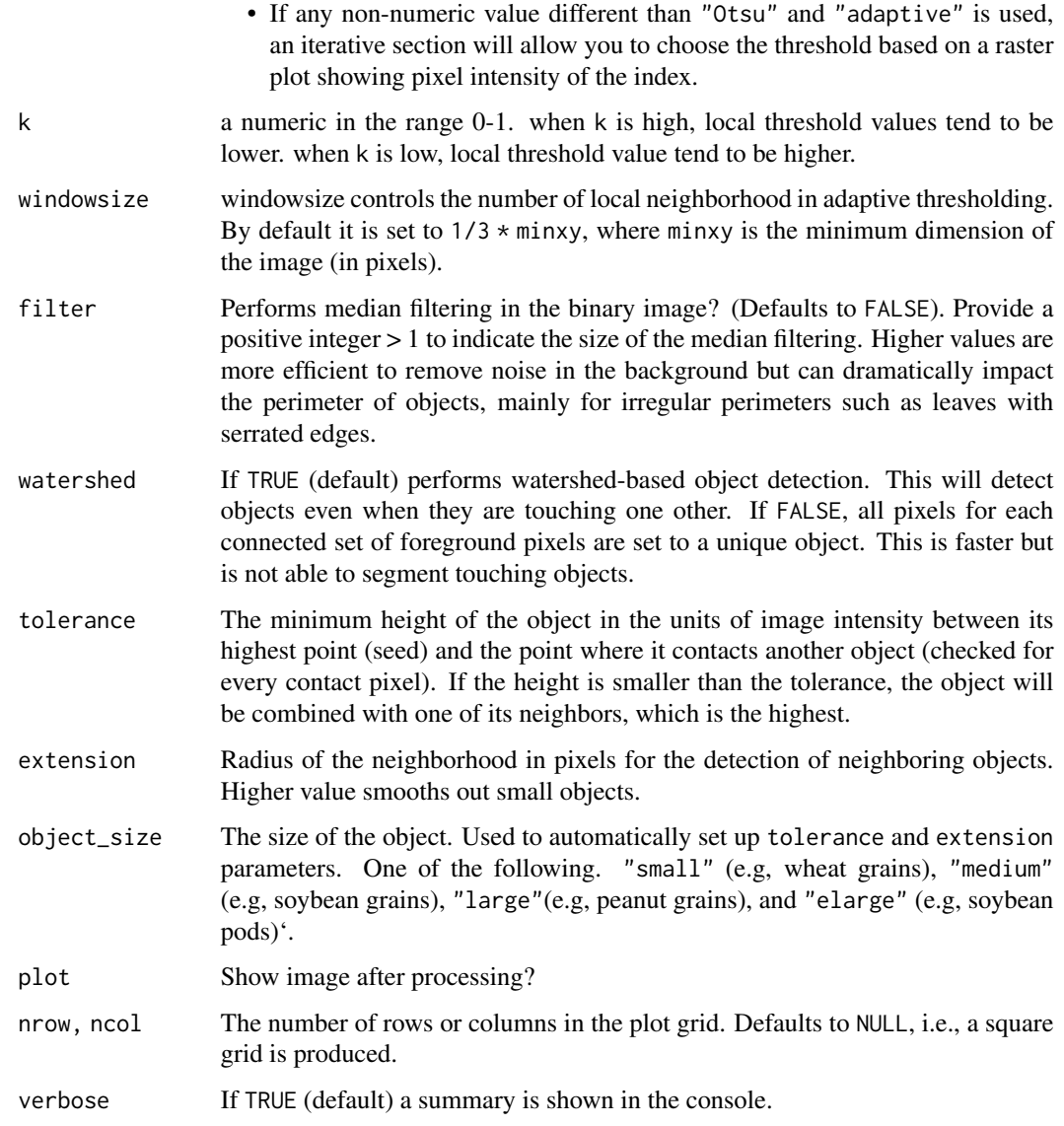

A list with the same length of img containing the labeled objects.

```
img <- image_pliman("soybean_touch.jpg")
# segment the objects using the "B" (blue) band.
object\_label(img, index = "B")object_label(img, index = "B", watershed = TRUE)
```
Computes distances between objects in an anal\_obj object and returns a list of distances, coefficient of variation (CV), and means.

#### Usage

object\_map(object, by\_column = "img", direction = c("horizontal", "vertical"))

#### Arguments

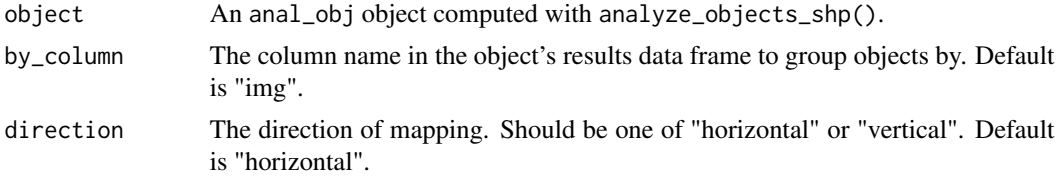

#### Value

A list with the following components:

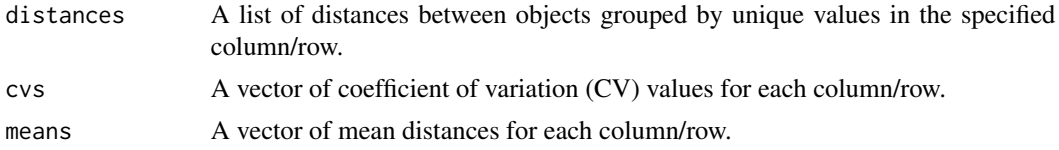

#### See Also

[analyze\\_objects\\_shp](#page-15-0)

```
if(interactive()){
library(pliman)
flax <- image_pliman("flax_leaves.jpg", plot =TRUE)
res <-
  analyze_objects_shp(flax,
                       nrow = 3,
                       ncol = 1,
                       watershed = FALSE,
                       index = "R/(G/B)",plot = FALSE)
plot(res$final_image_mask)
plot(res$shapefiles)
```
# object\_mark 95

```
# distance from each leave within each row
result <- object_map(res)
result$distances
result$cvs
result$means
}
```
object\_mark *Mark Object Points*

# Description

Marks the coordinates of objects in an anal\_obj object on a plot.

# Usage

object\_mark(object, col = "white")

# Arguments

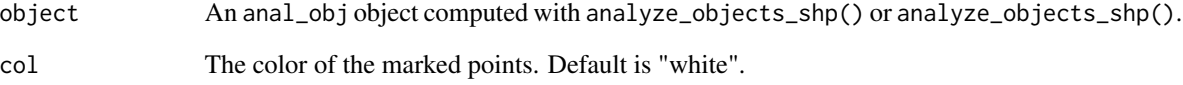

# See Also

[analyze\\_objects\\_shp](#page-15-0)

```
library(pliman)
flax <- image_pliman("flax_leaves.jpg", plot =TRUE)
res <-
   analyze_objects(flax,
                       watershed = FALSE,
                       index = "R/(G/B)",
                       plot = FALSE)
object_mark(res)
```
Given an image and a matrix of labels that identify each object, the function extracts the red, green, and blue values from each object.

#### Usage

object\_rgb(img, labels)

# Arguments

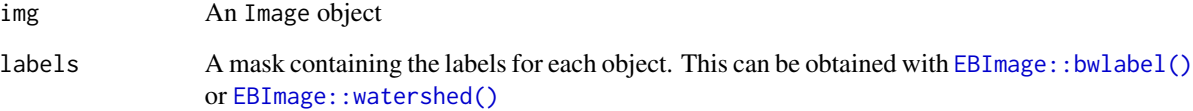

#### Value

A data.frame with n rows (number of pixels for all the objects) and the following columns:

- id: the object id;
- R: the value for the red band;
- G: the value for the blue band;
- B: the value for the green band;

```
library(pliman)
img <- image_pliman("soybean_touch.jpg")
# segment the objects using the "B" (blue) band (default)
labs <- object_label(img, watershed = TRUE)
rgb <- object_rgb(img, labs[[1]])
head(rgb)
```
<span id="page-96-0"></span>

Using threshold-based segmentation, objects are first isolated from background. Then, a new image is created for each single object. A list of images is returned.

#### Usage

```
object_split(
  img,
  index = "NB",lower_size = NULL,
 watershed = TRUE,
  invert = FALSE,fill\_hull = FALSE,filter = 2,
  threshold = "Otsu",
  extension = NULL,
  tolerance = NULL,
  object_size = "medium",
  edge = 3,
  remove_bg = FALSE,
 plot = TRUE,
  verbose = TRUE,
  ...
)
```
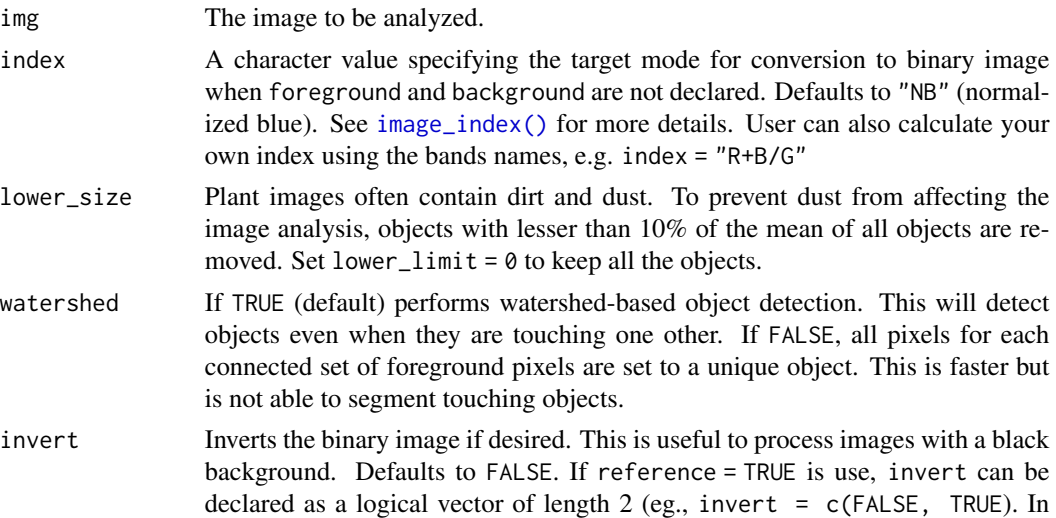

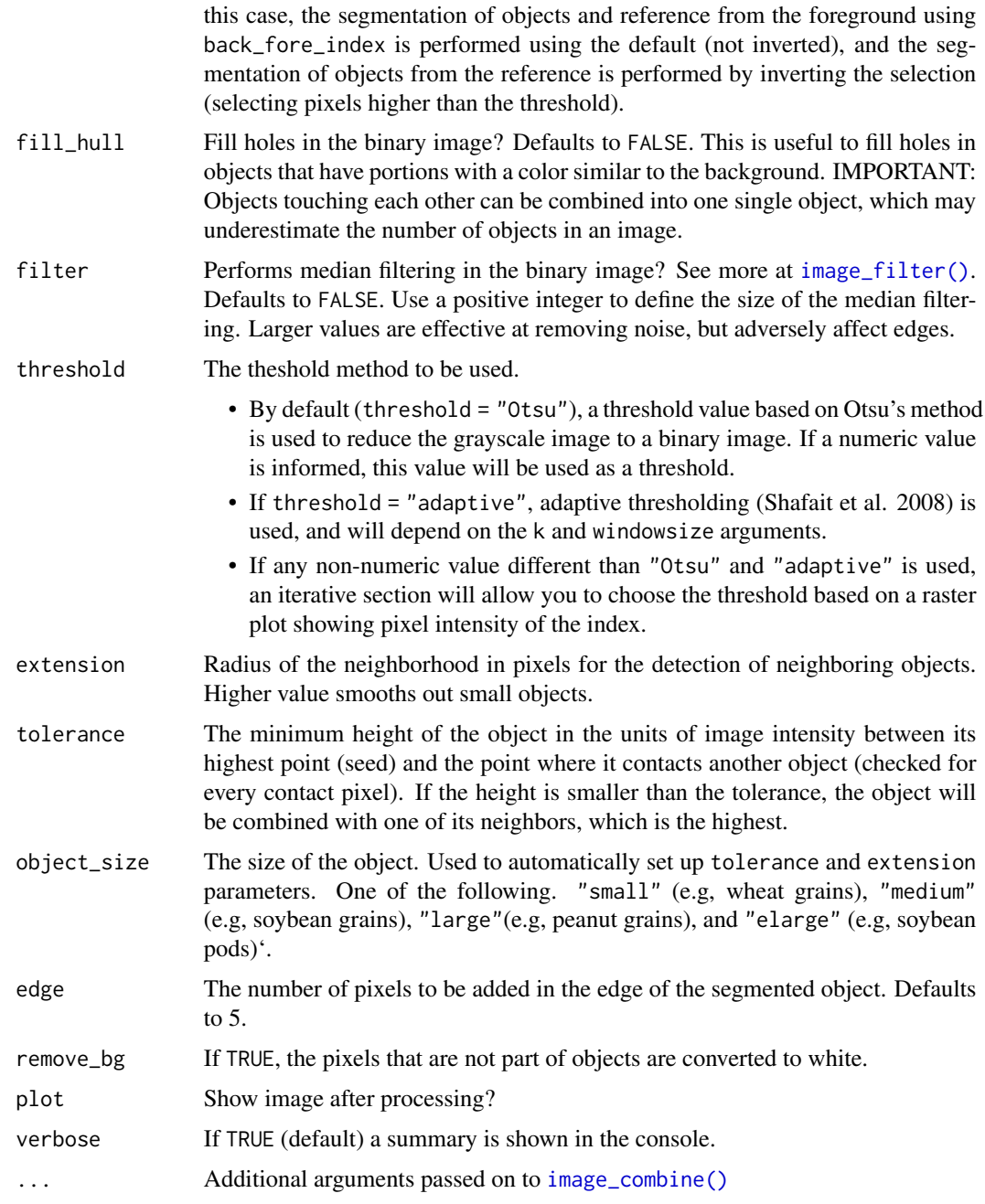

A list of objects of class Image.

# See Also

[analyze\\_objects\(\)](#page-3-0), [image\\_binary\(\)](#page-36-0)

object\_split\_shp 99

## Examples

```
library(pliman)
img <- image_pliman("la_leaves.jpg", plot = TRUE)
imgs <- object_split(img) # set to NULL to use 50% of the cores
```
<span id="page-98-0"></span>object\_split\_shp *Splits image objects based on a shape file*

# Description

Here, [image\\_shp\(\)](#page-52-0) is used to create a shape file based on the desired number of rows and columns. Then, using the object coordinates, a list of Image objects is created.

# Usage

```
object_split_shp(
  img,
  nrow = 1,
 ncol = 1,
 buffer_x = 0,
 buffer_y = 0,
  interactive = FALSE,
  viewer = get_pliman_viewer(),
 only_shp = FALSE,
  ...
)
```
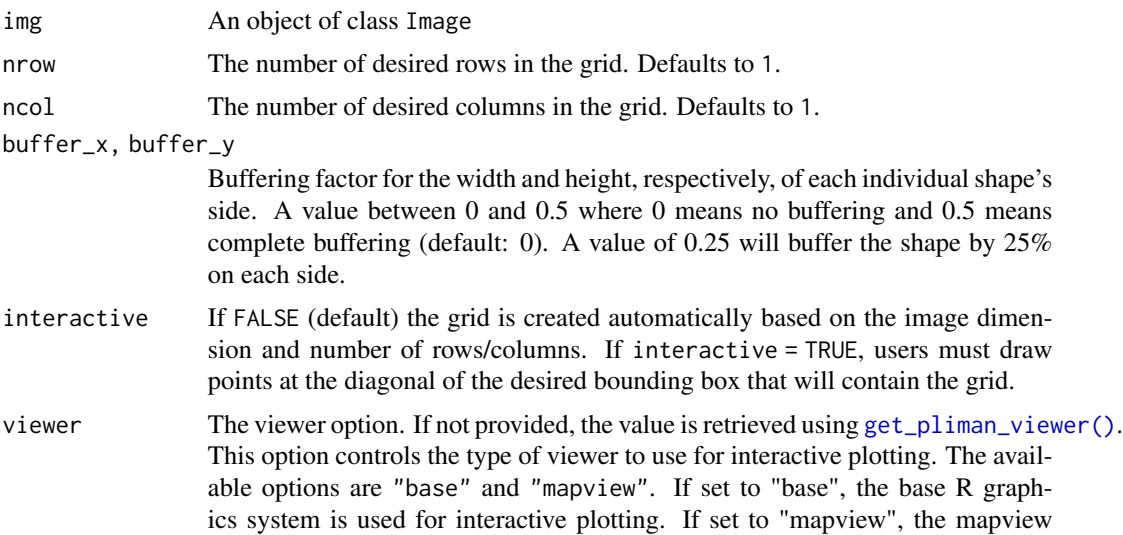

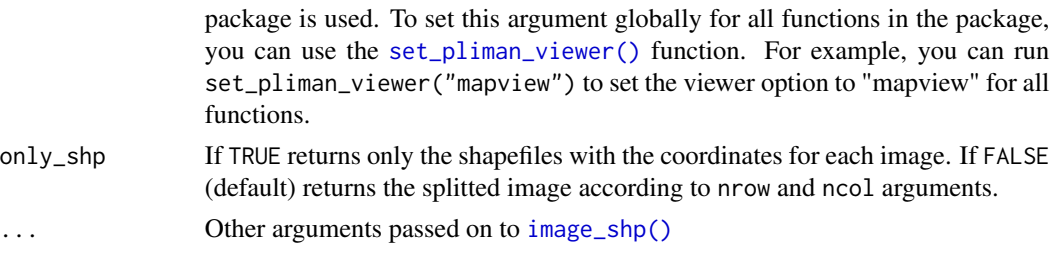

A list of Image objects

#### Examples

```
if(interactive()){
library(pliman)
flax <- image_pliman("flax_leaves.jpg", plot = TRUE)
objects <- object_split_shp(flax, nrow = 3, ncol = 5)
image_combine(objects$imgs)
}
```
object\_to\_color *Apply color to image objects*

# Description

The function applies the color informed in the argument color to segmented objects in the image. The segmentation is performed using image indexes. Use [image\\_index\(\)](#page-41-0) to identify the better candidate index to segment objects.

#### Usage

```
object_to_color(img, index = "NB", color = "blue", plot = TRUE, ...)
```
# Arguments

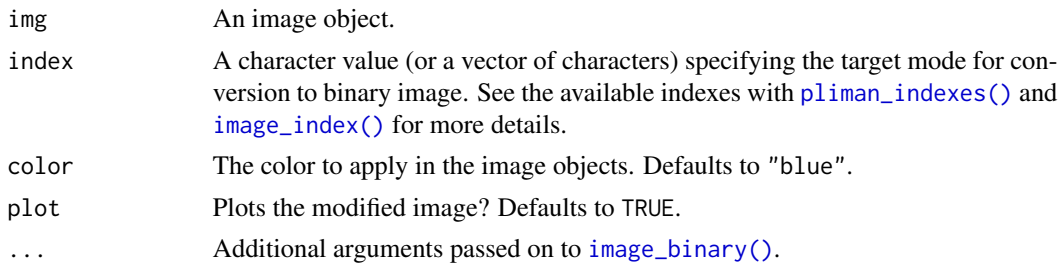

## Value

An object of class Image

#### otsu 101

# Examples

```
library(pliman)
img <- image_pliman("la_leaves.jpg")
img2 <- object_to_color(img, index = "G-R")
image_combine(img, img2)
```
#### otsu *Calculate Otsu's threshold*

# Description

Given a numeric vector with the pixel's intensities, returns the threshold value based on Otsu's method, which minimizes the combined intra-class variance

# Usage

otsu(values)

#### Arguments

values A numeric vector with the pixel values.

## Value

A double (threshold value).

# References

Otsu, N. 1979. Threshold selection method from gray-level histograms. IEEE Trans Syst Man Cybern SMC-9(1): 62–66. doi: [doi:10.1109/tsmc.1979.4310076](https://doi.org/10.1109/tsmc.1979.4310076)

```
img <- image_pliman("soybean_touch.jpg")
thresh <- otsu(img@.Data[,,3])
plot(img[,,3] < thresh)
```
image\_palette() creates image palettes by applying the k-means algorithm to the RGB values.

#### Usage

```
image_palette(img, npal = 5, proportional = TRUE, plot = TRUE)
```
# Arguments

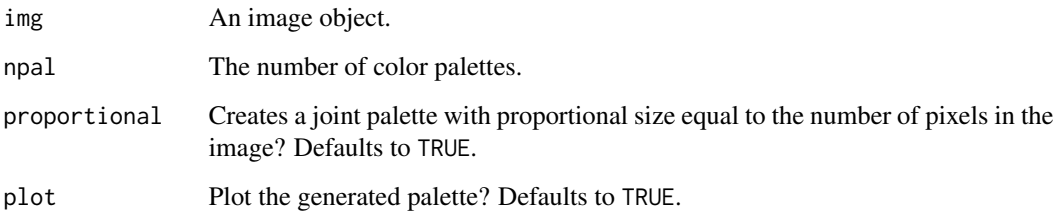

# Value

image\_palette() returns a list with two elements:

- palette\_list A list with npal color palettes of class Image.
- joint An object of class Image with the color palettes
- proportions The proportion of the entire image corresponding to each color in the palette
- rgbs The average RGB value for each palette

```
library(pliman)
img <- image_pliman("sev_leaf.jpg")
pal <- image_palette(img, npal = 4)
image_combine(pal$palette_list)
```
Pipe an object forward into a function or call expression.

#### Usage

lhs %>% rhs

# Arguments

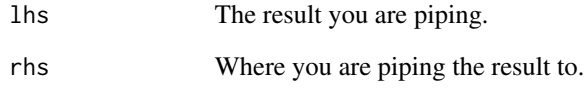

# Author(s)

Nathan Eastwood <nathan.eastwood@icloud.com> and Antoine Fabri <antoine.fabri@gmail.com>. The code was obtained from poorman package at [https://github.com/nathaneastwood/poorman](https://github.com/nathaneastwood/poorman/blob/master/R/pipe.R)/ [blob/master/R/pipe.R](https://github.com/nathaneastwood/poorman/blob/master/R/pipe.R)

#### Examples

library(pliman)

```
# Basic use:
iris %>% head()
# use to apply several functions to an image
img <- image_pliman("la_leaves.jpg")
img %>%
image_resize(50) %>% # resize to 50% of the original size
object_isolate(id = 1) %>% # isolate object 1
image_filter() %>% # apply a median filter
plot() # plot
```
This function finds the first row in the bin matrix that has a value greater than 0 (TRUE). It then calculates the minimum, median, and maximum values for the pixels in that row and creates an array containing the row index, the minimum pixel index, the median pixel index, and the maximum pixel index.

#### Usage

```
pixel_index(bin, row = NULL, direction = "updown")
```
#### Arguments

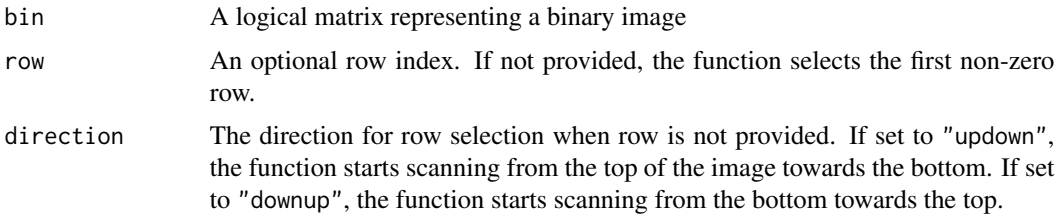

#### Value

A numeric vector containing the row index, the minimum pixel index, the median pixel index, and the maximum pixel index.

```
library(pliman)
leaf <- image_pliman("sev_leaf.jpg")
bin <- image_binary(leaf, "NB")[[1]]
# first row with leaf (17)
pixel_index(bin)
# index at the row 100
pixel_index(bin, row = 100)
plot(leaf)
points(x = 248, y = 17, pch = 16, col = "red", cex = 2)points(x = 163, y = 100, pch = 16, col = "red", cex = 2)points(x = 333, y = 100, pch = 16, col = "red", cex = 2)
```
pliman\_images *Sample images*

#### **Description**

Sample images installed with the pliman package

#### Format

\*.jpg format

- flax\_leaves.jpg Flax leaves in a white background
- flax\_grains.jpg Flax grains with background light.
- la\_back.jpg A cyan palette representing the background of images la\_pattern, la\_leaves, and soybean\_touch.
- la\_leaf.jpg A sample of the leaves in la\_leaves
- la\_leaves.jpg Tree leaves with a sample of known area.
- mult\_leaves.jpg Three soybean leaflets with soybean rust symptoms.
- objects\_300dpi.jpg An image with 300 dpi resolution.
- potato\_leaves.jpg Three potato leaves, which were gathered from Gupta et al. (2020).
- sev\_leaf.jpg A soybean leaf with a blue background.
- sev\_leaf\_nb.jpg A soybean leaf without background.
- sev\_back.jpg A blue palette representing the background of sev\_leaf.
- sev\_healthy.jpg Healthy area of sev\_leaf.
- sev\_sympt.jpg The symptomatic area sev\_leaf.
- shadow.jpg A shaded leaf, useful to test adaptive thresholding
- soy\_green.jpg Soybean grains with a white background.
- soybean\_grain. jpg A sample palette of the grains in soy\_green.
- soybean\_touch.jpg Soybean grains with a cyan background touching one each other.
- field\_mosaic.jpg An UVA image from a soybean field.

#### Author(s)

Tiago Olivoto <tiagoolivoto@gmail.com>

#### Source

Personal data, Gupta et al. (2020).

#### References

Gupta, S., Rosenthal, D. M., Stinchcombe, J. R., & Baucom, R. S. (2020). The remarkable morphological diversity of leaf shape in sweet potato (Ipomoea batatas): the influence of genetics, environment, and G×E. New Phytologist, 225(5), 2183–2195. [doi:10.1111/NPH.16286](https://doi.org/10.1111/NPH.16286)

Users can set the value of this option using options("pliman\_viewer", value). The default value is "base". Use "mapview" to allow image to be plotted/edited using the R packages mapview and mapedit

plot.image\_shp *S3 method* plot *for* image\_shp *objects*

# Description

Draws the bounding boxes for each object computed with [image\\_shp\(\)](#page-52-0).

#### Usage

```
## S3 method for class 'image_shp'
plot(
 x,
  img = NULL,col_line = "black",
 size_line = 2,
 col_text = "black",
  size\_text = 0.75,
  ...
)
```
## Arguments

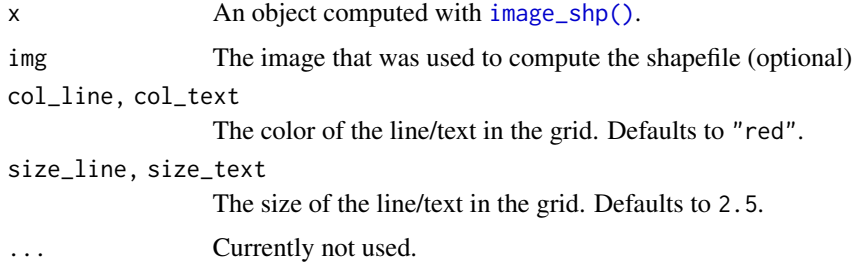

#### Value

A NULL object

# plot\_index 107

# Examples

```
library(pliman)
flax <- image_pliman("flax_leaves.jpg")
shape <- image_shp(flax, nrow = 3, ncol = 5)
# grid on the existing image
plot(flax)
plot(shape)
```
plot\_index *Plot an image index*

# Description

Plot an image index

# Usage

```
plot_index(
  img = NULL,
  object = NULL,
  index = NULL,remove_bg = TRUE,
  viewer = get_pliman_viewer(),
  all_layers = TRUE,
  layer = 1,
 max_pixels = 5e+05,
  downsample = NULL,
  downsample_fun = NULL,
  color_regions = custom_palette(),
  ncol = NULL,nrow = NULL,
  aspect_ratio = NA
)
```
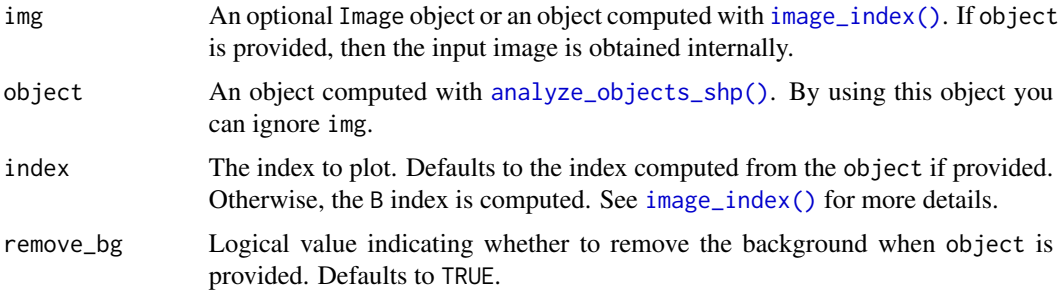

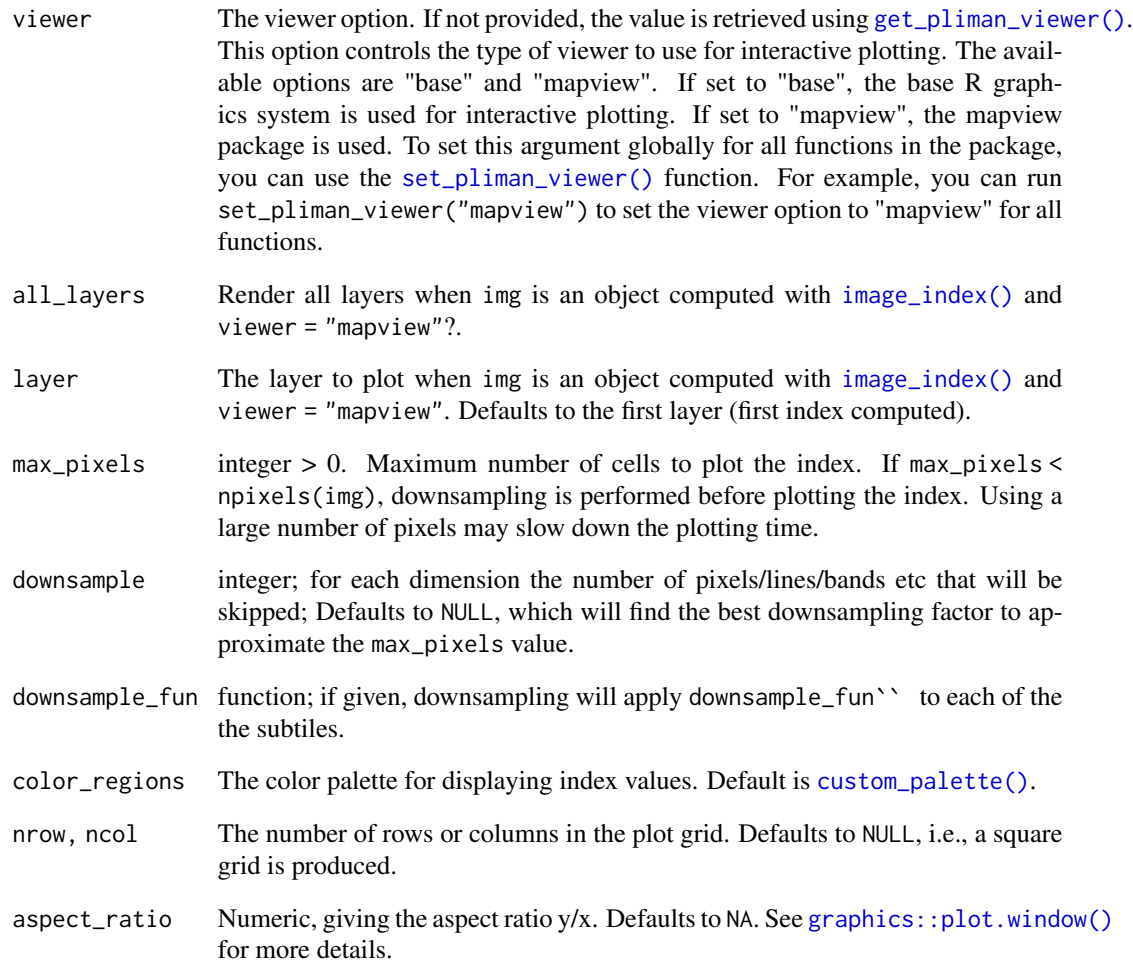

None

```
if(interactive()){
# Example usage:
library(pliman)
img <- image_pliman("sev_leaf.jpg")
plot_index(img, index = "B")
}
```
plot\_index\_shp *Plot rectangles colored by a quantitative attribute and overlay on an RGB image*

# Description

This function plots rectangles on top of an RGB image, where each rectangle is colored based on a quantitative variable. The quantitative variable is specified in the attribute argument and should be present in the object\_index of the object computed using [analyze\\_objects\\_shp\(\)](#page-15-0). The rectangles are colored using a color scale.

# Usage

```
plot_index_shp(
  object,
  attribute = "coverage",
  color = c("red", "green"),
  viewer = c("mapview", "base"),
  max_pixels = 5e+05,
  downsample = NULL,
  downsample_fun = NULL,
  alpha = 0.5,
  legend.position = "bottom",
  na.color = "gray",
  classes = 6,
  round = 3,
  horiz = TRUE
)
```
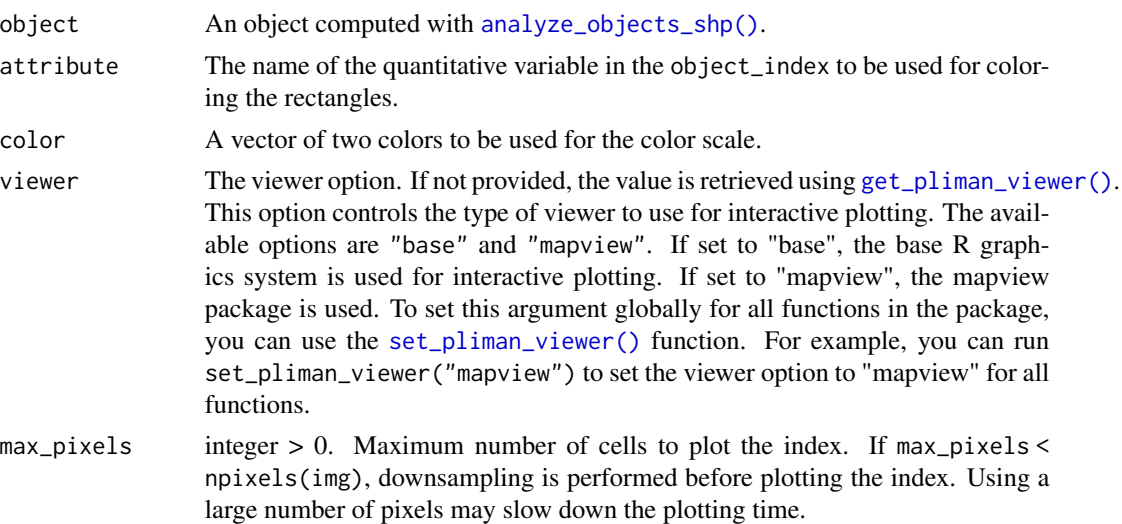

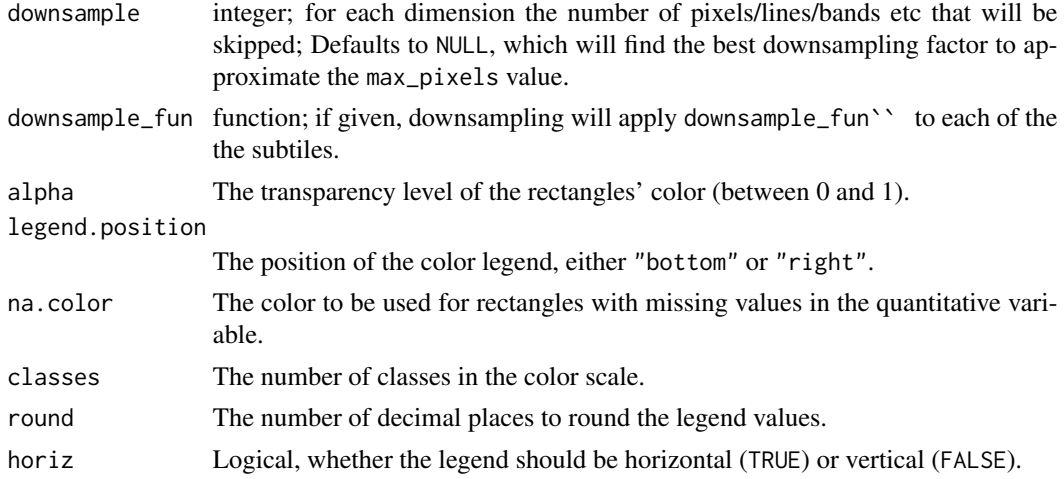

The function plots rectangles colored by the specified quantitative variable on top of the RGB image and shows the continuous color legend outside the plot.

#### Examples

```
if(interactive()){
library(pliman)
# Computes the DGCI index for each flax leaf
flax <- image_pliman("flax_leaves.jpg", plot =TRUE)
res <-
  analyze_objects_shp(flax,
                       buffer_x = 0.2,
                       buffer_y = 0.2,
                       nrow = 3,
                       ncol = 5,
                       plot = FALSE,
                       object_index = "DGCI")
plot(res$final_image)
plot_index_shp(res)
}
```
plot\_lw *Plot length and width lines on objects*

### Description

This function plots the length and width lines given an object computed with [analyze\\_objects\(\)](#page-3-0). The function does not call plot.new, so it must be called after an image is plotted. This can be done either using, e.g., plot(img), or analyze\_objects(..., plot = TRUE).

poly\_apex\_base\_angle 111

#### Usage

```
plot_lw(
  object,
  col_length = "red",
  col_width = "green",
  lwd_length = 2,lwd_width = 2)
```
#### Arguments

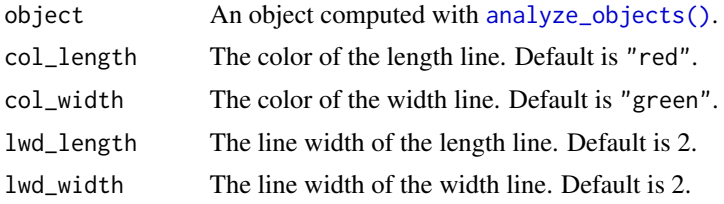

# Details

This function takes an object computed with [analyze\\_objects\(\)](#page-3-0) and plots the length and width lines of each object onto an image. The length and width lines are calculated based on the position and orientation of the object, and are plotted using the specified colors and line widths.

### Examples

```
img <- image_pliman("flax_leaves.jpg")
res <- analyze_objects(img, watershed = FALSE, show_contour = FALSE)
plot_lw(res)
```
poly\_apex\_base\_angle *Calculate the apex and base angles of an object*

# Description

This function calculates the apex and base angles of an object. It takes as input a matrix of coordinates and returns the apex angle, base angle, and the coordinates of the apex and base as a list. The angles are computed after the object is aligned in the vertical axis with poly\_align().

# Usage

```
poly_apex_base_angle(
 x,
 percentiles = c(0.25, 0.75),
 invert = FALSE,plot = TRUE
)
```
# Arguments

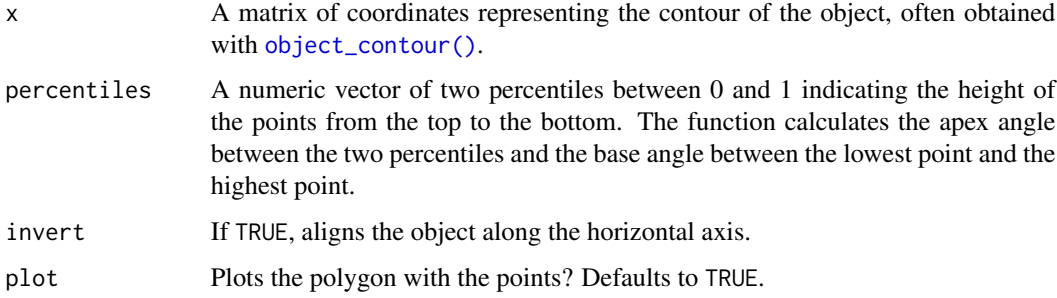

# Value

A list containing the apex angle, base angle, apex coordinates, and base coordinates.

# Examples

```
library(pliman)
# a matrix of coordinates
angls <- poly_apex_base_angle(contours[[2]])
angls
# or a list of coordinates
poly_apex_base_angle(contours)
```
poly\_pcv *Compute Perimeter Complexity Value (PCV)*

# Description

This function calculates the Perimeter Complexity Value (PCV) for a given set of coordinates representing a contour. The PCV measures the variation of distances between the original coordinates and the smoothed coordinates relative to the perimeter length of the original contour. See more in details section.

# Usage

poly\_pcv(x, niter = 100)

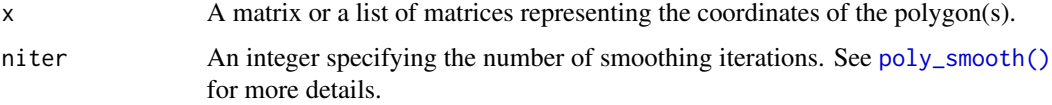

#### Details

The PCV is computed using the following formula:

$$
PCV = \frac{sum(dists) \times sd(dists)}{perm}
$$

where *dists* represents the distances between corresponding points in the original and smoothed coordinates, and *perim* is the perimeter length of the smoothed contour.

The PCV is computed by first smoothing the input contour using a specified number of iterations. The smoothed contour is then used to compute the distances between corresponding points in the original and smoothed coordinates. These distances reflect the variations in the contour shape after smoothing. The sum of these distances represents the overall magnitude of the variations. Next, the sum of distances is multiplied by the standard deviation of the distances to capture the dispersion or spread of the variations. Finally, this value is divided by the perimeter length of the original contour to provide a relative measure of complexity. Therefore, the PCV provides a relative measure of complexity by considering both the magnitude and spread of the variations in the contour shape after smoothing.

### Value

The PCV value(s) computed for the contour(s).

If  $x$  is a matrix, returns the complexity value of the polygon's perimeter. If  $x$  is a list of matrices, returns a numeric vector of complexity values for each polygon.

#### Examples

```
library(pliman)
set.seed(20)
shp <- efourier_shape(npoints = 1000)
poly_pcv(shp)
# increase the complexity of the outline
shp2 <- poly\_jitter(shp, noise_x = 20, noise_y = 250, plot = TRUE)smo <- poly_smooth(shp2, niter = 100, plot = FALSE)
plot_contour(smo, col = "red")
poly_pcv(shp2)
```
poly\_width\_at *Width at a given height*

#### **Description**

The function computes the polygonal convex hull of the points in x and then returns the number of points that lie below a specified set of heights along the vertical axis of the convex hull.

#### Usage

```
poly_width_at(
  x,
  at = c(0.05, 0.25, 0.5, 0.75, 0.95),
  unify = FALSE,plot = FALSE
\lambda
```
# Arguments

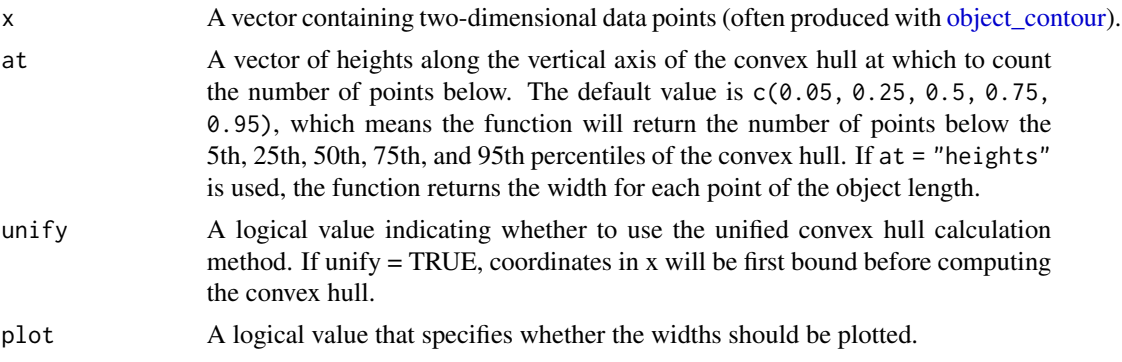

#### Details

The convex hull computed from x is aligned along the major axis and then converted to a binary image. For each height in the at vector, the function computes the corresponding row number in the binary image (i.e., the row number that corresponds to the specified height along the vertical axis of the convex hull) and sums the values in that row to obtain the number of points that lie below the specified height. If the convex hull contains multiple polygons and unify = FALSE, the function loops over each polygon and returns a list of the number of points below the specified heights for each polygon. If the convex hull contains only one polygon or multiple polygons and unify = TRUE, the function returns a vector of the number of points below the specified heights for that single polygon.

#### Value

A vector with the widths of the convex hull at the specified heights or a list of vectors with the widths of each component.

```
cont <- contours[[2]]
plot_polygon(cont |> conv_hull() |> poly_align())
# width below 5th, 25th, 50th, 75th, and 95th percentiles of the length
wd <- poly_width_at(cont)
wd
# width along the height
poly_width_at(cont, at = "height", plot = TRUE)
```
prepare\_to\_shp *Prepare images to analyze\_objects\_shp()*

### Description

It is a simple wrapper around [image\\_align\(\)](#page-34-0) and [image\\_crop\(\)](#page-146-0). In this case, only the option viewer = "base" is used. To use viewer = "mapview", please, use such functions separately.

#### Usage

```
prepare_to_shp(img, align = "vertical")
```
# Arguments

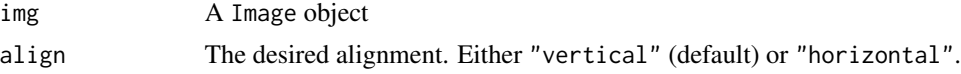

# Value

An aligned and cropped Image object.

# Examples

```
if(interactive()){
img <- image_pliman("flax_leaves.jpg")
prepare_to_shp(img)
}
```
random\_color *Random built-in color names*

# Description

Randomly chooses single or multiple built-in color names which R knows about. See more at [grDevices::colors\(\)](#page-0-0)

# Usage

```
random\_color(n = 1, distinct = FALSE)
```
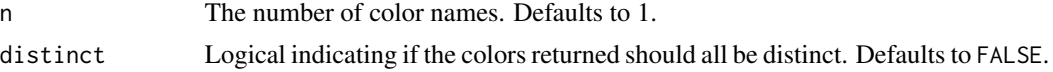

#### 116 sad

# Value

A character vector of color names

### Examples

```
library(pliman)
random_color(n = 3)
```
<span id="page-115-0"></span>sad *Produces Santandard Area Diagrams*

### Description

Given an object computed with [measure\\_disease\(\)](#page-65-0) or [measure\\_disease\\_byl\(\)](#page-70-0) a Standard Area Diagram (SAD) with n images are returned with the respective severity values.

### Usage

```
sad(
  object,
 n,
  show_original = FALSE,
  show_contour = FALSE,
  nrow = NULL,ncol = NULL,
  ...
)
```
### Arguments

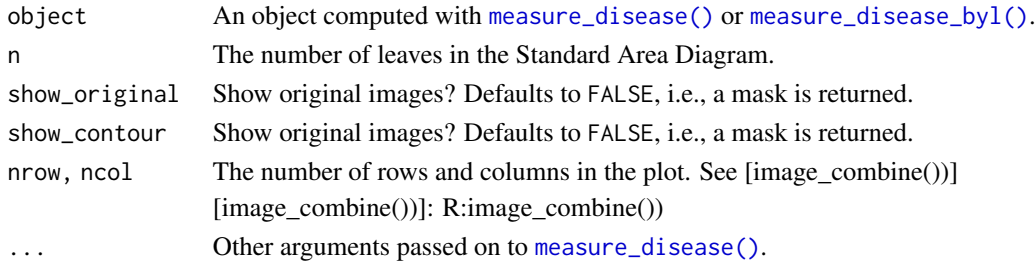

# Details

The leaves with the smallest and highest severity will always be in the SAD. If  $n = 1$ , the leaf with the smallest severity will be returned. The others are sampled sequentially to achieve the n images after severity has been ordered in an ascending order. For example, if there are 30 leaves and n is set to 3, the leaves sampled will be the 1st, 15th, and 30th with the smallest severity values.

The SAD can be only computed if an image pattern name is used in argument pattern of [measure\\_disease\(\)](#page-65-0). If the images are saved, the n images will be retrevied from dir\_processed directory. Otherwise, the severity will be computed again to generate the images.

# separate\_col 117

# Value

A data frame with the severity values for the n sampled leaves. A plot with the standard area diagram can be saved by wrapping [sad\(\)](#page-115-0) with [png\(\)](#page-0-0).

### References

Del Ponte EM, Pethybridge SJ, Bock CH, et al (2017) Standard area diagrams for aiding severity estimation: Scientometrics, pathosystems, and methodological trends in the last 25 years. Phytopathology 107:1161–1174. [doi:10.1094/PHYTO02170069FI](https://doi.org/10.1094/PHYTO-02-17-0069-FI)

#### Examples

```
## Not run:
library(pliman)
sev <-
measure_disease(pattern = "sev_leaf",
                img_healthy = "sev_healthy",
                img_symptoms = "sev_sympt",
                img_background = "sev_back",
                plot = FALSE,
                save_image = TRUE,
                show_original = FALSE,
                dir_original = image_pliman(),
                dir_processed = tempdir())
sad(sev, n = 2)## End(Not run)
```
separate\_col *Turns a single character column into multiple columns.*

# Description

Given either a regular expression or a vector of character positions, separate\_col() turns a single character column into multiple columns.

#### Usage

```
separate_col(.data, col, into, sep = "[^[:alnum:]]+")
```
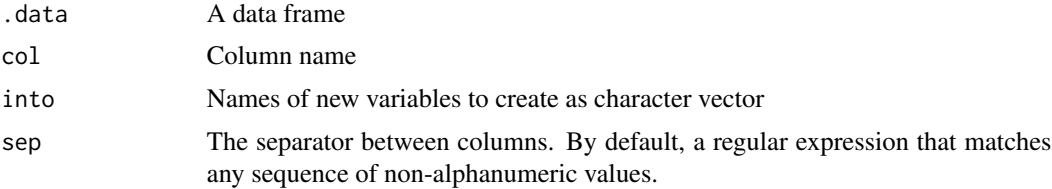

A mutated .data

### Examples

```
library(pliman)
df \le data.frame(x = paste0("TRAT_", 1:5),
                 y = 1:5df
separate_col(df, x, into = c("TRAT", "REP"))
```
<span id="page-117-0"></span>set\_pliman\_viewer *Set the value of the pliman\_viewer option*

#### Description

Sets the value of the pliman\_viewer option used in the package.

### Usage

set\_pliman\_viewer(value)

#### Arguments

value The value to be set for the pliman\_viewer option.

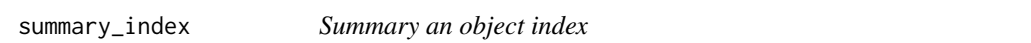

### Description

If more than one index is available, the function performs a Principal Component Analysis and produces a plot showing the contribution of the indexes to the PC1 (see  $pca()$ ). If an index is declared in index and a cut point in cut\_point, the number and proportion of objects with mean value of index bellow and above cut\_point are returned. Additionaly, the number and proportion of pixels bellow and above the cutpoint is shown for each object (id).

### Usage

```
summary_index(
  object,
  index = NULL,cut\_point = NULL,
  select_higher = FALSE,
 plot = TRUE,
  type = "var",
  ...
)
```
# summary\_index 119

#### **Arguments**

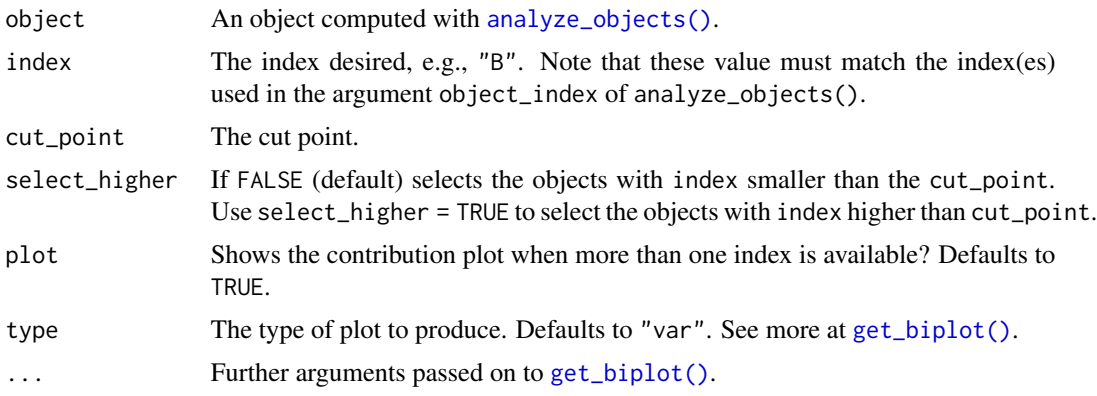

# Value

A list with the following elements:

- ids The identification of selected objects.
- between\_id A data frame with the following columns
	- n The number of objects.
	- nsel The number of selected objects.
	- prop The proportion of objects selected.
	- mean\_index\_sel, and mean\_index\_nsel The mean value of index for the selected and non-selected objects, respectively.
- within\_id A data frame with the following columns
	- id The object identification
	- n\_less The number of pixels with values lesser than or equal to cut\_point.
	- n\_greater The number of pixels with values greater than cut\_point.
	- less\_ratio The proportion of pixels with values lesser than or equal to cut\_point.
	- greater\_ratio The proportion of pixels with values greater than cut\_point.
- pca\_res An object computed with [pca\(\)](#page-131-0)

#### Author(s)

Tiago Olivoto <tiagoolivoto@gmail.com>

```
library(pliman)
soy <- image_pliman("soy_green.jpg")
anal <- analyze_objects(soy, object_index = "G", pixel_level_index = TRUE)
plot_measures(anal, measure = "G")
summary_index(anal, index = "G", cut\_point = 0.5)
```
#### Description

rgb\_to\_srgb() Transforms colors from RGB space (red/green/blue) to Standard Red Green Blue (sRGB), using a gamma correction of 2.2.

- rgb\_to\_hsb() Transforms colors from RGB space (red/green/blue) to HSB space (hue/saturation/brightness).
- rgb\_to\_lab() Transforms colors from RGB space (red/green/blue) to CIE-LAB space

It is assumed that

# Usage

```
rgb_to_hsb(object)
```
rgb\_to\_srgb(object)

rgb\_to\_lab(object)

#### Arguments

object An Image object, an object computed with analyze\_objects() with a valid object\_index argument, or a data.frame/matrix. For the last, a three-column data (R, G, and B, respectively) is required.

# Value

A data frame with the columns of the converted color space

# Author(s)

Tiago Olivoto <tiagoolivoto@gmail.com>

```
if(interactive()){
library(pliman)
img <- image_pliman("sev_leaf.jpg")
rgb_to_lab(img)
# analyze the object and convert the pixels
anal <- analyze_objects(img, object_index = "B", pixel_level_index = TRUE)
rgb_to_lab(anal)
}
```
#### <span id="page-120-0"></span>Description

Provides useful conversions between size (cm), number of pixels (px) and dots per inch (dpi).

- [dpi\\_to\\_cm\(\)](#page-120-0) converts a known dpi value to centimeters.
- [cm\\_to\\_dpi\(\)](#page-120-0) converts a known centimeter values to dpi.
- [pixels\\_to\\_cm\(\)](#page-120-0) converts the number of pixels to centimeters, given a known resolution (dpi).
- [cm\\_to\\_pixels\(\)](#page-120-0) converts a distance (cm) to number of pixels, given a known resolution (dpi).
- [distance\(\)](#page-120-0) Computes the distance between two points in an image based on the Pythagorean theorem.
- [dpi\(\)](#page-120-0) An interactive function to compute the image resolution given a known distance informed by the user. See more information in the Details section.
- [npixels\(\)](#page-120-0) returns the number of pixels of an image.

# Usage

dpi\_to\_cm(dpi) cm\_to\_dpi(cm) pixels\_to\_cm(px, dpi) cm\_to\_pixels(cm, dpi) npixels(img) dpi(img, viewer = get\_pliman\_viewer())

distance(img, viewer = get\_pliman\_viewer())

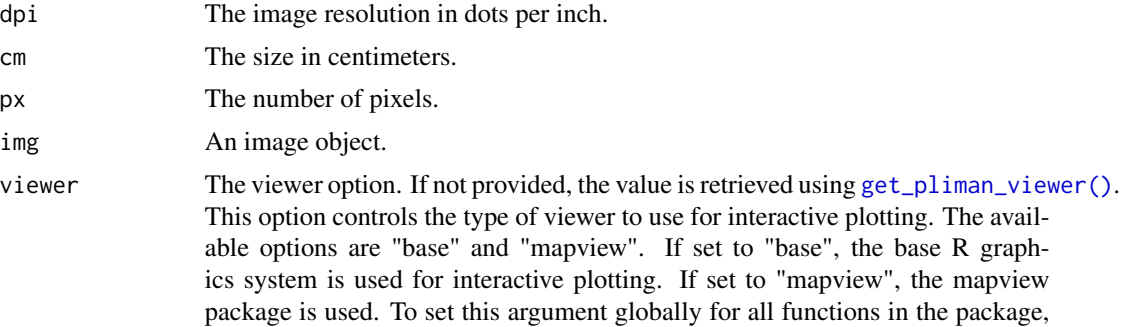

you can use the [set\\_pliman\\_viewer\(\)](#page-117-0) function. For example, you can run set\_pliman\_viewer("mapview") to set the viewer option to "mapview" for all functions.

# Details

 $\text{dpi}$ () only run in an interactive section. To compute the image resolution (dpi) the user must use the left button mouse to create a line of known distance. This can be done, for example, using a template with known distance in the image (e.g., la\_leaves.jpg).

#### Value

- [dpi\\_to\\_cm\(\)](#page-120-0), [cm\\_to\\_dpi\(\)](#page-120-0), [pixels\\_to\\_cm\(\)](#page-120-0), and [cm\\_to\\_pixels\(\)](#page-120-0) return a numeric value or a vector of numeric values if the input data is a vector.
- [dpi\(\)](#page-120-0) returns the computed dpi (dots per inch) given the known distance informed in the plot.

### Author(s)

Tiago Olivoto <tiagoolivoto@gmail.com>

```
library(pliman)
# Convert dots per inch to centimeter
dpi_to_cm(c(1, 2, 3))
# Convert centimeters to dots per inch
cm_to_dpi(c(1, 2, 3))
# Convert centimeters to number of pixels with resolution of 96 dpi.
cm_to_pixels(c(1, 2, 3), 96)
# Convert number of pixels to cm with resolution of 96 dpi.
pixels_to_cm(c(1, 2, 3), 96)
if(isTRUE(interactive())){
#### compute the dpi (dots per inch) resolution ####
# only works in an interactive section
# objects_300dpi.jpg has a known resolution of 300 dpi
img <- image_pliman("objects_300dpi.jpg")
# Higher square: 10 x 10 cm
# 1) Run the function dpi()
# 2) Use the left mouse button to create a line in the higher square
# 3) Declare a known distance (10 cm)
# 4) See the computed dpi
dpi(img)
img2 <- image_pliman("la_leaves.jpg")
# square leaf sample (2 x 2 cm)
dpi(img2)
}
```
### Description

- file\_extension() Get the extension of a file.
- file\_name() Get the name of a file.
- file\_dir() Get or directory of a file
- manipulate\_files() Manipulate files in a directory with options to rename (insert prefix or suffix) and save the new files to the same or other provided directory.
- pliman\_indexes() Get the indexes available in pliman.
- pliman\_indexes\_eq() Get the equation of the indexes available in pliman.

#### Usage

```
file_extension(file)
```

```
file_name(file)
```

```
file_dir(file)
```

```
manipulate_files(
 pattern,
 dir = NULL,prefix = NULL,
 name = NULL,suffix = NULL,extension = NULL,
  sep = "",save_to = NULL,
  overwrite = FALSE,
  remove_original = FALSE,
  verbose = TRUE
\lambda
```

```
pliman_indexes()
```
pliman\_indexes\_eq()

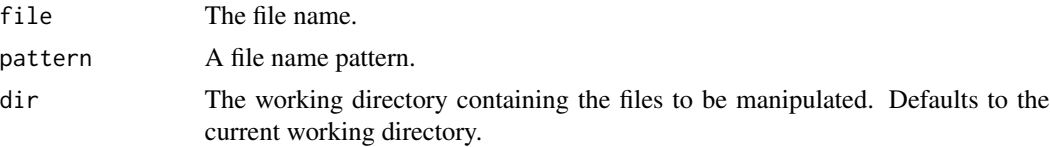

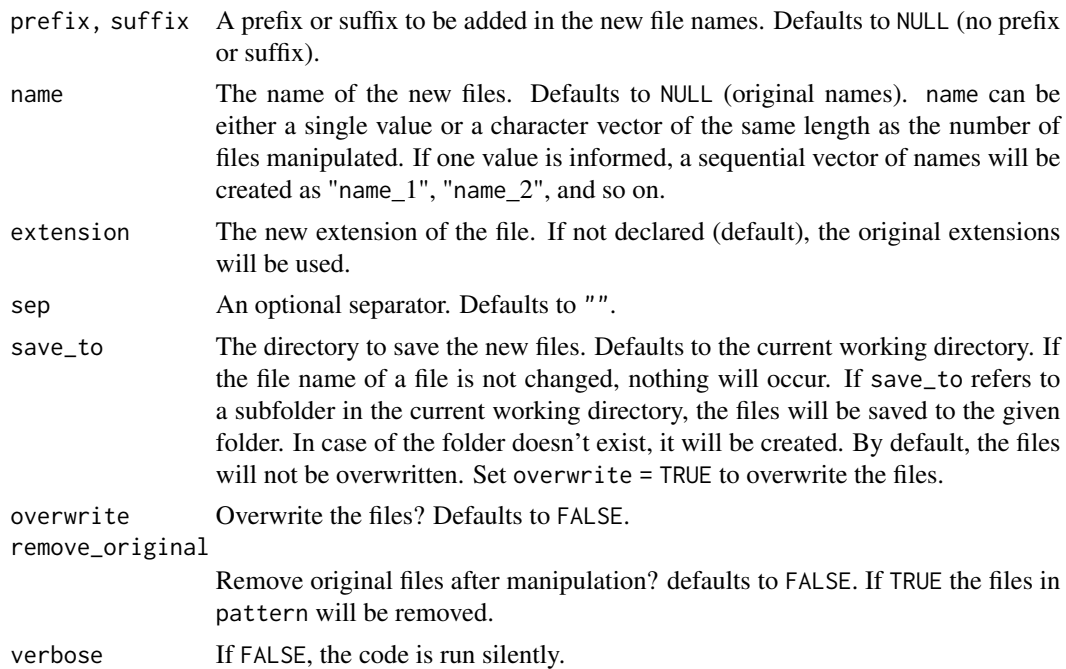

- file\_extension(), file\_name(), and file\_dir() return a character string.
- manipulate\_files() No return value. If verbose == TRUE, a message is printed indicating which operation succeeded (or not) for each of the files attempted.

```
library(pliman)
# get file name, directory and extension
file <- "E:/my_folder/my_subfolder/image1.png"
file_dir(file)
file_name(file)
file_extension(file)
# manipulate files
dir <- tempdir()
list.files(dir)
file.create(paste0(dir, "/test.txt"))
list.files(dir)
manipulate_files("test",
                  dir = paste0dir, "\\ \n\qquad \n\wedge"),
                 prefix = "change",save_to = paste0(dir, "\wedge"),
                overwrite = TRUE)
list.files(dir)
```
# Description

Import images from files and URLs and write images to files, possibly with batch processing.

# Usage

```
image_import(
 img,
  ...,
 which = 1,
 pattern = NULL,
 path = NULL,
 resize = FALSE,
 plot = FALSE,
 nrow = NULL,ncol = NULL
)
image_export(img, name, prefix = "", extension = NULL, subfolder = NULL, ...)
```
# image\_pliman(img, plot = FALSE)

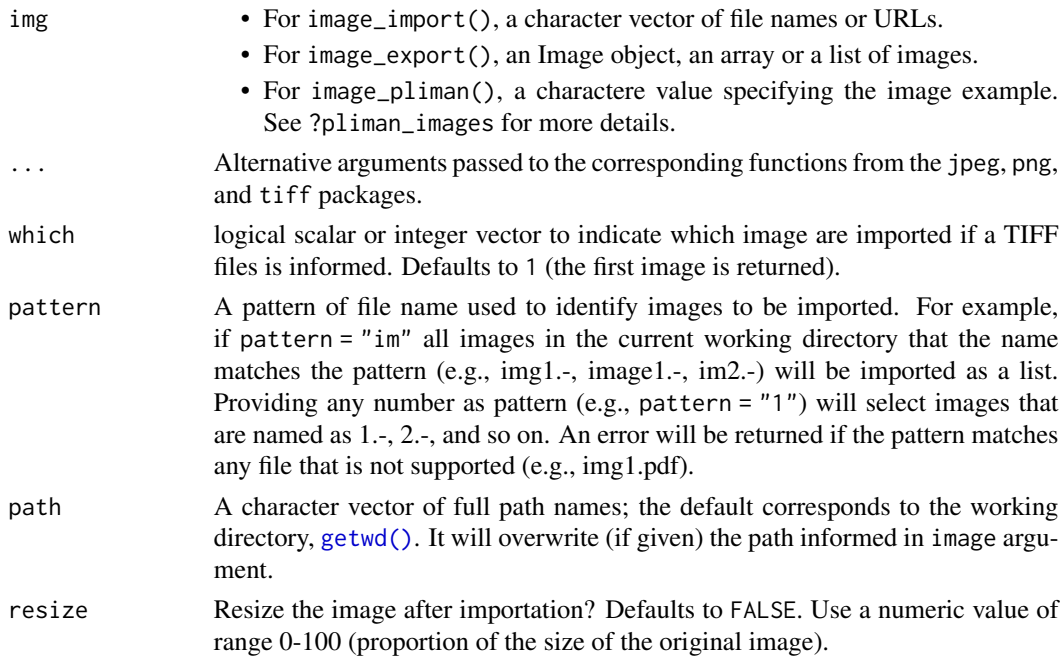

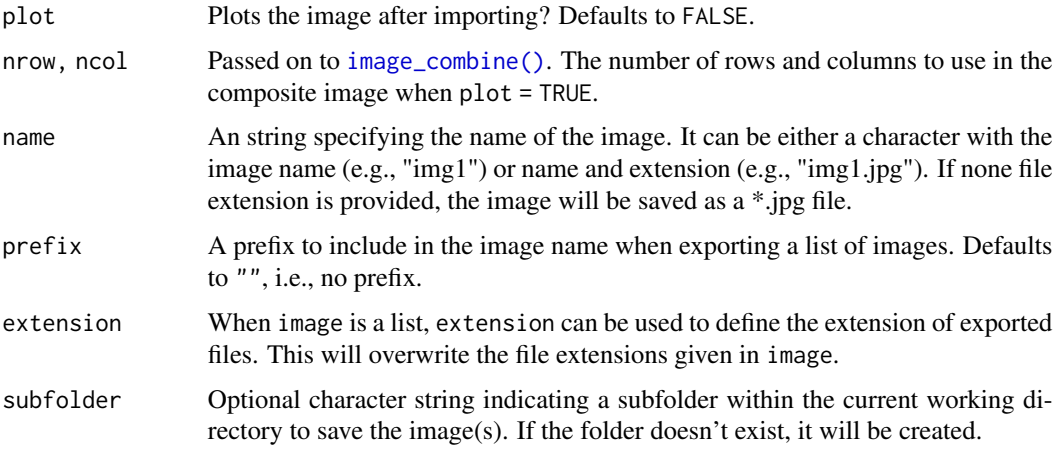

- image\_import() returns a new Image object.
- image\_export() returns an invisible vector of file names.
- image\_pliman() returns a new Image object with the example image required. If an empty call is used, the path to the tmp\_images directory installed with the package is returned.

#### Author(s)

Tiago Olivoto <tiagoolivoto@gmail.com>

### Examples

```
library(pliman)
folder <- image_pliman()
full_path <- paste0(folder, "/sev_leaf.jpg")
(path <- file_dir(full_path))
(file <- basename(full_path))
image_import(img = full_path)
image_import(img = file, path = path)
```
utils\_measures *Utilities for object measures*

# Description

- get\_measures() computes object measures (area, perimeter, radius) by using either a known resolution (dpi) or an object with known measurements.
- plot\_measures() draws the object measures given in an object to the current plot. The object identification ("id") is drawn by default.

utils\_measures 127

# Usage

```
get_measures(
  object,
  measure = NULL,
  id = NULL,dpi = NULL,sep = "\\_|-",
  verbose = TRUE,
  digits = 5\mathcal{L}plot_measures(
  object,
  measure = "id",id = NULL,hjust = NULL,
  vjust = NULL,
  digits = 2,
  size = 0.9,
  col = "white",...
\mathcal{L}
```
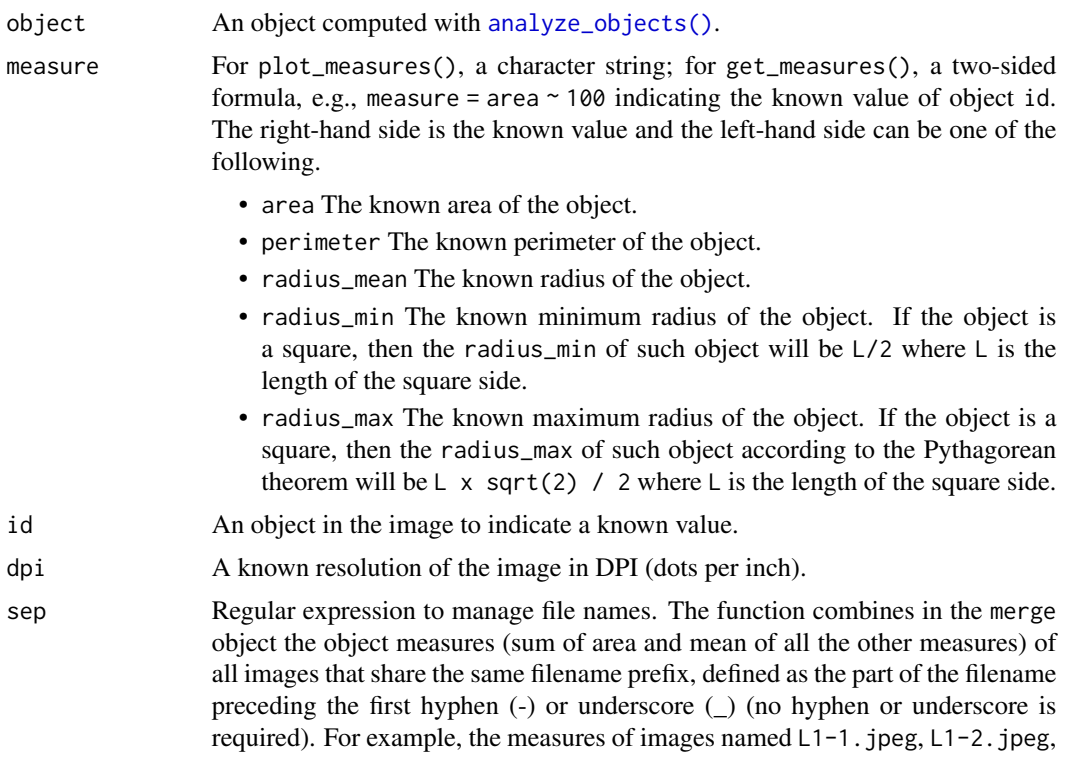

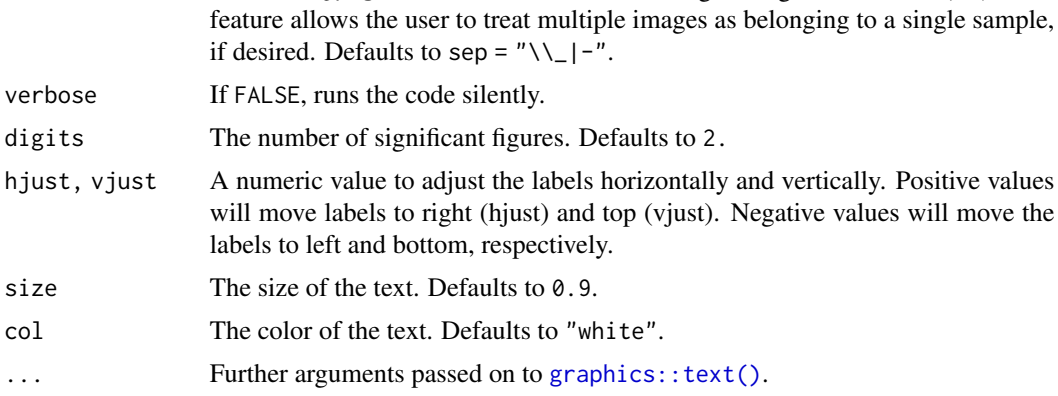

and  $L1-3$ . jpeg would be combined into a single image information (L1). This

#### Value

- For get\_measures(), if measure is informed, the pixel values will be corrected by the value of the known object, given in the unit of the right-hand side of meae. If dpi is informed, then all the measures will be adjusted to the knosurwn dpi.
- If applied to an object of class anal\_obj, returns a data frame with the object id and the (corrected) measures.
	- If applied to an object of class anal\_obj\_ls, returns a list of class measures\_ls, with two objects: (i) results, a data frame containing the identification of each image (img) and object within each image (id); and (ii) summary a data frame containing the values for each image. If more than one object is detected in a given image, the number of objects (n), total area (area\_sum), mean area (area\_mean) and the standard deviation of the area (area\_sd) will be computed. For the other measures (perimeter and radius), the mean values are presented.
- plot\_measures() returns a NULL object, drawing the text according to the x and y coordinates of the objects in object.

#### Author(s)

Tiago Olivoto <tiagoolivoto@gmail.com>

# Examples

```
library(pliman)
img <- image_pliman("objects_300dpi.jpg")
plot(img)
# Image with four objects with a known resolution of 300 dpi
# Higher square: 10 x 10 cm
# Lower square: 5 x 5 cm
# Rectangle: 4 x 2 cm
# Circle: 3 cm in diameter
```
# Count the objects using the blue band to segment the image

# utils\_objects 129

```
results <-
  analyze_objects(img,
                 index = "B",lower\_noise = 0.1)plot_measures(results, measure = "id")
# Get object measures by declaring the known resolution in dots per inch
(measures <- get_measures(results, dpi = 300))
# Calculated diagonal of the object 1
# 10 * sqrt(2) = 14.14
# Observed diagonal of the object 1
measures[1, "radius_max"] * 2
# Get object measures by declaring the known area of object 1
get_measures(results,
            id = 1,
             area ~ 100)
```
#### utils\_objects *Utilities for working with image objects*

# <span id="page-128-0"></span>Description

- object\_id() get the object identification in an image.
- object\_coord() get the object coordinates and (optionally) draw a bounding rectangle around multiple objects in an image.
- object\_contour() returns the coordinates (x and y) for the contours of each object in the image.
- object\_isolate() isolates an object from an image.

### Usage

```
object_coord(
  img,
  id = NULL,index = "NB",watershed = TRUE,
  invert = FALSE,
  filter = FALSE,
  fill\_hull = FALSE,threshold = "Otsu",
  edge = 2,
```

```
extension = NULL,
  tolerance = NULL,
  object_size = "medium",
 parallel = FALSE,
 workers = NULL,
 plot = TRUE
\mathcal{L}object_contour(
  img,
 pattern = NULL,
 dir_original = NULL,
  center = FALSE,
  index = "NB",invert = FALSE,
  filter = FALSE,
  fill_hull = FALSE,
  threshold = "Otsu",
 watershed = TRUE,
  extension = NULL,
  tolerance = NULL,
  object_size = "medium",
 parallel = FALSE,
 workers = NULL,
 plot = TRUE,
  verbose = TRUE
\mathcal{L}object_isolate(img, id = NULL, parallel = FALSE, workers = NULL, ...)
object_id(img, parallel = FALSE, workers = NULL, ...)
```
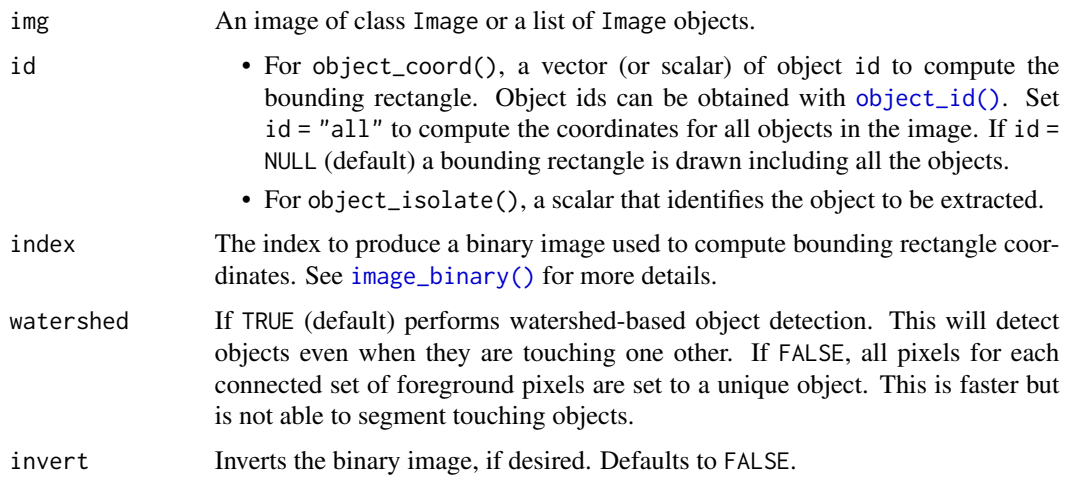

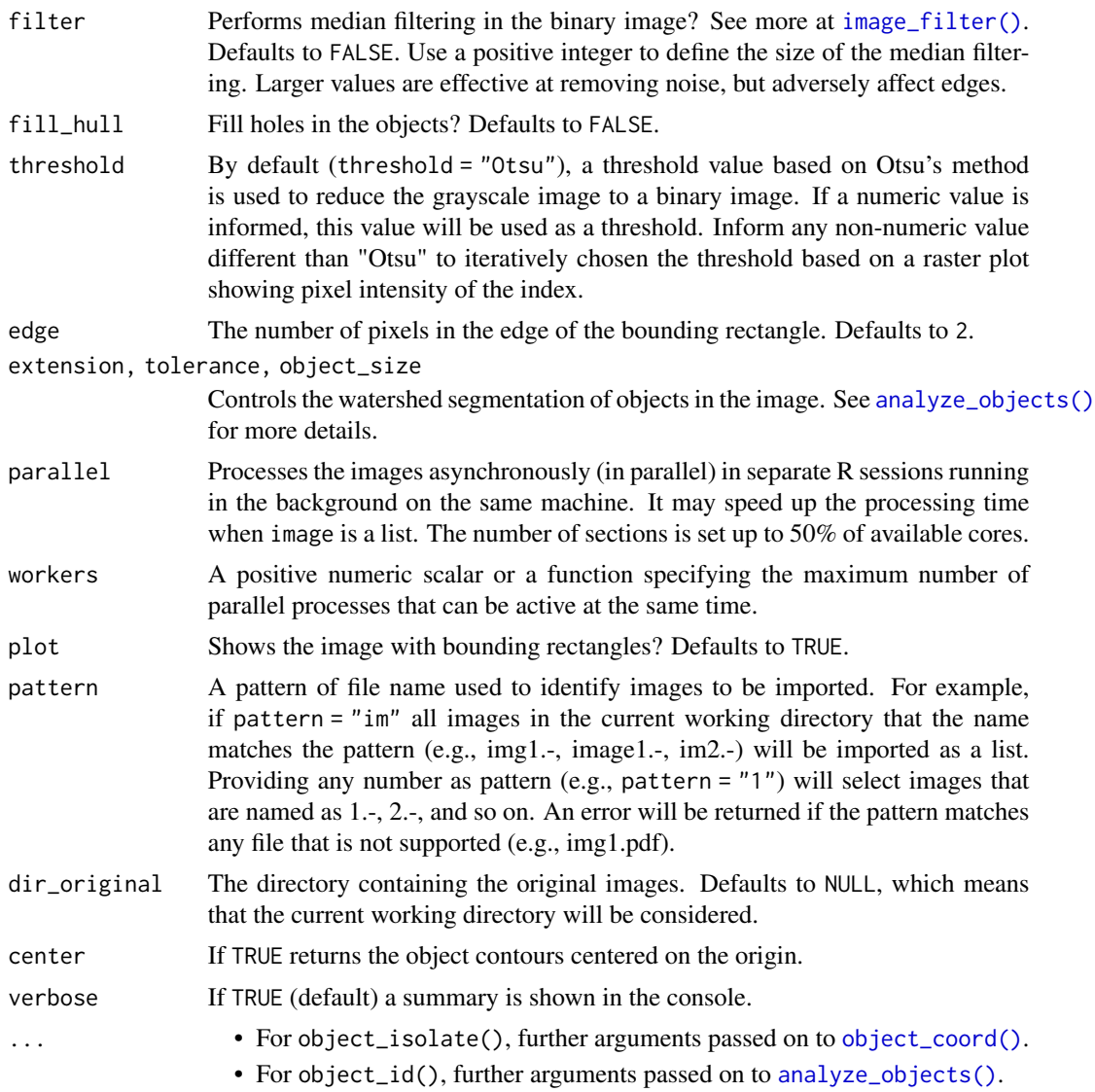

- object\_id() An image of class "Image" containing the object's identification.
- object\_coord() A list with the coordinates for the bounding rectangles. If id = "all" or a numeric vector, a list with a vector of coordinates is returned.
- object\_isolate() An image of class "Image" containing the isolated object.

```
library(pliman)
img <- image_pliman("la_leaves.jpg")
# Get the object's (leaves) identification
```

```
object_id(img)
# Get the coordinates and draw a bounding rectangle around leaves 1 and 3
object\_coord(img, id = c(1, 3))# Isolate leaf 3
isolated <- object_isolate(img, id = 3)
plot(isolated)
```
utils\_pca *Utilities for Principal Component Axis analysis*

#### <span id="page-131-0"></span>Description

- pca() Computes a Principal Component Analysis. It wrappers [stats::prcomp\(\)](#page-0-0), but returns more results such as data, scores, contributions and quality of measurements for individuals and variables.
- get\_biplot(): Produces a biplot for an object computed with pca().
- plot.pca(): Produces several types of plots, depending on the type and which arguments.
	- type = "var" Produces a barplot with the contribution (which = "contrib"), qualitity of adjustment which = "cos2", and a scatter plot with coordinates (which = "coord") for the variables.
	- type = "ind" Produces a barplot with the contribution (which = "contrib"), qualitity of adjustment which = "cos2", and a scatter plot with coordinates (which = "coord") for the individuals.
	- type = "biplot" Produces a biplot.

# Usage

```
pca(x, scale = TRUE)get_biplot(
 x,
 axes = c(1, 2),show = c("both"),show_ind_id = TRUE,
  show_unit_circle = TRUE,
 expand = NULL)
## S3 method for class 'pca'
plot(x, type = "var", which = "contrib", axis = 1, ...)
```
# Arguments

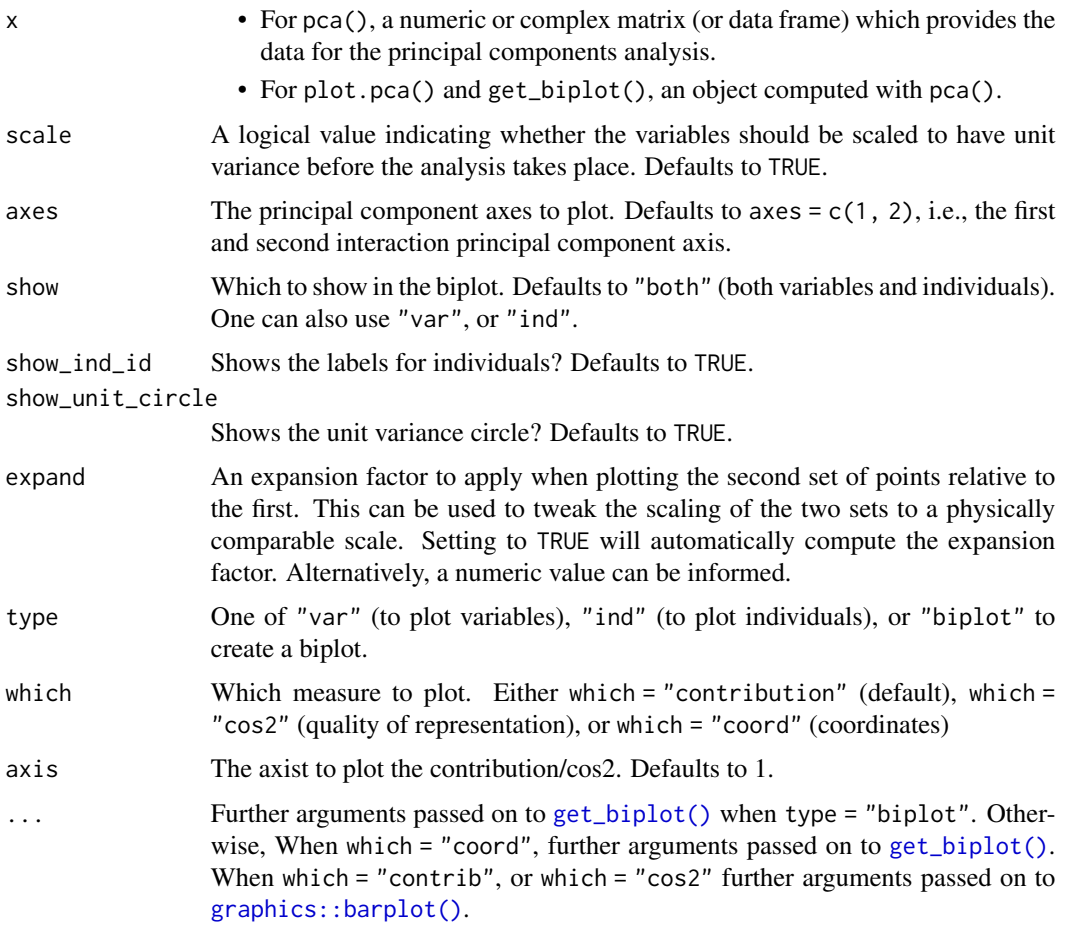

#### Value

- pca() returns a list including:
	- data: The raw data used to compute the PCA.
	- variances: Variances (eigenvalues), and proportion of explained variance for each component.
	- center,scale: the centering and scaling used.
	- ind,var A list with the following objects for individuals/variables, respectively.
	- coord: coordinates for the individuals/variables (loadings \* the component standard deviations)
	- cos2: cos2 for the individuals/variables (coord^2)
	- contrib: The contribution (in percentage) of a variable to a given principal component: (cos2 \* 100) / (total cos2 of the component)
- plot.pca() returns a list with the coordinates used.
- get\_biplot() returns a NULL object

# Examples

```
library(pliman)
pc <- pca(mtcars[1:10 ,1:6])
plot(pc)
plot(pc, type = "ind")
plot(pc, type = "var", which = "coord")
plot(pc, type = "ind", which = "coord")plot(pc, type = "biplot")
```
utils\_pick *Utilities for picking up points in an image*

### Description

- pick\_count() opens an interactive section where the user will be able to click in the image to count objects (points) manually. In each mouse click, a point is drawn and an upward counter is shown in the console. After n counts or after the user press Esc, the interactive process is terminated and the number of counts is returned.
- pick\_coord() Picks coordinates from the image
- pick\_palette() creates an image palette by picking up color point(s) from the image.
- pick\_rgb() Picks up the RGB values from selected point(s) in the image.

### Usage

```
pick_count(
  img,
  n = Inf,col = "red",viewer = get_pliman_viewer(),
  size = 0.8,
 plot = TRUE,
  verbose = TRUE
)
pick_coords(
  img,
  n = \text{Inf},
  col = "red",viewer = get_pliman_viewer(),
  size = 0.8,
  verbose = TRUE
\lambdapick_rgb(
  img,
  n = Inf,
```

```
col = "red",viewer = get_pliman_viewer(),
  size = 0.8,
  plot = TRUE,
  verbose = TRUE
\mathcal{L}pick_palette(
  img,
  n = Inf,r = 1,
  shape = "box",
  viewer = get_pliman_viewer(),
  show = "rgb",title = "Pick colors in the image",
  index = "B",random = TRUE,
  width = 100,
  height = 100,
  col = "red",size = 0.8,
  plot = TRUE,
  palette = TRUE,
  verbose = TRUE
\mathcal{L}
```
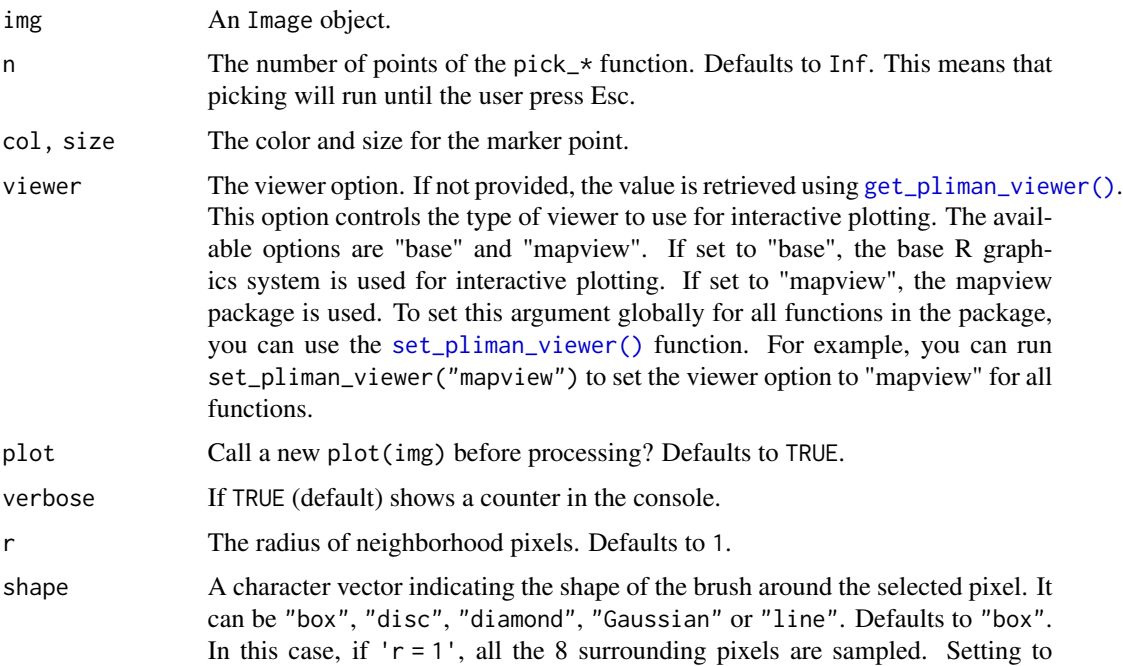

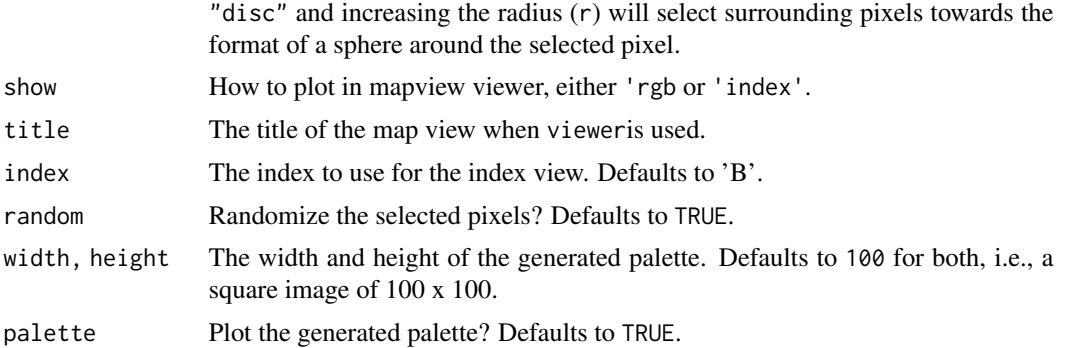

- pick\_count() returns data. frame with the x and y coordinates of the selected point(x).
- pick\_rgb() returns a data.frame with the R, G, and B values of the selected point(s).
- pick\_palette() returns an object of class Image.

### Author(s)

Tiago Olivoto <tiagoolivoto@gmail.com>

# Examples

```
if(interactive()){
library(pliman)
img <- image_pliman("soybean_touch.jpg")
# start a counting process
pick_count(img)
# get rgb from point(s)
pick_rgb(img)
# create a palette from point(s)
pick_palette(img)
}
```
utils\_polygon *Utilities for Polygons*

# <span id="page-135-0"></span>Description

Several useful functions for analyzing polygons. All of them are based on a set of coordinate points that describe the edge of the object(s). If a list of polygons is provided, it loops through the list and computes what is needed for each element of the list.

• Polygon measures

- conv\_hull() Computes the convex hull of a set of points.
- conv\_hull\_unified() Computes the convex hull of a set of points. Compared to conv\_hull(), conv\_hull\_unified() binds (unifies) the coordinates when x is a list of coordinates.
- poly\_area() Computes the area of a polygon given by the vertices in the vectors x and y using the Shoelace formula, as follows (Lee and Lim, 2017):

$$
A = \frac{1}{2} \left| \sum_{i=1}^{n} (x_i y_{i+1} - x_{i+1} y_i) \right|
$$

where x and y are the coordinates that form the corners of a polygon, and n is the number of coordinates.

- poly\_angles() Calculates the internal angles of the polygon using the law of cosines.
- poly\_lw() Returns the length and width of a polygon based on its alignment to the y-axis (with poly\_align()). The length is defined as the range along the x-axis, and the width is defined as the range on the y-axis.
- poly\_mass() Computes the center of mass of a polygon given by the vertices in the vectors in x.
- poly\_solidity() Computes the solidity of a shape as the ratio of the shape area and the convex hull area.
- Perimeter measures
	- poly\_slide() Slides the coordinates of a polygon given by the vertices in the vectors x and y so that the id-th point becomes the first one.
	- poly\_distpts() Computes the Euclidean distance between every point of a polygon given by the vertices in the vectors x and y.
	- poly\_centdist() Computes the Euclidean distance between every point on the perimeter and the centroid of the object.
	- poly\_perimeter() Computes the perimeter of a polygon given by the vertices in the vectors x and y.
	- poly\_caliper() Computes the caliper (also called the Feret's diameter) of a polygon given by the vertices in the vectors x and y.
- Circularity measures (Montero et al. 2009).
	- poly\_circularity() computes the circularity (C), also called shape compactness or roundness measure, of an object. It is given by  $C = P^2 / A$ , where P is the perimeter and A is the area of the object.
	- $-$  poly\_circularity\_norm() computes the normalized circularity (Cn), which is unity for a circle. This measure is invariant under translation, rotation, scaling transformations, and is dimensionless. It is given by:  $Cn = P^2 / 4*pi*A$ .
	- poly\_circularity\_haralick() computes Haralick's circularity (CH). The method is based on computing all Euclidean distances from the object centroid to each boundary pixel. With this set of distances, the mean (m) and the standard deviation (sd) are computed. These statistical parameters are used to calculate the circularity, CH, of a shape as  $CH = m/sd$ .
	- poly\_convexity() computes the convexity of a shape using the ratio between the perimeter of the convex hull and the perimeter of the polygon.
	- poly\_eccentricity() computes the eccentricity of a shape using the ratio of the eigenvalues (inertia axes of coordinates).
- poly\_elongation() computes the elongation of a shape as 1 width / length.
- Utilities for polygons
	- poly\_check() Checks a set of coordinate points and returns a matrix with x and y columns.
	- poly\_is\_closed() Returns a logical value indicating if a polygon is closed.
	- poly\_close() and poly\_unclose() close and unclose a polygon, respectively.
	- poly\_rotate() Rotates the polygon coordinates by an angle (0-360 degrees) in the counterclockwise direction.
	- $-$  poly\_flip\_x(), poly\_flip\_y() flip shapes along the x-axis and y-axis, respectively.
	- poly\_align() Aligns the coordinates along their longer axis using the var-cov matrix and eigen values.
	- poly\_center() Centers the coordinates on the origin.
	- poly\_sample() Samples n coordinates from existing points. Defaults to 50.
	- poly\_sample\_prop() Samples a proportion of coordinates from existing points. Defaults to 0.1.
	- poly\_spline() Interpolates the polygon contour.
	- poly\_smooth() Smooths the polygon contour using a simple moving average.
	- poly\_jitter() Adds a small amount of noise to a set of point coordinates. See [base::jitter\(\)](#page-0-0) for more details.
- poly\_measures() Is a wrapper around the poly\_ $*($ ) functions.

#### Usage

```
poly_check(x)
poly_is_closed(x)
poly_close(x)
poly_unclose(x)
poly_angles(x)
poly_limits(x)
conv_hull(x)
conv_hull_unified(x)
poly_area(x)
poly\_slide(x, fp = 1)poly_distpts(x)
poly_centdist(x)
```

```
poly_perimeter(x)
poly_rotate(x, angle, plot = TRUE)
poly_align(x, plot = TRUE)
poly_center(x, plot = TRUE)
poly_lw(x)
poly_eccentricity(x)
poly_convexity(x)
poly_caliper(x)
poly_elongation(x)
poly_solidity(x)
poly_flip_y(x)
poly_flip_x(x)
poly\_sample(x, n = 50)poly\_sample\_prop(x, prop = 0.1)poly\_jitter(x, noise_x = 1, noise_y = 1, plot = TRUE)poly_circularity(x)
poly_circularity_norm(x)
poly_circularity_haralick(x)
poly_mass(x)
poly\_spline(x, vertices = 100, k = 2)poly_smooth(x, niter = 10, n = NULL, prop = NULL, plot = TRUE)
poly_measures(x)
```
# Arguments

 $x \rightarrow A$  2-column matrix with the x and y coordinates. If x is a list of vector coordinates, the function will be applied to each element using [base::lapply\(\)](#page-0-0) or

#### [base::sapply\(\)](#page-0-0).

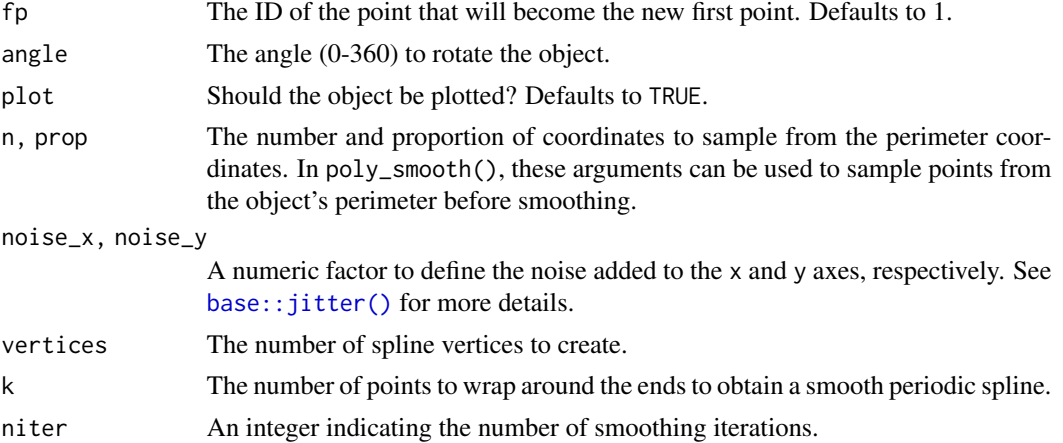

# Value

- conv\_hull() and poly\_spline() returns a matrix with x and y coordinates for the convex hull/smooth line in clockwise order. If x is a list, a list of points is returned.
- poly\_area() returns a double, or a numeric vector if x is a list of vector points.
- poly\_mass() returns a data.frame containing the coordinates for the center of mass, as well as for the maximum and minimum distance from contour to the center of mass.
- poly\_slides(), poly\_distpts(), poly\_spline(), poly\_close(), poly\_unclose(), poly\_rotate(), poly\_jitter(), poly\_sample(), poly\_sample\_prop(), and poly\_measures returns a data.frame.
- poly\_perimeter(), poly\_lw(), poly\_eccentricity(), poly\_convexity(), poly\_caliper(), poly\_elongation(), poly\_circularity\_norm(), poly\_circularity\_haralick() returns a double.

### References

Lee, Y., & Lim, W. (2017). Shoelace Formula: Connecting the Area of a Polygon and the Vector Cross Product. The Mathematics Teacher, 110(8), 631–636. [doi:10.5951/mathteacher.110.8.0631](https://doi.org/10.5951/mathteacher.110.8.0631)

Montero, R. S., Bribiesca, E., Santiago, R., & Bribiesca, E. (2009). State of the Art of Compactness and Circularity Measures. International Mathematical Forum, 4(27), 1305–1335.

Chen, C.H., and P.S.P. Wang. 2005. Handbook of Pattern Recognition and Computer Vision. 3rd ed. World Scientific.

```
library(pliman)
# A 2 x 2 square
df <- draw_square(side = 2)
# square area
poly_area(df)
```

```
# polygon perimeter
poly_perimeter(df)
# center of mass of the square
cm <- poly_mass(df)
plot_mass(cm)
# The convex hull will be the vertices of the square
(conv_square <- conv_hull(df) |> poly_close())
plot_contour(conv_square,
             col = "blue",
             lwd = 6)
poly_area(conv_square)
################### Example with a polygon ##################
x \leq -c(0, 1, 2, 3, 5, 2, -1, 0, 0)y <- c(5, 6.5, 7, 3, 1, 1, 0, 2, 5)
df_poly \leftarrow \text{cbind}(x, y)# area of the polygon
plot_polygon(df_poly, fill = "red")
poly_area(df_poly)
# perimeter of the polygon
poly_perimeter(df_poly)
# center of mass of polygon
cm <- poly_mass(df_poly)
plot_mass(cm, col = "blue")
# vertices of the convex hull
(conv_poly <- conv_hull(df_poly))
# area of the convex hull
poly_area(conv_poly)
plot_polygon(conv_poly,
             fill = "red",alpha = 0.2,
             add = TRUE)
############ example of circularity measures ################
tri <- draw_circle(n = 200, plot = FALSE)
plot_polygon(tri, aspect_ratio = 1)
poly_circularity_norm(tri)
set.seed(1)
tri2 \leftarrowdraw_circle(n = 200, plot = FALSE) |>
  poly_jitter(noise_x = 100, noise_y = 100, plot = FALSE)
```

```
plot_polygon(tri2, aspect_ratio = 1)
poly_circularity_norm(tri2)
```
utils\_polygon\_plot *Utilities for plotting polygons*

# Description

- plot\_contour() Plot contour lines.
- plot\_polygon() Plots a polygon describing the objects.
- plot\_mass() Plots the center of mass along with maximum and minimum radius.
- plot\_ellipse() Plots an ellipse that fits the major and minor axis for each object.

### Usage

```
plot_{contour}(x, id = NULL, col = "black", lwd = 1, ...)plot_polygon(
  x,
 fill = "gray",random_fill = TRUE,points = FALSE,
 merge = TRUE,border = "black",
  alpha = 1,
  add = FALSE,nrow = NULL,
 ncol = NULL,aspect_ratio = 1,
  show_id = TRUE,xlim = NULL,ylim = NULL,
  ...
\lambdaplot\_mass(x, id = NULL, col = "black", cex = 1, lwd = 1)plot_ellipse(object, id = NULL, col = "black", lwd = 1)
```
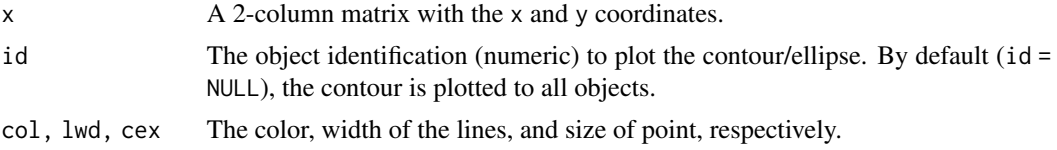

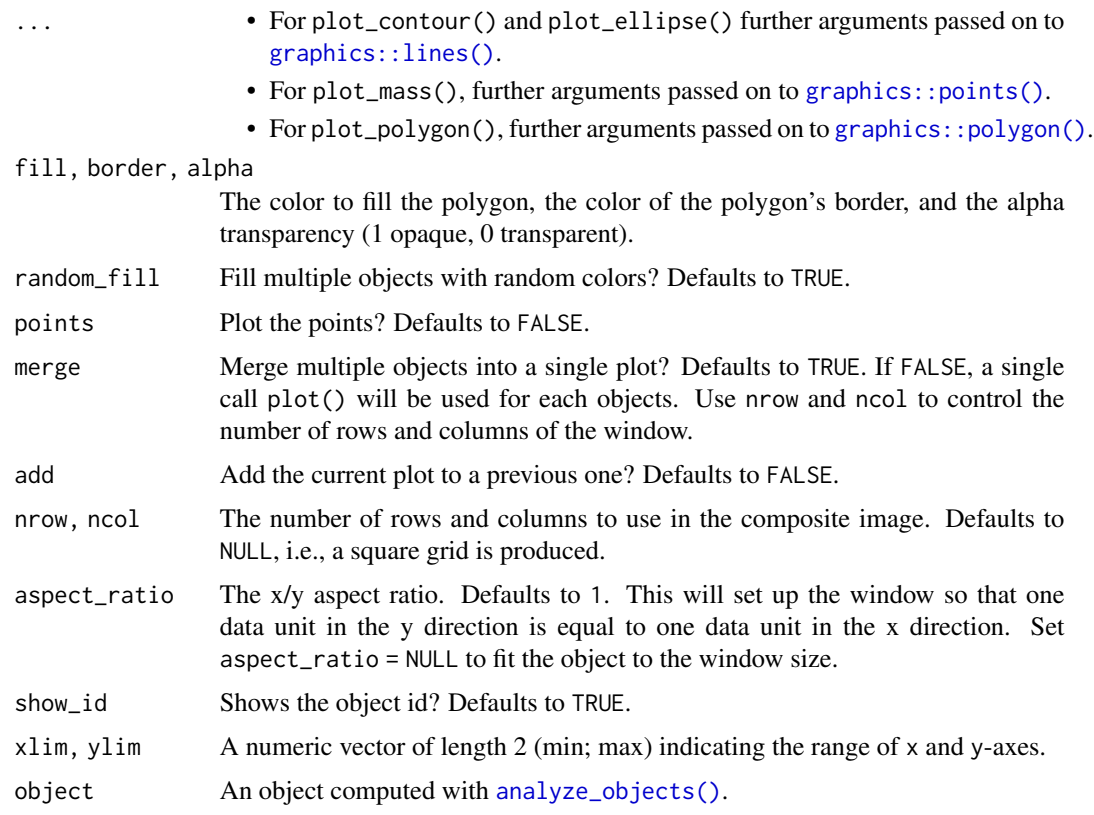

a NULL object.

# Examples

```
plot_polygon(contours)
plot_contour(contours[[1]], id = 6, col = "red", lwd = 3)
```
utils\_rows\_cols *Utilities for handling with rows and columns*

# Description

- columns\_to\_rownames(): Move a column of .data to its row names.
- rownames\_to\_column(): Move the row names of .data to a new column.
- remove\_rownames(): Remove the row names of .data.
- round\_cols() Rounds the values of all numeric variables to the specified number of decimal places (default 2).

# Usage

```
column_to_rownames(.data, var = "rowname")
```

```
rownames_to_column(.data, var = "rowname")
```
remove\_rownames(.data)

round\_cols(.data, digits = 2)

### Arguments

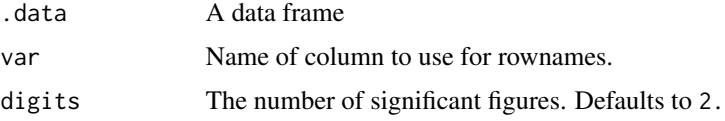

# Author(s)

Tiago Olivoto <tiagoolivoto@gmail.com>

# Examples

```
library(pliman)
iris2 <- iris |> rownames_to_column()
head(iris2)
iris2$rowname <- paste0("r", iris2$rowname)
iris2 |> column_to_rownames("rowname") |> head()
```
utils\_shapes *Utilities for drawing coordinates of known shapes*

### Description

The functions computes the coordinates of common shapes such as squares triangles, rectangles and circles.

- draw\_circle() Draws a perfect circle with a desired radius.
- draw\_square() Draws a square with a desired side.
- draw\_rectangle() Draws a rectangle given two desired sides.
- draw\_trian\_equi() Draws an equilateral triangle with a desired side.
- draw\_trian\_rect() Draws a triangle rectangle given two cathetus.
- draw\_n\_tagon() Draws polygons with n sides
# utils\_shapes 145

# Usage

```
draw\_circle(radius = 1, n = 1000, plot = TRUE)draw_square(side = 2, plot = TRUE)draw\_rectangle(side1 = 2, side2 = 3, plot = TRUE)draw_trian_equi(side = 2, plot = TRUE)
draw\_train\_rect(cat1 = 1, cat2 = 2, plot = TRUE)draw_n_tagon(n, plot = TRUE)
```
# Arguments

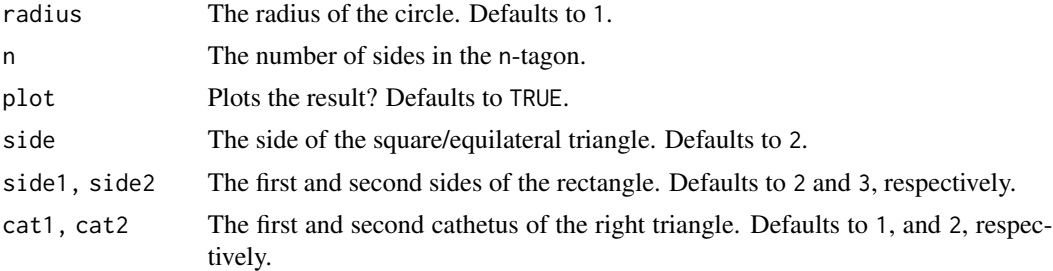

#### Value

A data frame with the x and y coordinates

# Examples

```
########## An example of a circle ##########
library(pliman)
radius <- 3
circ <- draw_circle(radius = radius)
# area
pi * radius ^ 2
poly_area(circ)
# perimeter
2 * pi * radius
poly_perimeter(circ)
############ An example of a square ############
side <-2(square <- draw_square(side = side))
# area
side ^ 2
poly_area(square)
```

```
# perimeter
side * 4
poly_perimeter(square)
############ An example of a rectangle ############
side1 <-2side2 <-3(rect <- draw_rectangle())
# area
poly_area(rect)
# perimeter
poly_perimeter(rect)
########### An example of an equilateral triangle #########
side <- 1 # defaults
(trig <- draw_trian_equi(side = side))
### area (b*h / 2)
# height of the triangle
(h \le f \text{ (side } * \text{ sqrt}(3)) / 2)side * h / 2
poly_area(trig)
### perimeter (side * 3)
poly_perimeter(trig)
########### An example of a rectangle triangle ##########
cat1 < -2cat2 \leq -3(df <- draw_trian_rect(cat1, cat2))
# area
(cat1 * cat2) / 2
poly_area(df)
# perimeter
cat1 + cat2 + sqrt(cat1^2 + cat2^2)poly_perimeter(df)
############ An creating shapes with n sides ############
side <-2(square <- draw_square(side = side))
# area
side ^ 2
poly_area(square)
# perimeter
side * 4
```
poly\_perimeter(square)

<span id="page-146-1"></span>

# Description

These functions applies common statistics to a list of objects, returning a numeric vector.

#### Usage

```
mean_list(x, ...)sd\_list(x, \ldots)max\_list(x, \ldots)min\_list(x, \ldots)
```
# Arguments

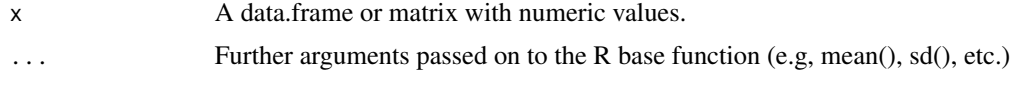

# Value

A numeric vector.

#### Examples

mean\_list(list(a =  $1:10$ , b =  $2:20$ ))

utils\_transform *Spatial transformations*

#### <span id="page-146-0"></span>Description

Performs image rotation and reflection

- image autocrop() Crops automatically an image to the area of objects.
- image\_crop() Crops an image to the desired area.
- image\_trim() Remove pixels from the edges of an image (20 by default).
- image\_dimension() Gives the dimension (width and height) of an image.
- image\_rotate() Rotates the image clockwise by the given angle.
- image\_horizontal() Converts (if needed) an image to a horizontal image.
- <span id="page-147-0"></span>• image\_vertical() Converts (if needed) an image to a vertical image.
- image\_hreflect() Performs horizontal reflection of the image.
- image\_vreflect() Performs vertical reflection of the image.
- image\_resize() Resize the image. See more at [EBImage::resize\(\)](#page-0-0).
- image\_contrast() Improve contrast locally by performing adaptive histogram equalization. See more at EBImage:: clahe().
- image\_dilate() Performs image dilatation. See more at [EBImage::dilate\(\)](#page-0-0).
- image\_erode() Performs image erosion. See more at [EBImage::erode\(\)](#page-0-0).
- image\_opening() Performs an erosion followed by a dilation. See more at [EBImage::opening\(\)](#page-0-0).
- image\_closing() Performs a dilation followed by an erosion. See more at [EBImage::closing\(\)](#page-0-0).
- image\_filter() Performs median filtering in constant time. See more at [EBImage::medianFilter\(\)](#page-0-0).
- image\_blur() Performs blurring filter of images. See more at [EBImage::gblur\(\)](#page-0-0).
- image\_skeleton() Performs image skeletonization.

#### Usage

```
image_autocrop(
  img,
  index = "NB",edge = 5,
  filter = 3,
 parallel = FALSE,
 workers = NULL,
 verbose = TRUE,
 plot = FALSE
)
image_crop(
  img,
 width = NULL,
  height = NULL,viewer = get_pliman_viewer(),
  show = "rgb",parallel = FALSE,workers = NULL,
  verbose = TRUE,
 plot = FALSE
)
image_dimension(img, parallel = FALSE, workers = NULL, verbose = TRUE)
image_rotate(
  img,
  angle,
  bg\_col = "white",
```

```
parallel = FALSE,
 workers = NULL,
 verbose = TRUE,
 plot = TRUE
\mathcal{L}image_horizontal(
  img,
 parallel = FALSE,
 workers = NULL,
 verbose = TRUE,
 plot = FALSE
)
image_vertical(
  img,
 parallel = FALSE,
 workers = NULL,
 verbose = TRUE,
 plot = FALSE
\mathcal{L}image_hreflect(
  img,
 parallel = FALSE,
 workers = NULL,
 verbose = TRUE,
 plot = FALSE
\mathcal{L}image_vreflect(
  img,
 parallel = FALSE,
 workers = NULL,
 verbose = TRUE,
 plot = FALSE
\lambdaimage_resize(
  img,
  rel\_size = 100,width,
 height,
 parallel = FALSE,
 workers = NULL,
  verbose = TRUE,
 plot = FALSE
\mathcal{L}
```

```
image_trim(
  img,
 edge = NULL,
  top = NULL,bottom = NULL,
 left = NULL,right = NULL,
 parallel = FALSE,
 workers = NULL,
 verbose = TRUE,
 plot = FALSE
)
image_dilate(
  img,
 kern = NULL,
 size = NULL,
 shape = "disc",parallel = FALSE,
 workers = NULL,
 verbose = TRUE,
 plot = FALSE
\mathcal{L}image_erode(
  img,
 kern = NULL,
 size = NULL,
 shape = "disc",
 parallel = FALSE,
 workers = NULL,
 verbose = TRUE,
 plot = FALSE
\overline{\phantom{a}}image_opening(
  img,
 kern = NULL,
  size = NULL,
  shape = "disc",parallel = FALSE,
 workers = NULL,
 verbose = TRUE,
 plot = FALSE
)
image_closing(
```

```
img,
  kern = NULL,
  size = NULL,
  shape = "disc",
  parallel = FALSE,
 workers = NULL,
 verbose = TRUE,
 plot = FALSE
)
image_skeleton(
  img,
 kern = NULL,
 parallel = FALSE,
 workers = NULL,
  verbose = TRUE,
 plot = FALSE,
  ...
\lambdaimage_thinning(
  img,
 niter = 3,
 parallel = FALSE,
 workers = NULL,
 verbose = TRUE,
 plot = FALSE,
  ...
)
image_filter(
  img,
  size = 2,cache = 512,
 parallel = FALSE,
 workers = NULL,
 verbose = TRUE,
 plot = FALSE
)
image_blur(
  img,
  sigma = 3,
 parallel = FALSE,
 workers = NULL,
  verbose = TRUE,
 plot = FALSE
)
```

```
image_contrast(
  img,
  parallel = FALSE,
  workers = NULL,
  verbose = TRUE,
  plot = FALSE
\overline{\phantom{a}}
```
# Arguments

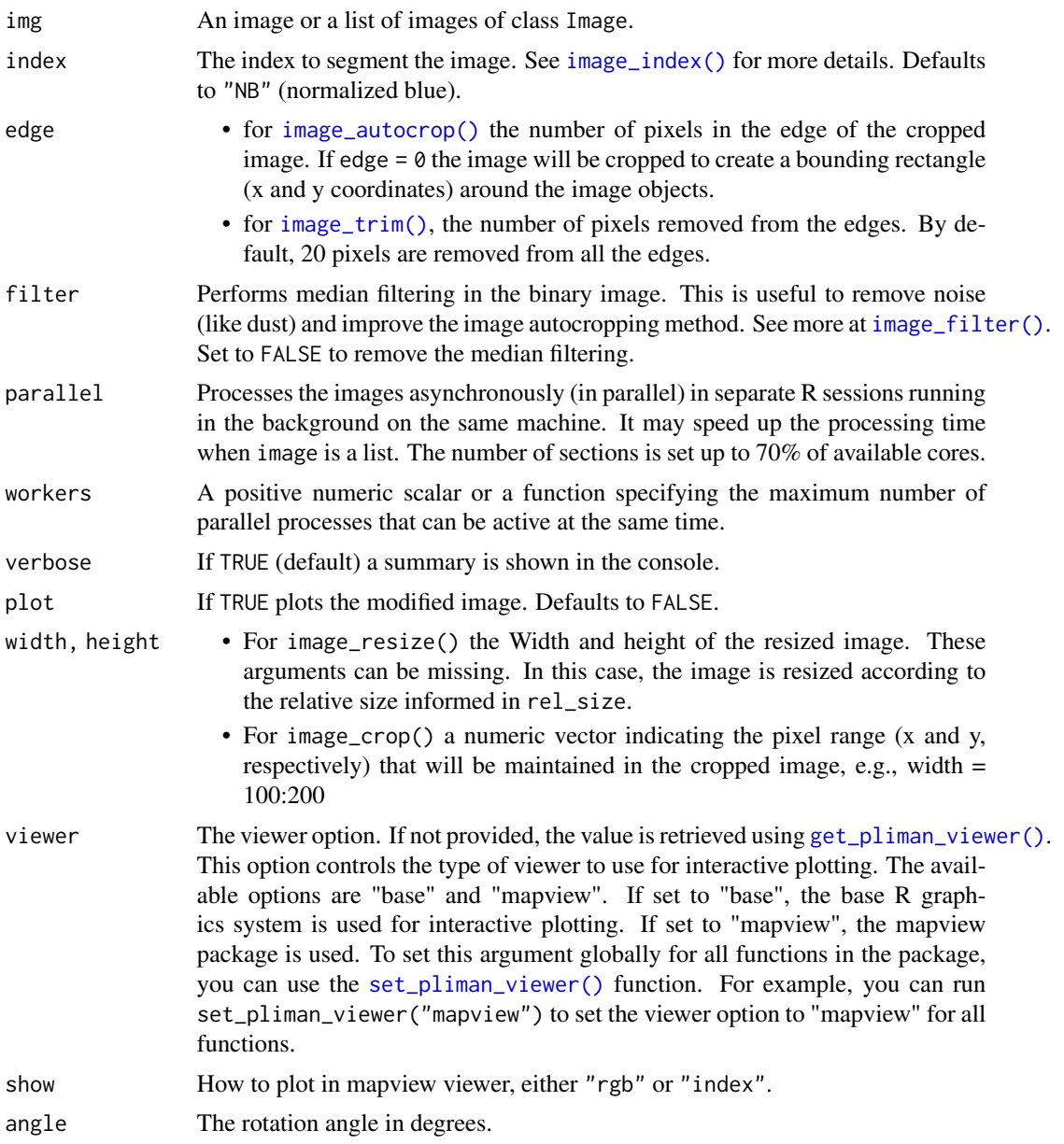

<span id="page-152-0"></span>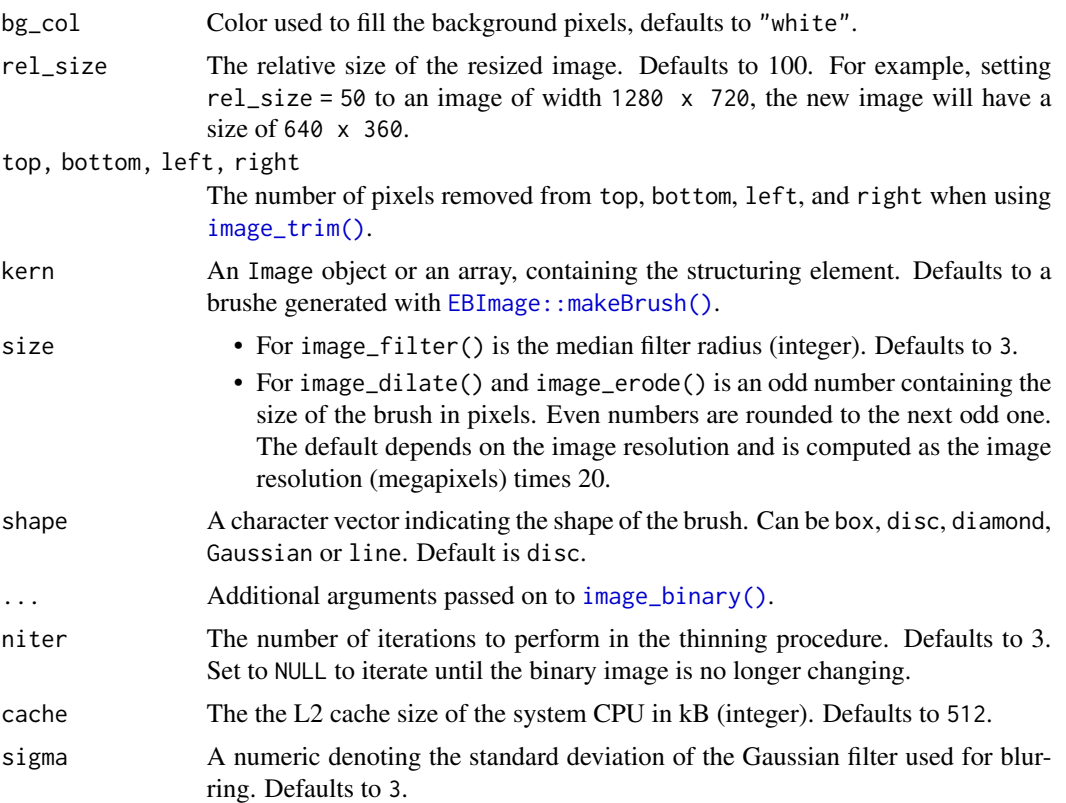

# Value

- image\_skeleton() returns a binary Image object.
- All other functions returns a modified version of image depending on the image\_\*() function used.
- If image is a list, a list of the same length will be returned.

#### Author(s)

Tiago Olivoto <tiagoolivoto@gmail.com>

# Examples

```
library(pliman)
img <- image_pliman("sev_leaf.jpg")
plot(img)
img <- image_resize(img, 50)
img1 <- image_rotate(img, 45)
img2 <- image_hreflect(img)
img3 <- image_vreflect(img)
img4 <- image_vertical(img)
image_combine(img1, img2, img3, img4)
```
#### <span id="page-153-1"></span><span id="page-153-0"></span>Description

- [get\\_wd\\_here\(\)](#page-153-0) gets the working directory to the path of the current script.
- [set\\_wd\\_here\(\)](#page-153-0) sets the working directory to the path of the current script.
- [open\\_wd\\_here\(\)](#page-153-0) Open the File Explorer at the directory path of the current script.
- [open\\_wd\(\)](#page-153-0) Open the File Explorer at the current working directory.

# Usage

set\_wd\_here(path = NULL) get\_wd\_here(path = NULL) open\_wd\_here(path = get\_wd\_here())  $open_wd(path = getwd())$ 

#### Arguments

path Path components below the project root. Defaults to NULL. This means that the directory will be set to the path of the file. If the path doesn't exist, the user will be asked if he wants to create such a folder.

#### Value

- [get\\_wd\\_here\(\)](#page-153-0) returns a full-path directory name.
- [get\\_wd\\_here\(\)](#page-153-0) returns a message showing the current working directory.
- [open\\_wd\\_here\(\)](#page-153-0) Opens the File Explorer of the path returned by get\_wd\_here().

# Examples

```
## Not run:
get_wd_here()
set_wd_here()
open_wd_here()
```
## End(Not run)

# <span id="page-154-0"></span>Description

This is a basic watershed algorithm that can be used as a faster alternative to [EBImage::watershed\(\)](#page-0-0). I strongly suggest using this only with round objects, since it doesn't consider both 'extension' and 'tolerance' arguments of [EBImage::watershed\(\)](#page-0-0).

#### Usage

```
watershed2(binary, dist_thresh = 0.75, plot = TRUE)
```
#### Arguments

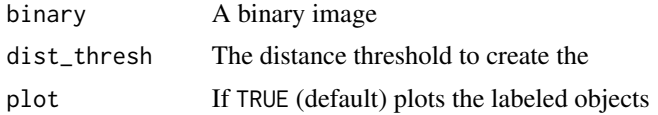

# Value

The labelled version of binary.

# Examples

```
library(pliman)
img <- image_pliman("soybean_touch.jpg")
binary <- image_binary(img, "B")[[1]]
wts <- watershed2(binary)
range(wts)
```
# **Index**

```
∗ data
    contours, 23
∗ images
    pliman_images, 105
%>% (pipe), 103
analyze_objects, 4, 19
analyze_objects(), 4, 11, 14, 18, 19, 57, 70,
        98, 110, 111, 119, 127, 131, 143
analyze_objects_iter (analyze_objects),
        4
analyze_objects_iter(), 4, 11, 12
analyze_objects_shp, 16, 94, 95
analyze_objects_shp(), 45, 107, 109
apply_fun_to_imgs, 20
as_image, 21
base::jitter(), 138, 140
base::lapply(), 139
base::sapply(), 140
calibrate, 22
calibrate(), 59
cm_to_dpi (utils_dpi), 121
cm_to_dpi(), 121, 122
cm_to_pixels (utils_dpi), 121
cm_to_pixels(), 121, 122
column_to_rownames (utils_rows_cols),
        143
contours, 23
conv_hull (utils_polygon), 136
conv_hull_unified (utils_polygon), 136
custom_palette, 23
custom_palette(), 58, 85, 108
dist_transform, 24
distance (utils_dpi), 121
distance(), 121
dpi (utils_dpi), 121
dpi(), 121, 122
```
dpi\_to\_cm *(*utils\_dpi*)*, [121](#page-120-0) dpi\_to\_cm(), *[121,](#page-120-0) [122](#page-121-0)* draw\_circle *(*utils\_shapes*)*, [144](#page-143-0) draw\_n\_tagon *(*utils\_shapes*)*, [144](#page-143-0) draw\_rectangle *(*utils\_shapes*)*, [144](#page-143-0) draw\_square *(*utils\_shapes*)*, [144](#page-143-0) draw\_trian\_equi *(*utils\_shapes*)*, [144](#page-143-0) draw\_trian\_rect *(*utils\_shapes*)*, [144](#page-143-0) EBImage::bwlabel, *[92](#page-91-0)* EBImage::bwlabel(), *[96](#page-95-0)* EBImage::clahe(), *[148](#page-147-0)* EBImage::closing(), *[148](#page-147-0)* EBImage::dilate(), *[148](#page-147-0)* EBImage::erode(), *[148](#page-147-0)* EBImage::gblur(), *[148](#page-147-0)* EBImage::Image(), *[21](#page-20-0)* EBImage::makeBrush(), *[52](#page-51-0)*, *[64](#page-63-0)*, *[153](#page-152-0)* EBImage::medianFilter(), *[148](#page-147-0)* EBImage::opening(), *[148](#page-147-0)* EBImage::resize(), *[148](#page-147-0)* EBImage::watershed, *[92](#page-91-0)* EBImage::watershed(), *[68](#page-67-0)*, *[96](#page-95-0)*, *[155](#page-154-0)* efourier, [25](#page-24-0) efourier(), *[9](#page-8-0)*, *[12](#page-11-0)*, *[14](#page-13-0)*, *[18](#page-17-0)*, *[23](#page-22-0)*, *[26](#page-25-0)[–30](#page-29-0)* efourier\_coefs, [26](#page-25-0) efourier\_error, [27](#page-26-0) efourier\_error(), *[14](#page-13-0)* efourier\_inv, [28](#page-27-0) efourier\_norm, [29](#page-28-0) efourier\_norm(), *[14](#page-13-0)*, *[26](#page-25-0)*, *[29](#page-28-0)* efourier\_power, [30](#page-29-0) efourier\_power(), *[14](#page-13-0)* efourier\_shape, [31](#page-30-0) ellipse, [33](#page-32-0)

```
file_dir (utils_file), 123
file_extension (utils_file), 123
file_name (utils_file), 123
```
#### INDEX  $157$

get\_biplot *(*utils\_pca*)*, [132](#page-131-0) get\_biplot(), *[119](#page-118-0)*, *[133](#page-132-0)* get\_measures *(*utils\_measures*)*, [126](#page-125-0) get\_measures(), *[12](#page-11-0)* get\_pliman\_viewer, [34](#page-33-1) get\_pliman\_viewer(), *[6](#page-5-0)*, *[17](#page-16-0)*, *[22](#page-21-0)*, *[35](#page-34-0)*, *[46](#page-45-0)*, *[51](#page-50-0)*, *[53](#page-52-0)*, *[59](#page-58-0)*, *[70](#page-69-0)*, *[75](#page-74-0)*, *[81](#page-80-0)*, *[85](#page-84-0)*, *[91](#page-90-0)*, *[99](#page-98-0)*, *[108,](#page-107-0) [109](#page-108-0)*, *[121](#page-120-0)*, *[135](#page-134-0)*, *[152](#page-151-0)* get\_wd\_here *(*utils\_wd*)*, [154](#page-153-1) get\_wd\_here(), *[154](#page-153-1)* getwd(), *[125](#page-124-0)* ggplot\_color, [34](#page-33-1) graphics::barplot(), *[133](#page-132-0)* graphics::lines(), *[143](#page-142-0)* graphics::plot.window(), *[108](#page-107-0)* graphics::points(), *[143](#page-142-0)* graphics::polygon(), *[143](#page-142-0)* graphics::text(), *[128](#page-127-0)* grDevices::colors(), *[40](#page-39-0)*, *[115](#page-114-0)* image\_align, [35](#page-34-0) image\_align(), *[35](#page-34-0)*, *[115](#page-114-0)* image\_augment, [36](#page-35-0) image\_augment(), *[88](#page-87-0)* image\_autocrop *(*utils\_transform*)*, [147](#page-146-1) image\_autocrop(), *[152](#page-151-0)* image\_binary, [37](#page-36-1) image\_binary(), *[11](#page-10-0)*, *[55](#page-54-0)*, *[98](#page-97-0)*, *[100](#page-99-0)*, *[130](#page-129-0)*, *[153](#page-152-0)* image\_blur *(*utils\_transform*)*, [147](#page-146-1) image\_closing *(*utils\_transform*)*, [147](#page-146-1) image\_combine, [39](#page-38-0) image\_combine(), *[98](#page-97-0)*, *[126](#page-125-0)* image\_contrast *(*utils\_transform*)*, [147](#page-146-1) image\_create, [40](#page-39-0) image\_crop *(*utils\_transform*)*, [147](#page-146-1) image\_crop(), *[115](#page-114-0)* image\_dilate *(*utils\_transform*)*, [147](#page-146-1) image\_dimension *(*utils\_transform*)*, [147](#page-146-1) image\_erode *(*utils\_transform*)*, [147](#page-146-1) image\_expand, [41](#page-40-0) image\_expand(), *[54](#page-53-0)* image\_export *(*utils\_image*)*, [125](#page-124-0) image\_filter *(*utils\_transform*)*, [147](#page-146-1) image\_filter(), *[8](#page-7-0)*, *[18](#page-17-0)*, *[48](#page-47-0)*, *[67](#page-66-0)*, *[73](#page-72-0)*, *[88](#page-87-0)*, *[98](#page-97-0)*, *[131](#page-130-0)*, *[152](#page-151-0)* image\_horizontal *(*utils\_transform*)*, [147](#page-146-1) image\_hreflect *(*utils\_transform*)*, [147](#page-146-1) image\_import *(*utils\_image*)*, [125](#page-124-0) image\_index, [42](#page-41-1)

image\_index(), *[9](#page-8-0)*, *[18](#page-17-0)*, *[38](#page-37-0)*, *[46,](#page-45-0) [47](#page-46-0)*, *[68](#page-67-0)*, *[72](#page-71-0)*, *[75](#page-74-0)*, *[78](#page-77-0)*, *[88](#page-87-0)*, *[92](#page-91-0)*, *[97](#page-96-0)*, *[100](#page-99-0)*, *[107,](#page-106-0) [108](#page-107-0)*, *[152](#page-151-0)* image\_opening *(*utils\_transform*)*, [147](#page-146-1) image\_palette *(*palettes*)*, [102](#page-101-0) image\_pliman *(*utils\_image*)*, [125](#page-124-0) image\_prepare, [45](#page-44-0) image\_prepare(), *[17](#page-16-0)*, *[19](#page-18-0)*, *[75](#page-74-0)* image\_resize *(*utils\_transform*)*, [147](#page-146-1) image\_rotate *(*utils\_transform*)*, [147](#page-146-1) image\_segment, [46](#page-45-0) image\_segment\_iter *(*image\_segment*)*, [46](#page-45-0) image\_segment\_kmeans, [49](#page-48-0) image\_segment\_manual, [50](#page-49-0) image\_segment\_mask, [51](#page-50-0) image\_shp, [53](#page-52-0) image\_shp(), *[18](#page-17-0)*, *[74](#page-73-0)*, *[99,](#page-98-0) [100](#page-99-0)*, *[106](#page-105-0)* image\_skeleton *(*utils\_transform*)*, [147](#page-146-1) image\_skeleton(), *[86](#page-85-0)* image\_square, [54](#page-53-0) image\_square(), *[88](#page-87-0)*, *[91](#page-90-0)* image\_thinning *(*utils\_transform*)*, [147](#page-146-1) image\_thinning\_guo\_hall, [55](#page-54-0) image\_to\_mat, [56](#page-55-0) image\_trim *(*utils\_transform*)*, [147](#page-146-1) image\_trim(), *[152,](#page-151-0) [153](#page-152-0)* image\_vertical *(*utils\_transform*)*, [147](#page-146-1) image\_view, [57](#page-56-0) image\_vreflect *(*utils\_transform*)*, [147](#page-146-1)

landmarks, [58](#page-57-0) landmarks(), *[25](#page-24-0)*, *[60,](#page-59-0) [61](#page-60-0)* landmarks\_add, [59](#page-58-0) landmarks\_angle, [60](#page-59-0) landmarks\_dist, [61](#page-60-0) landmarks\_regradi, [62](#page-61-0) landmarks\_regradi(), *[25](#page-24-0)*, *[60](#page-59-0)* leading\_zeros, [63](#page-62-0)

make\_brush, [64](#page-63-0) make\_brush(), *[51](#page-50-0)* make\_mask, [65](#page-64-0) make\_mask(), *[51](#page-50-0)* manipulate\_files *(*utils\_file*)*, [123](#page-122-0) mapedit::editMap(), *[58](#page-57-0)*, *[85](#page-84-0)* max\_list *(*utils\_stats*)*, [147](#page-146-1) mean\_list *(*utils\_stats*)*, [147](#page-146-1) measure\_disease, [66,](#page-65-0) *[76](#page-75-0)* measure\_disease(), *[71](#page-70-0)*, *[74](#page-73-0)*, *[76](#page-75-0)*, *[116](#page-115-0)* measure\_disease\_byl, [71](#page-70-0)

```
measure_disease_byl(), 116
measure_disease_iter (measure_disease),
        66
measure_disease_shp, 74
min_list (utils_stats), 147
mosaic_crop, 77
mosaic_export (mosaic_input), 79
mosaic_index, 78
79
mosaic_input(), 77, 78, 81–84
mosaic_prepare, 80
mosaic_to_pliman, 82
mosaic_to_rgb, 83
mosaic_view, 84
mosaic_view(), 77
npixels (utils_dpi), 121
npixels(), 121
object_contour, 114
object_contour (utils_objects), 129
object_contour(), 25, 33, 60, 62, 112
object_coord (utils_objects), 129
object_coord(), 131
object_edge, 86
object_edge(), 7, 12, 18
object_export, 87
object_export_shp, 90
object_id (utils_objects), 129
object_id(), 130
object_isolate (utils_objects), 129
object_label, 92
object_map, 94
object_mark, 95
object_rgb, 96
object_split, 97
object_split(), 71, 87
object_split_shp, 99
object_split_shp(), 19, 90
object_to_color, 100
open_wd (utils_wd), 154
open_wd(), 154
open_wd_here (utils_wd), 154
open_wd_here(), 154
otsu, 101
palettes, 102
```
pca *(*utils\_pca*)*, [132](#page-131-0) pca(), *[118,](#page-117-1) [119](#page-118-0)*

pick\_coords *(*utils\_pick*)*, [134](#page-133-0) pick\_count *(*utils\_pick*)*, [134](#page-133-0) pick\_palette *(*utils\_pick*)*, [134](#page-133-0) pick\_palette(), *[6](#page-5-0)*, *[70](#page-69-0)* pick\_rgb *(*utils\_pick*)*, [134](#page-133-0) pipe, [103](#page-102-0) pixel\_index, [104](#page-103-0) pixels\_to\_cm *(*utils\_dpi*)*, [121](#page-120-0) pixels\_to\_cm(), *[121,](#page-120-0) [122](#page-121-0)* pliman\_images, [105](#page-104-0) pliman\_indexes *(*utils\_file*)*, [123](#page-122-0) pliman\_indexes(), *[7](#page-6-0)*, *[38](#page-37-0)*, *[43](#page-42-0)*, *[47](#page-46-0)*, *[92](#page-91-0)*, *[100](#page-99-0)* pliman\_indexes\_eq *(*utils\_file*)*, [123](#page-122-0) pliman\_indexes\_eq(), *[9](#page-8-0)*, *[18](#page-17-0)* pliman\_viewer, [106](#page-105-0) plot.anal\_obj *(*analyze\_objects*)*, [4](#page-3-0) plot.anal\_obj(), *[4](#page-3-0)* plot.image\_index *(*image\_index*)*, [42](#page-41-1) plot.image\_shp, [106](#page-105-0) plot.pca *(*utils\_pca*)*, [132](#page-131-0) plot\_contour *(*utils\_polygon\_plot*)*, [142](#page-141-0) plot\_ellipse *(*utils\_polygon\_plot*)*, [142](#page-141-0) plot\_index, [107](#page-106-0) plot\_index(), *[43](#page-42-0)*, *[45](#page-44-0)* plot\_index\_shp, [109](#page-108-0) plot\_lw, [110](#page-109-0) plot\_lw(), *[10](#page-9-0)* plot\_mass *(*utils\_polygon\_plot*)*, [142](#page-141-0) plot\_measures *(*utils\_measures*)*, [126](#page-125-0) plot\_polygon *(*utils\_polygon\_plot*)*, [142](#page-141-0) png(), *[117](#page-116-0)* poly\_align *(*utils\_polygon*)*, [136](#page-135-0) poly\_align(), *[13](#page-12-0)*, *[25](#page-24-0)* poly\_angles *(*utils\_polygon*)*, [136](#page-135-0) poly\_apex\_base\_angle, [111](#page-110-0) poly\_apex\_base\_angle(), *[13](#page-12-0)* poly\_area *(*utils\_polygon*)*, [136](#page-135-0) poly\_caliper *(*utils\_polygon*)*, [136](#page-135-0) poly\_caliper(), *[13](#page-12-0)* poly\_centdist *(*utils\_polygon*)*, [136](#page-135-0) poly\_center *(*utils\_polygon*)*, [136](#page-135-0) poly\_center(), *[25](#page-24-0)* poly\_check *(*utils\_polygon*)*, [136](#page-135-0) poly\_circularity *(*utils\_polygon*)*, [136](#page-135-0) poly\_circularity\_haralick *(*utils\_polygon*)*, [136](#page-135-0) poly\_circularity\_norm *(*utils\_polygon*)*, [136](#page-135-0)

#### INDEX 159

```
poly_close (utils_polygon), 136
poly_convexity (utils_polygon), 136
poly_distpts (utils_polygon), 136
poly_eccentricity (utils_polygon), 136
poly_elongation (utils_polygon), 136
poly_flip_x (utils_polygon), 136
poly_flip_y (utils_polygon), 136
poly_is_closed (utils_polygon), 136
poly_jitter (utils_polygon), 136
poly_limits (utils_polygon), 136
poly_lw (utils_polygon), 136
poly_mass (utils_polygon), 136
poly_measures (utils_polygon), 136
poly_pcv, 112
poly_perimeter (utils_polygon), 136
poly_rotate (utils_polygon), 136
poly_sample (utils_polygon), 136
poly_sample_prop (utils_polygon), 136
poly_slide (utils_polygon), 136
poly_smooth (utils_polygon), 136
poly_smooth(), 25, 60, 112
poly_solidity (utils_polygon), 136
poly_spline (utils_polygon), 136
poly_unclose (utils_polygon), 136
poly_width_at, 113
prepare_to_shp, 115
random_color, 115
remove_rownames (utils_rows_cols), 143
rgb_to_hsb (utils_colorspace), 120
rgb_to_lab (utils_colorspace), 120
rgb_to_srgb (utils_colorspace), 120
round_cols (utils_rows_cols), 143
rownames_to_column (utils_rows_cols),
        143
sad, 116
sad(), 117
sd_list (utils_stats), 147
separate_col, 117
set_pliman_viewer, 118
set_pliman_viewer(), 17, 22, 35, 46, 51, 53,
        59, 70, 75, 81, 85, 91, 100, 108, 109,
        122, 135, 152
set_wd_here (utils_wd), 154
set_wd_here(), 154
```

```
stats::prcomp(), 132
summary_index, 118
```
terra::plot(), *[85](#page-84-0)* terra::rast(), *[79](#page-78-0)* terra::writeRaster(), *[79](#page-78-0)* utils\_colorspace, [120](#page-119-0) utils\_dpi, [121](#page-120-0) utils\_file, [123](#page-122-0) utils\_image, [125](#page-124-0) utils\_measures, [126](#page-125-0) utils\_objects, [129](#page-128-0) utils\_pca, [132](#page-131-0) utils\_pick, [134](#page-133-0) utils\_polygon, [136](#page-135-0) utils\_polygon\_plot, [142](#page-141-0) utils\_rows\_cols, [143](#page-142-0) utils\_shapes, [144](#page-143-0) utils\_stats, [147](#page-146-1) utils\_transform, [147](#page-146-1) utils\_wd, [154](#page-153-1)

watershed2, [155](#page-154-0)